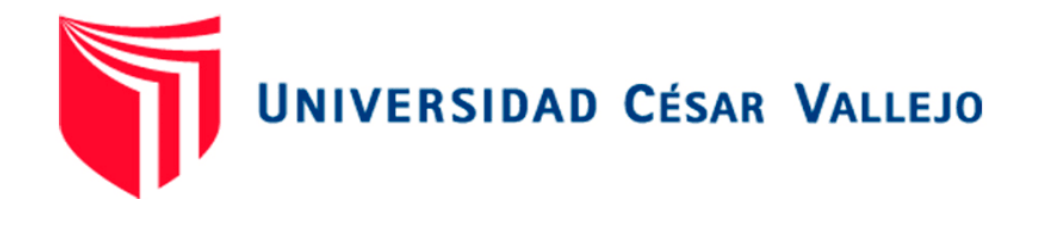

# FACULTAD DE INGENIERÍA Y ARQUITECTURA ESCUELA PROFESIONAL DE INGENIERÍA DE **SISTEMAS**

# **Sistema web para la mejora de procesos en la gestión de almacén de la empresa MPIG EIRL**

TESIS PARA OBTENER EL TÍTULO PROFESIONAL DE INGENIERO DE SISTEMAS

**AUTOR:**

Vasquez Tasayco, Wilmer Alberto (0000-0001-7459-0435)

**ASESOR:**

Mg. Pérez Farfán, Ivan Martin (0000-0001-5833-9400)

**LÍNEA DE INVESTIGACIÓN:**

Sistema de información y comunicación

CHINCHA – PERÚ 2021

#### <span id="page-1-0"></span>**Dedicatoria**:

Dedico esta tesis a Dios, a mis quienes me brindaron su apoyo incondicional durante el transcurso de mi carrera universitaria y me ayudaron a superar todas las pruebas difíciles mediante su amor y palabras de ánimo.

# <span id="page-2-0"></span>**Agradecimiento:**

Agradezco a Dios, mis padres, familiares, amigos, profesores y compañeros de aula, quienes me ayudaron durante toda mi carrera universitaria.

<span id="page-3-0"></span>**Página de Jurado**

### Índice de contenido

<span id="page-4-0"></span>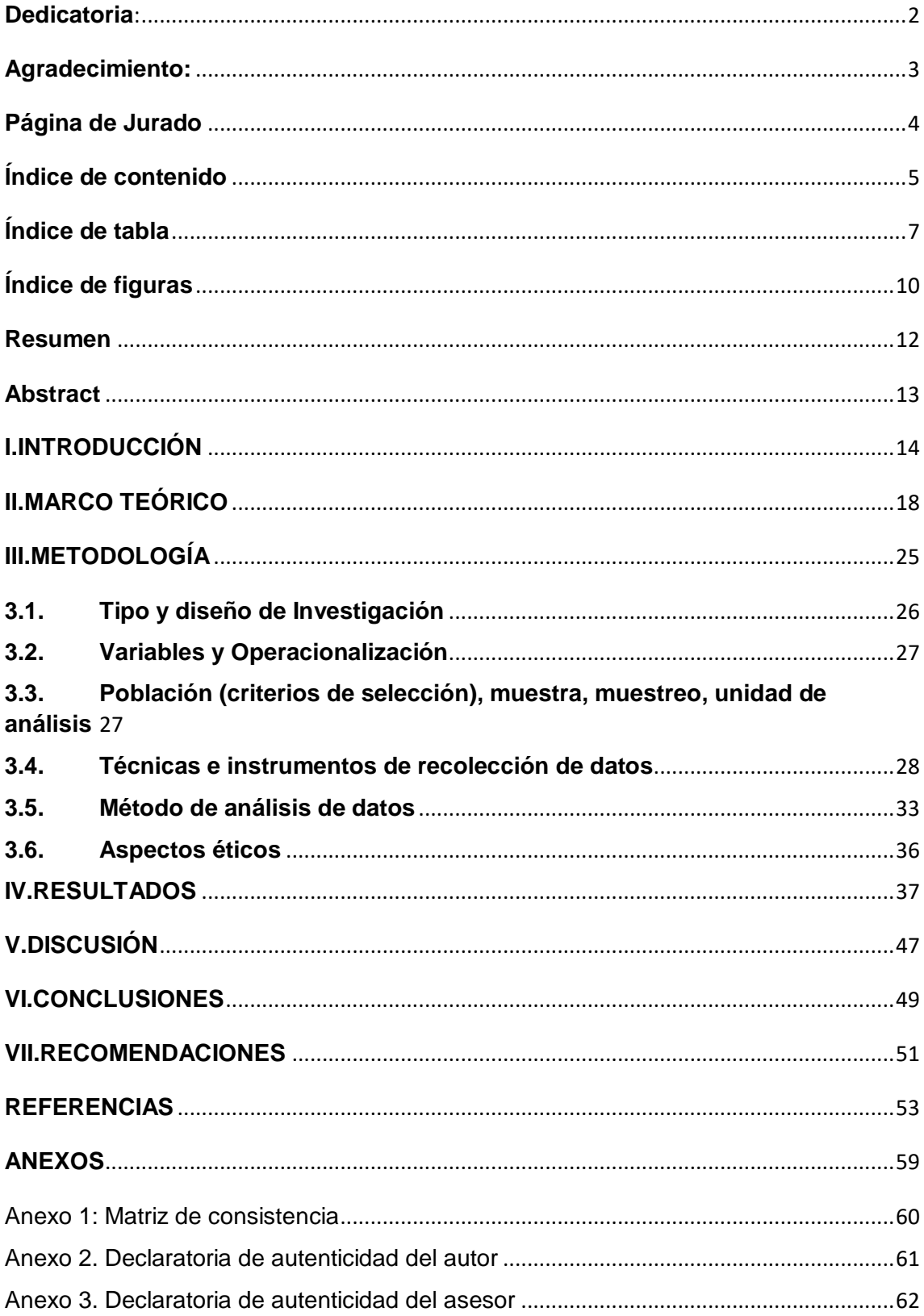

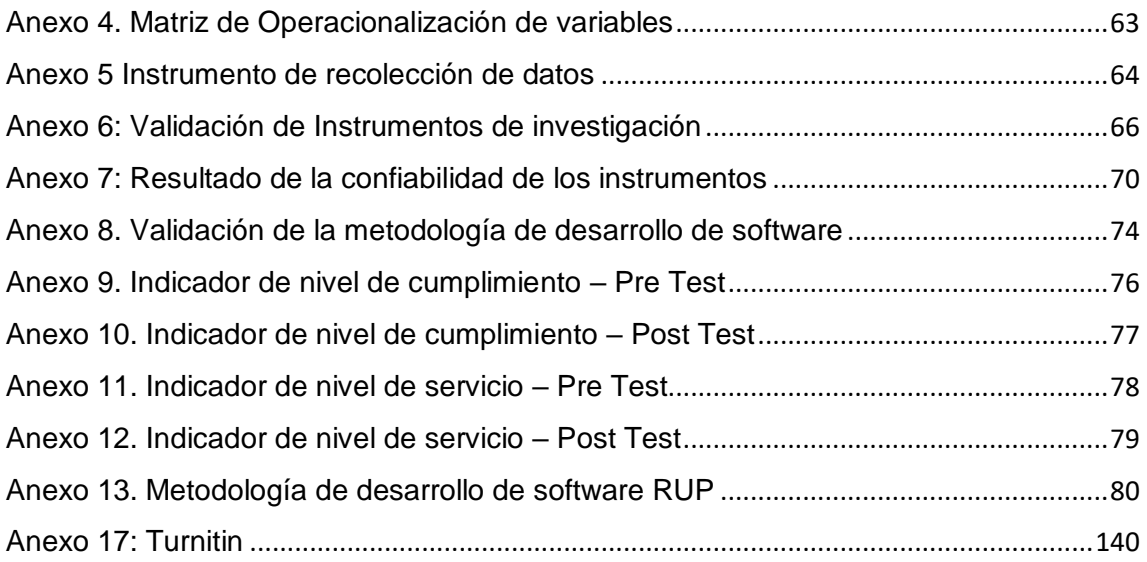

# **Índice de tabla**

<span id="page-6-0"></span>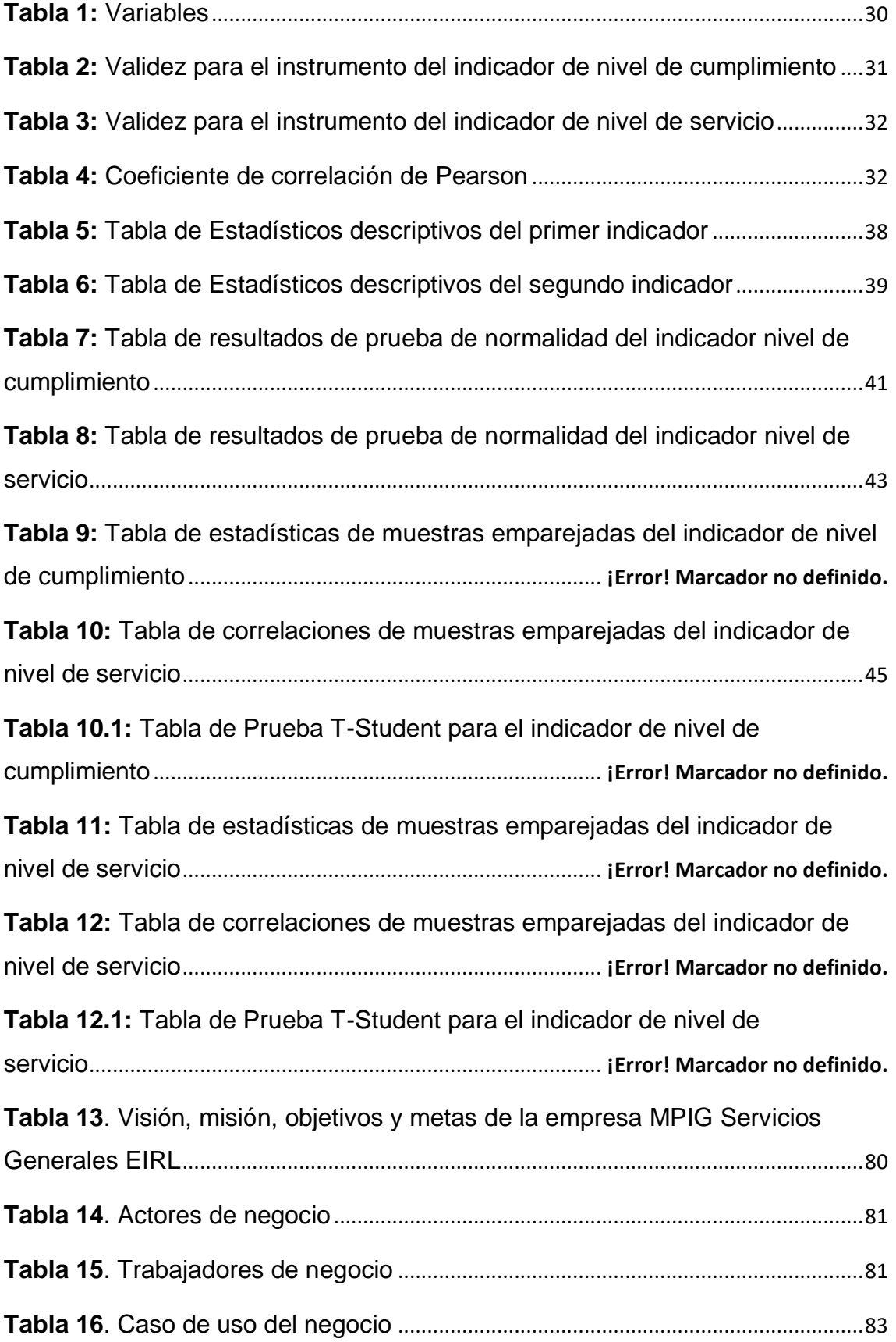

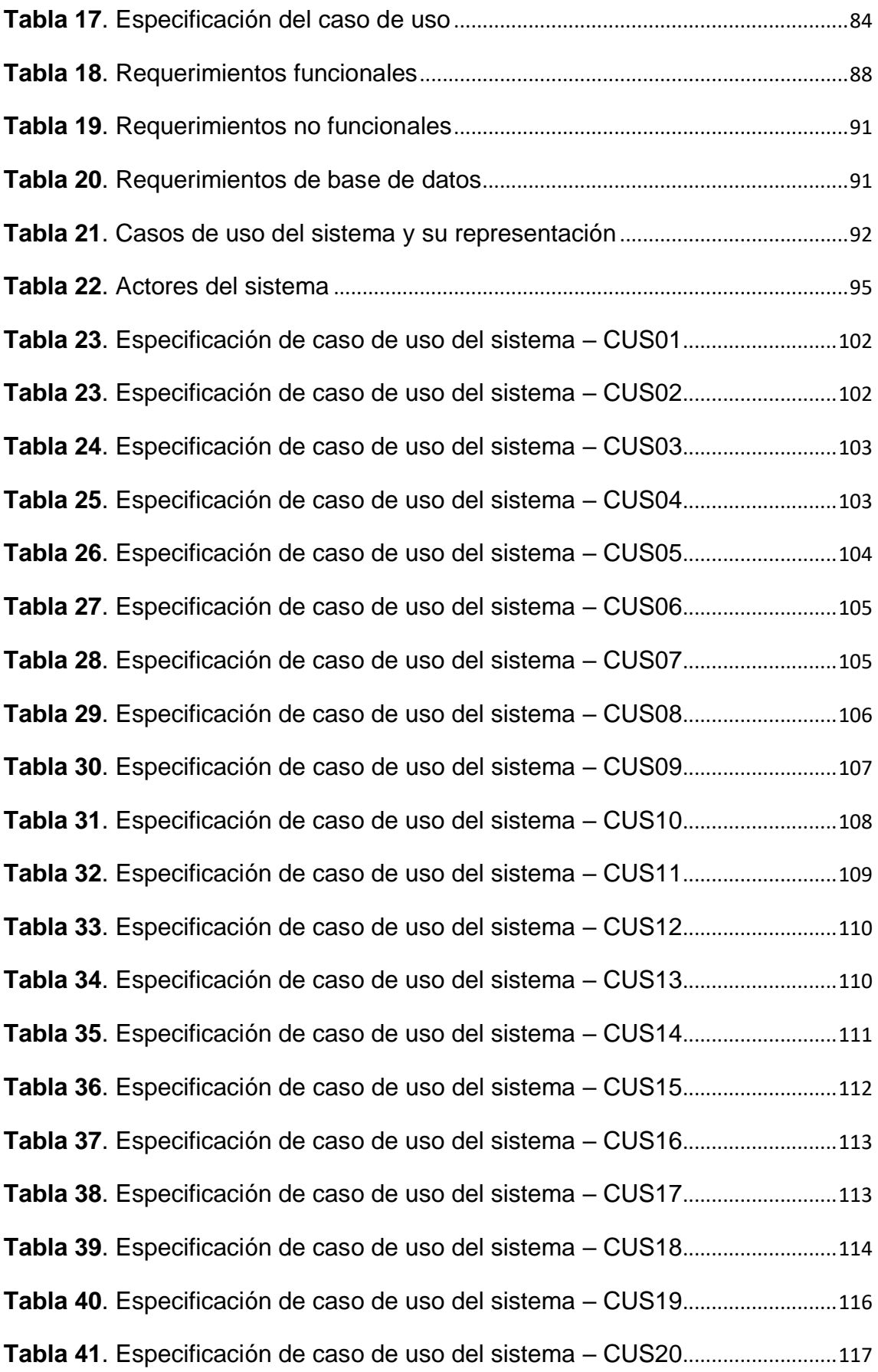

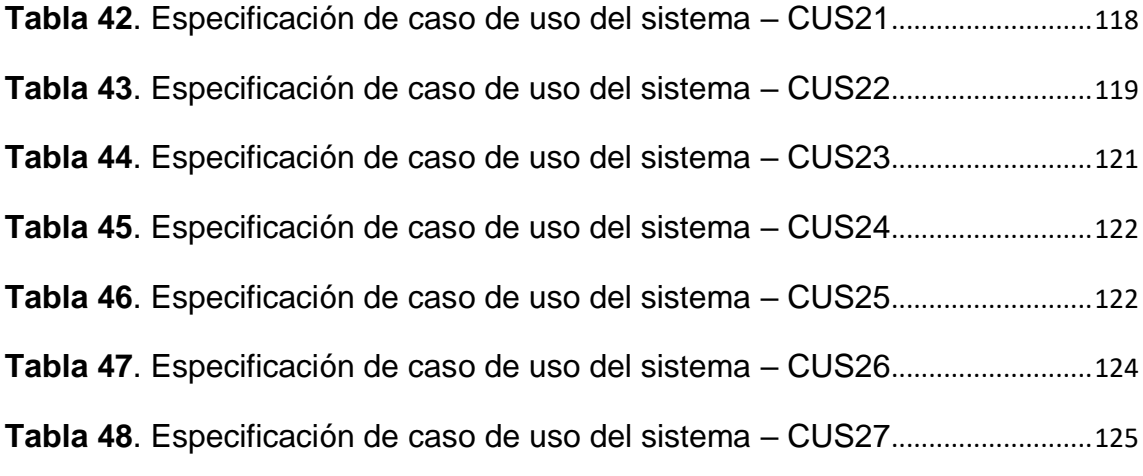

# **Índice de figuras**

<span id="page-9-0"></span>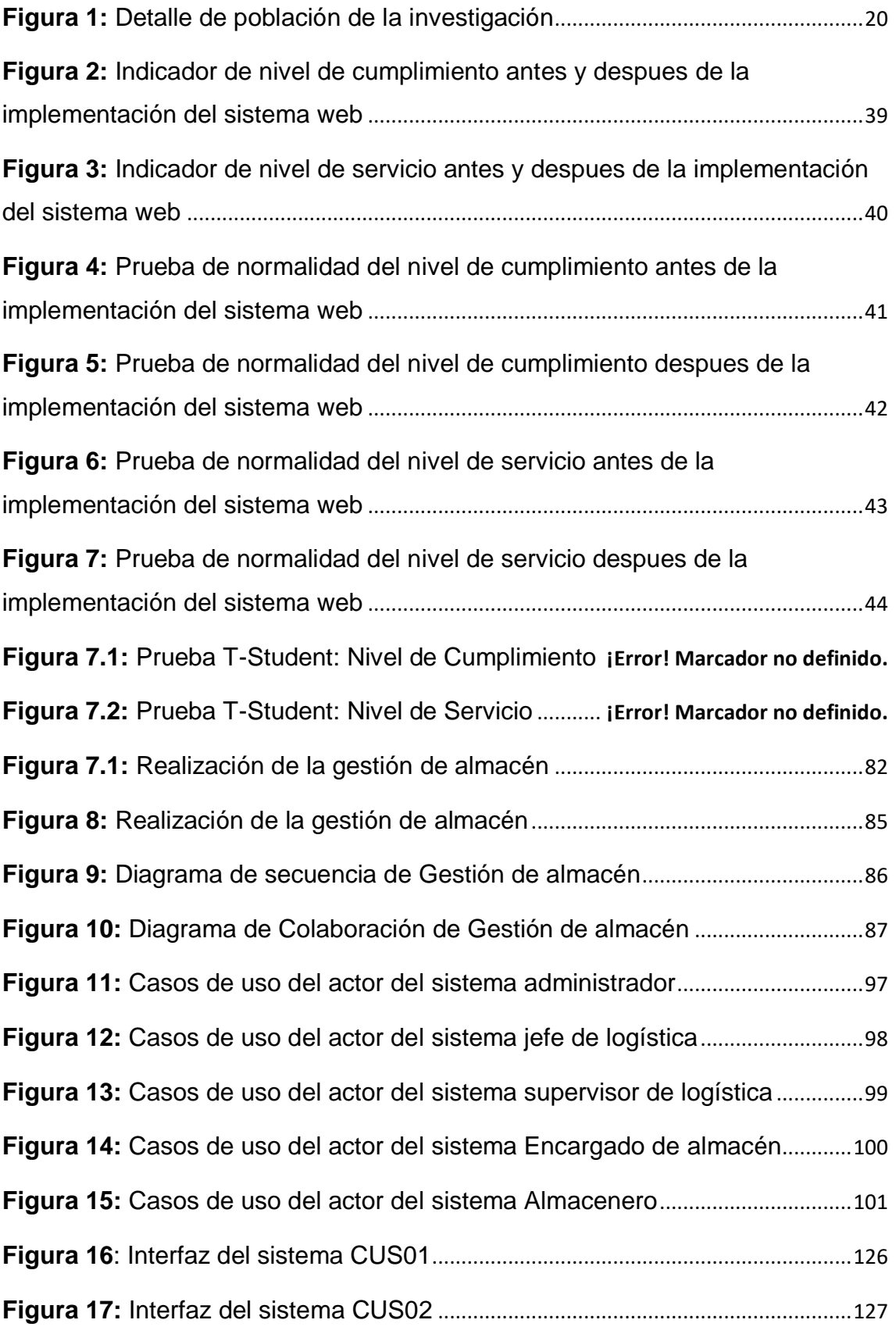

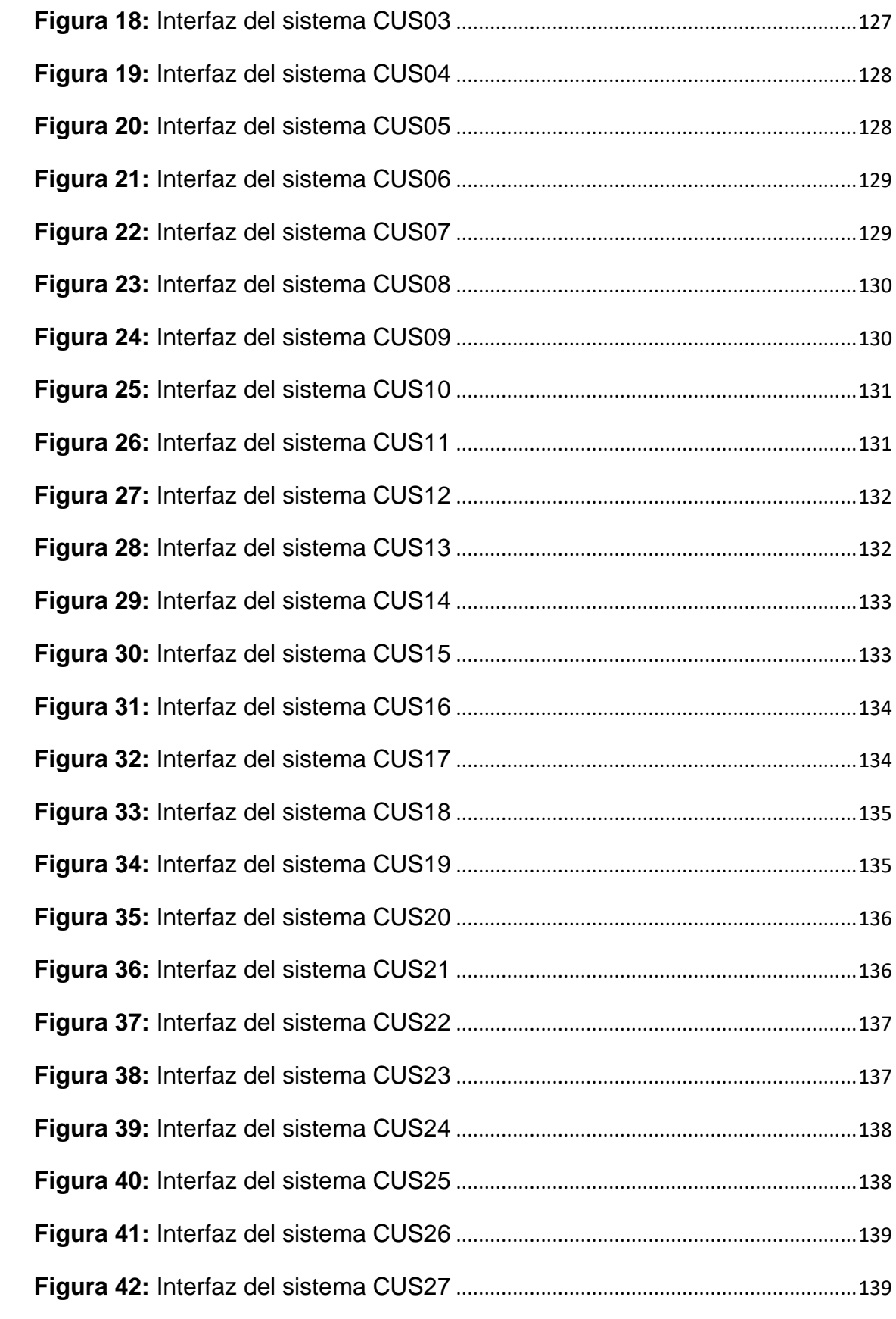

#### **Resumen**

<span id="page-11-0"></span>El presente estudio contiene el análisis, diseño e implementación de un sistema web para la mejora de procesos en la gestión de almacén de la empresa MPIG EIRL. El tipo de investigación fue Aplicada con un diseño Experimental – Pre Experimental dado que se buscó solucionar el problema a través del desarrollo de un sistema.

Además, el objetivo general fue Establecer la influencia de un sistema web en la mejora de los procesos para la gestión de almacén en la empresa MPIG EIRL. También, se utilizó RUP como metodología de desarrollo dado que fue seleccionada mediante la validez de expertos. Asimismo, se utilizó el lenguaje de programación PHP, la arquitectura MVC y MYSQL para la base de datos.

En adición, por parte del indicador de nivel de cumplimento su población fue de 70 órdenes de compra y su muestra fue en 20 días y por parte del indicador de servicio su población fue de 135 documentos de salida y su muestra fue de 20 días; así mismo se realizó la prueba de normalidad mediante el método de Shapiro-Wilk debido a que la muestra fue menor a 50 y se utilizó la prueba T para aceptar o rechazar las hipótesis dado que los datos obtuvieron una distribución normal.

Los resultados demostraron que el sistema web incrementó el nivel de cumplimiento dado que se obtuvo en el pre test un 50% y en el post test un 60%. De igual forma, el sistema web mejoró el nivel de servicio dado que se obtuvo en el pre test un 65% y en el post test un 72%.

En conclusión, se determinó que el sistema web influyó de forma positiva sobre la mejora de procesos en la gestión de almacén de la empresa MPIG EIRL

Palabras claves: Sistema web, gestión de almacén, nivel de servicio, nivel de cumplimiento

#### **Abstract**

<span id="page-12-0"></span>This study contains the analysis, design and implementation of a web system for process improvement in warehouse management of the company MPIG EIRL. The type of research was Applied with an Experimental - Pre-Experimental design since it sought to solve the problem through the development of a system.

In addition, the general objective was to establish the influence of a web system in the improvement of processes for warehouse management in the company MPIG EIRL. Also, RUP was used as a development methodology since it was selected through the validity of experts. Likewise, the PHP programming language, the MVC architecture and MYSQL were used for the database.

In addition, for the compliance level indicator its population was 70 purchase orders and its sample was in 20 days and for the service indicator its population was 135 exit documents and its sample was 20 days; Likewise, the normality test was performed using the Shapiro-Wilk method because the sample was less than 50 and the T test was used to accept or reject the hypotheses since the data obtained a normal distribution.

The results showed that the web system increased the level of compliance since it was obtained in the pre-test by 50% and in the post-test by 60%. Similarly, the web system improved the level of service since it was obtained in the pre-test by 65% and in the post-test by 72%.

In conclusion, it was determined that the web system had a positive influence on the improvement of processes in the warehouse management of the company MPIG EIRL

Keywords: Web system, warehouse management, service level, compliance level

<span id="page-13-0"></span>**I. INTRODUCCIÓN**

En el entorno internacional, ha optado necesario la creación de un sistema Web para la gestión de almacén y partes de trabajo de una entidad de tecnología, en la Ciudad de Valencia – España, ya que esta empresa utilizaba un método de trabajo deficiente, la cual involucraba la participación de varios empleados con la finalidad de cerrar todo el círculo del proceso logístico en el almacén; ocasionados así atrasos en sus actividades diarias y perdidas en la trazabilidad de los productos hasta llegar al usuario final; (Vendrell García, 2020)

En el ámbito nacional, la Entidad Frio Aéreo Asociación Civil, ha planteado mejorar la gestión de su almacén ya que no tenía un sistema de gestión de inventarios, que muestre cuándo y cuánto realizar las compras, no contaba con una distribución adecuada para ordenar los productos; para ello se empleó el análisis ABC para identificar los insumos con gran impacto, usaron el modelo de suavización exponencial simple para conocer la demanda en el futuro, así mismo usaron el método de lote óptimo de pedido, para saber cuándo y cuánto generar las compras, del mismo modo se realizó un cuadro al detalle para cuantificar la capacidad de almacenaje útil y se pueda organizar los productos según la clasificación y niveles óptimos de inventario. (Hidalgo Ascencios, 2017). Así mismo la compañía embotelladora de Ica indica que uno de los grandes problemas que se presenta, es que no cuenta con un control adecuado, lo cuales son en faltantes o sobrantes de inventario, no hay rotación de los productos; los cuales impactan directamente en que las ganancias disminuyan como consecuencia de éstos y por consecuente la gerencia no llegue a cumplir los objetivo. De igual forma, el inconveniente de la empresa es que actualmente no existe una política de control de inventarios, cabe mencionar que la gran cantidad de inventario manejado necesita ser optimizada y administrada de manera eficiente para poder abastecer sin interrupción de stock. (Cueva Ramos, 2017).

En el ámbito local, la empresa MPIG EIRL no ha sido ajeno a los problemas mencionados en los casos anterior en los distintos ámbitos, ya que todo el proceso de almacenes era realizado de forma manual, perdiendo así toda la trazabilidad de los productos adquiridos. Así mismo se presentaban inconvenientes al momento de generar los despachos mediante documentos de salida, ya sea guías internas o guías externas. Además, cabe recalcar que toda esta documentación, al manejarse de manera física, se almacenaban en folders los cuales estaban ubicados en diferentes estantes generando así un desorden total de documentación.

Es por ello, que se planteó resolver esta problemática por medio de la elaboración de un sistema web que cumpla con la optimización de todo el proceso de almacén desde la adquisición del producto hasta el despacho de mismo.

En la manifestación del problema, se determinó el problema general: ¿De qué manera influye un sistema web en la mejora de los procesos para la gestión de almacén en la empresa MPIG EIRL?; así mismo, el primer problema específico fue: ¿De qué manera incide un sistema web en el nivel de atención del proceso de Gestión de almacén en la empresa MPIG EIRL?; Y el segundo problema específico fue:

Igualmente, el presente informe tuvo las posteriores justificaciones de estudio:

Referente a la relevancia social (Fernández Bedoya, 2020) indica que la Justificación social es un estudio que puede ayudar a resolver problemas que afectan a un grupo social, recomiendan que los estudios de investigación aplicada estén orientados a la mejora de la sociedad.

La empresa MPIG es una empresa que presta distintos servicios como instalación de cableado estructurado, data centers, pozo a tierra, etc.; en la cual participan un grupo de personas desde la compra del producto hasta la instalación final; es por ello que este proyecto se brindó en forma de ayuda para que todo el proceso logístico y de almacén sea más rápido y así poder cumplir con los tiempos pactados con los clientes, mediante el sistema web se automatizo el proceso de almacén, permitiendo así que las actividades realizadas por parte del encargado de almacén y despachador para que sea más ágil, sencilla y eficiente, de esta manera se incrementa el nivel de atención y cumplimiento de los Productos. Al tener ellos toda esta automatización se obtuvo un proceso mejor organizado, disminuyendo el nivel de estrés del grupo humano que participa dentro de este negocio.

En cuanto a las implicaciones prácticas, el proceso de Gestión de Almacén, se llevaba manualmente; es decir, la compra de productos, el registro de ingreso y despacho de los productos, así como también la consulta de los mismos, se realizaban manualmente provocando deficiencias en el nivel de servicio y la localización de la mercadería. Adicionado a ello, el encargado de almacén se demoraba entre 3 a 4 horas para realizar la compra del producto que se utilizará en un proyecto, lo que semanalmente esta cifra incrementaba en un intervalo de 12 a 16 horas perdidas. Mediante la implementación del sistema, las actividades de compras, ingreso, salida y búsqueda de los Productos; así como la ubicación de los mismos se automatizaron, de este modo el incremento del nivel de servicio y la distribución de los productos.

En cuanto al valor teórico, se modificó el nombre de las variables de la fórmula del nivel de servicio, pero no su estructura, con el objeto de adecuarlo a la presente investigación. La nueva fórmula fue (Ordenes de compras generadas / Ordenes de compras Requeridas) \* 100, la cual puede ser utilizada en investigaciones afines.

Así mismo, acerca de la utilidad metodológica, el formato de la herramienta de obtención de la información y de la metódica de la puesta en marcha de software, fueron revisados y aprobados por expertos. Por lo tanto, podrán ser utilizados en futuras investigaciones y garantizar la veracidad de los datos.

El objetivo general de la investigación: Establecer la influencia de un sistema web en la mejora de los procesos para la gestión de almacén en la empresa MPIG EIRL. Del mismo modo, el 1er objetivo específico: Establecer la influencia del sistema web para el nivel de atención del proceso de Gestión de almacén en la empresa MPIG EIRL. y el 2do objetivo específico: Establecer el efecto de un sistema web en el nivel de cumplimiento despachos para el proceso de gestión de almacén en la empresa MPIG EIRL.

Como parte final, la hipótesis general de la investigación: El Sistema web mejora los procesos en la gestión de almacén en la empresa MPIG Servicios Generales EIRL.; la 1era hipótesis específica: El sistema web incrementa nivel de cumplimiento en los despachos para el proceso de gestión de almacén

en la empresa MPIG EIRL. y la segunda hipótesis específica: El sistema web aumenta nivel de atención del proceso de Gestión de almacén en la empresa MPIG EIRL.

### <span id="page-17-0"></span>**II. MARCO TEÓRICO**

Los antecedentes internacionales que contiene la actual investigación son:

(Lucas Vega, 2017) sustento la tesis "Desarrollo e Implementación de aplicación Web para el control de Inventario en la empresa Máquinas Hidalgo", realizada en la universidad de Guayaquil, para optar grado de Ingeniero en sistemas, la investigación tuvo como realidad problemática un control deficiente de la información ya que los documentos era físicos y manipulables, así mismo tuvo como fin llevar a cabo una aplicación web que permita controlar la gestión de las existencias de los productos, mostrara la información real y generar reportes para ayuda en la toma de decisiones, donde su propósito fue desarrollar un sistema web que facilite controlar los productos que maneja; así mismo que sea fácil de administrar donde se pueda acceder desde cualquier punto; ya que como había aumento de sucursal se necesitaba facilitar mercadería de manera rápida y ordenada; por otro lado la metodología usada para la investigación fue mixta , y la metodología de desarrollo fue RUP; así mismo los resultados más relevantes de la investigación fueron la mejora en el nivel de control de los artículos por sucursales y le seguimiento de los movimientos de los productos , todo eso se logró con la puesta en marcha del sistema web. Por ultimo una de las conclusiones de la investigación es que la aplicación web mejora notablemente el manejo de los inventarios. La contribución fue la narración de su realidad problemática y de la solución que brindó.

Además, (Lopez Sanchez, y otros, 2017) sustentaron la tesis "Sistema web para la gestión de control de almacén en la mini-Industria El Mambí del Municipio de Florencia en la provincia de Ciego de Ávila", realizada en la Universidad "Máximo Gómez Báez" de Ciego de Ávila ; donde explicaba que la problemática era que utilizaban los métodos tradicionales y manuales para realizar todo el control de almacén desde el manejo documentario hasta los despachos de los mismos, Así mismo se usó la metodología de programación Extrema, con la finalidad de poder identificar las historias a desarrollar; del mismo modo el resultado de la investigación fue que la implementación del sistema web aportó un gran nivel al control de almacén consiguiendo así una gran mejora en los tiempos empleados; por ultimo como conclusión de la presente investigación indica que se valida que la aplicación web es una gran instrumento para el manejo de los almacenes;

teniendo presente el gran potencial y facilidad con la que se manipula. El aporte obtenido de la investigación es la similitud de la realidad problemática.

Así mismo, (Días Zapata, 2017) sustentó tesis "Sistema Web para el control de bienes en la dirección provincial agropecuaria de los ríos"; realizada en la universidad Regional Autónoma de los Andes (UNIANDES), para lograr grado de Ingeniero en sistemas; la investigación indica que el principal problema se da al momento de presentar los reportes de los productos, ya sea los despachos , ingresos o ubicación, objetivo fue Diseñar un sistema web que posibilite optimizar el control del registro de bienes en el departamento de almacén de la Dirección Provincial Agropecuaria de Los Ríos; del mismo modo se usaron los métodos Históricos , analíticos , hipotético – deductivo; así mismo se emplearon técnicas para la recolección de datos como: entrevistas , encuestas; de la misma forma para la investigación se usó la siguiente población:

| <b>ESTRATO</b>               | UNIDADES DE ANALISIS   | <b>NUMERO</b> |
|------------------------------|------------------------|---------------|
| <b>Director</b>              | Director               |               |
| Guardalmacén                 | Jefe de Bodega         |               |
| Secretaria                   | Secretaría             |               |
| Subsecretario                | Secretaria             |               |
| Técnico en Jefe              | Jefe de proyectos      |               |
| Movilización                 | Jefe de transporte     |               |
| T.T.H.H                      | Jefe de Talento Humano |               |
| <b>TOTAL DE LA POBLACION</b> |                        |               |

*Figura 1: Detalle de población de la investigación* 

La conclusión más importante de la investigación es que mediante los análisis realizados se pudo implementar satisfactoriamente el sistema web de forma óptima y así mejorar el control de bienes de la institución. El aporte obtenido de la investigación es la metodología analítica.

Adicional a ello, se expone los estudios previos nacionales utilizados en la investigación:

(Scott Perez, 2016) , sustento la tesis "Desarrollo de un sistema Web para la Gestión de Almacén de la Empresa PROSEDE S.A.C. en la ciudad de Chimbote, Ancash, 2016", realizada en universidad Católica los Ángeles de Chimbote; para lograr el grado profesional de Ingeniero en sistemas; esta investigación tiene como problema general la falta de control de los equipos de seguridad en los almacenes, así como los datos de las entradas y salida de los mismo; para lo cual usaron el diseño no experimental de tipo documental y descriptiva; así mismo la población y muestra tomada fueron 25 colaboradores del área de compras y almacenes de la empresa. Con el desarrollo de la aplicación se mejoraron los tiempos al momento de realizar los reportes, así como un incremento notable en el control de los equipos de seguridad. Además, se concluyó que el sistema completó las expectativas del usuario y se dio por recomendación brindar capacitaciones sobre el uso correcto de mismo. La contribución de esta tesis fue la narración de su realidad problemática y de la solución que brindó, obteniendo así un mejor análisis del alcance de la solución.

Además , (Monteza Torres, 2019), sustentó: "Diseño e implementación de un sistema web para la mejora de procesos de gestión de almacenes en la compañía Carrocería Lima Traylers S.A.C.", en la Universidad ¨Peruana de las Américas en la Facultad de Ingeniería de sistemas, para obtener grado de Ingeniero de Computación y Sistemas; donde explicaba que la problemática de dicha investigación era que no se sabía con precisión la cantidad que ingresa y que sale del almacén, esto debido que todo este proceso se hace de forma manual, así mismo tuvo como objetivo general Diseñar e implementar un sistema web para mejorar los procesos de la gestión de almacenes en compañía Lima Traylers S.A.C. La investigación usada fue la del tipo descriptivo ya que la muestra de la investigación se tomó en fundamento a la variable dependendiente; así mismo dicha población fueron 35 trabajadores. Del mismo modo como efecto se comprueba que usar del sistema web en la empresa carrocería Lima, optimiza considerablemente el tiempo en el manejo de los datos en los ingresos y salidas, así como también hay in incremento de un 93.70% en la gestión de almacén; Del mismo modo la conclusión fue que con la realización del sistema web incrementó notablemente la verificación de ingresos y despachos de productos, así como el control de inventario de los mismos. El aporte de esta investigación fue la explicación de su realidad problemática el momento de realizar la recepción y salidas de productos.

Así mismo; Espino Canelo, Jesús Alberto (2018) sustentó la tesis "Aplicación web para la mejora de la gestión del almacén de suministros en San Fernando S.A.C.", en la universidad Inca Garcilaso de la Vega, para lograr el grado de Ingeniero de Sistemas y Computo; donde detallo que la realidad problemática era le deficiencia en las herramientas utilizadas como por ejemplos las hojas de cálculo de Excel ya que el proceso de gestión de almacén tuvo un crecimiento significante es por ello que era necesario optar por otro método para almacenar y clasificar la información así como los datos de recepción, clasificación y salida de suministro; tuvo como fin definir el resultado de la aplicación web para la ordenar la gestión del almacén de suministros en San Fernando, la investigación fue de diseño no experimental, tipo documental y descriptiva, para la población y muestra usaron 10 colaboradores ; para la obtención de información se empleó el instrumento del cuestionario; mostrando como resultado una aceptación significativa del funcionamiento del sistema web permitiendo así hacer diversas tareas de una manera rápida y ordenada; se concluyó que la aplicación tuvo un efecto satisfactorio en el proceso de la gestión de almacén, logrando perfeccionar dichos procesos manuales. El aporte del estudio fue la metodología utilizada para la recolección de datos.

Uriarte Concepción, Edgard Marcelo (2018), sustentó la tesis "Implementación de un sistema web para la gestión de almacén del consorcio metal mecánico S.R.L", universidad católica de Chimbote, con el fin lograr el grado de Ingeniero de sistemas; la realidad problemática del estudio es que la empresa ha crecido de manera desorganizada y sin control en el manejo de información, para resolver esta problemática tuvo como fin la puesta en marcha de un sistema web en la gestión en el almacén de la compañía Consorcio Metal Mecánico S.R.L. , para optimizar la gestión de almacén; la investigación fue de tipo descriptivo. La implementación de sistema web tuvo un resultado satisfactorio en la aceptación del aplicativo ya que cumple con los procesos de gestión de almacén; conforme

a estos resultados luego de un análisis, se concluye que se logró identificar de manera correcta las necesidades según la problemática así mismo, que utilización el patrón MVC lo cual aportó al desarrollo del sistema Web permitiendo ser accesible a nuevas modificaciones. La contribución del estudio fue la metodología utilizada en la arquitectura mediante el patrón MVC.

La presente tesis contiene las siguientes teorías relacionadas:

Una plataforma o sistema web es un conjunto de elementos ordenados mediante patrones que funcionan en la nube por una red denominada internet. Por ese motivo, las aplicaciones web se encuentran almacenadas en un servidor, lo cual contiene a usuarios que se conectan a este para acceder a todas sus ventajas:

• Es compatible con muchas plataformas.

• Está constantemente actualizada.

• Pueden conectarse varios usuarios a la ves (Morejón Rivera, y otros, 2016)

La implementación de la gestión de almacén conlleva el control de los diferentes escenarios que se pueden presentar en el almacén. Es por ello que se mantiene el pedido en el almacén. Todo ello conlleva una reducción en el ciclo de entrada y almacenaje de cada artículo. De igual manera RFID La tecnología se utiliza cada vez más en la logística Se impone un terreno a la logística, a través del cual se puede obtener información básica sobre los productos, como lote de fabricación, tipo, modelo y otras características. Además, la adopción de la regla first-in-first-out permite Cumplimiento estricto desde la fábrica hasta el consumidor Por otro lado, contar con profesionales de alta calidad para asegurar que el programa de cambio organizacional logre sus objetivos. entidad. (Mecalux, 2019)

El proceso de gestión de almacén tenemos; Ingreso, almacenamiento, Movimiento. El proceso de la recepción se encarga de revisar que los productos lleguen en buen estado, luego se procede a la respectiva firma y se coloca el

sello de VB a los documentos en señal de conformidad. Almacenamiento: en este proceso se procede a ubicar el producto en su lugar correspondiente y así tenerlo organizado para su posterior salida y así poder revisar todo al detalle, se genera una bitácora de almacenamiento, Movimiento: Es el proceso del almacén en donde se distribuyen los productos desde un lugar a otro o desde un almacén a otro. De tal manera que, es una actividad que demanda esfuerzo físico (De la Arada Juarez, 2015)

La característica de la gestión del almacén es tener en cuenta la ubicación, el movimiento, el almacenamiento y cualquier tipo de materiales en el almacén:

- Materia Prima
- Resguardar máquina y equipos.

Por lo tanto, busca realizar el uso efectivo de los recursos y la capacidad del almacén, que está restringida por las características y la cantidad de productos de almacenamiento. (Huguet Fernández, y otros, 2016)

<span id="page-24-0"></span>**III. METODOLOGÍA**

#### <span id="page-25-0"></span>**3.1. Tipo y diseño de Investigación**

El trabajo fue de tipo aplicada debido a que se conoció la influencia de un sistema web sobre la mejora de procesos en la gestión de almacén de la entidad MPIG EIRL. Del mismo modo, la información recolectada de la investigación se puso en práctica con el fin de solucionar el problema del estudio.

En las investigaciones aplicadas no solo se busca analizar, observar y recolectar la información sino ponerla en práctica, y mediante ello solucionar los problemas de la empresa.

Así mismo, la metódica de investigación fue hipotético deductivo por que se utilizó la razón para buscar una solución factible a una dificultad. Cabe mencionar que el enfoque de estudio fue cuantitativo ya que se ha seguido una secuencia de pasos con la finalidad de comprobar las hipótesis y se ha utilizado el estudio para el análisis de los datos. Además, el nivel de estudio fue explicativo dado que se buscó brindar los motivos de la aparición del objeto de estudio (Muñoz Rocha, 2015)

En adición, en las investigaciones experimentales, se pretende manejar más de una variable para visualizar su comportamiento en un marco controlado. Así mismo, (Maldonado Pinto, 2018) indica que tiene la finalidad de expresar las causas del tema de estudio; y que las variables son manipuladas por el autor del estudio; luego, después de un tiempo dado, se vuelve a realizar la medición al mismo grupo, pero con la aplicación del tratamiento experimental, y de esa forma, observar si existieron cambios.

Además, (Lerma González, 2016) nos dice que es llamado así por su bajo nivel de gestión. El método es el siguiente: se lleva a cabo 1 prueba de 1 sola parte antes del estímulo experimental. Luego aplique un estímulo y use otra prueba.

La presente investigación tuvo un diseño Experimental - Pre experimental, para lo cual se empleó un Pre-Test con el fin de recaudar información de cómo se trabajó, luego se aplicó un Post-Test, y se comparó los resultados de ambas pruebas en la implementación del software en la mejora de procesos en la gestión de almacén de la empresa MPIG EIRL**.**

Se diseñó de la siguiente forma:

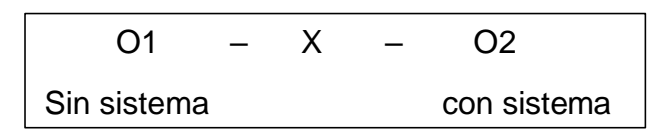

- O1: Gestión de almacén sin el sistema web – Pre-Test

- O2: Gestión de almacén con el sistema web – Post-Test

#### <span id="page-26-1"></span><span id="page-26-0"></span>**3.2. Variables y Operacionalización**

Para la variable independiente, (Molina Ríos, y otros, 2019) indican que funcionan en sistemas operativos y se crean por diferentes tecnologías, usualmente emplean lenguajes de programación, servidores de base de datos o servidores web. Del mismo modo, la variable dependiente, Gestión de Almacén de categoría cuantitativa, (Flamarique, 2019) nos dice que es un espacio con un sistema adecuado de forma pensado y metodológico, con la finalidad de cumplir con las actividades básicos en el logístico que va desde la ingreso, almacenamiento y transferencia de cualquier producto en el almacén hasta el punto de transformación o punto de acabado, así como el procesamiento y análisis de la información lograda.

El sistema web permitió mejorar el proceso de gestión de almacén de la entidad MPIG E.I.R.L. Así mismo aumentó el nivel de servicio en la generación de Órdenes de compra y recepción de productos. Además, la gestión de almacén es el proceso que realizo la empresa MPIG para el manejo de la compra, Ingreso y despacho de productos que se mueve dentro y fuera de la empresa. Así mismo para la medición de esta variable se utilizaron las dimensiones de recepción y despacho de productos.

Para la dimensión de recepción de producto se utilizó nivel de cumplimiento de los pedidos de compras generadas con cantidades puntuales como indicador, y para la dimensión de salida de productos se utilizó como indicador el nivel de servicio de las Guías despachadas dentro del tiempo especificado.

Se utilizó la razón para medir los resultados.

#### **3.3. Población (criterios de selección), muestra, muestreo, unidad de análisis**

Formada íntegramente de los elementos que intervienen en la investigación, también conocido como objeto de la investigación. Además, (Arias Gómez, y otros, 2016) señalaron que este conjunto de elementos se utilizará como referencia para la selección de muestras. No son necesariamente humanos, sino también objetos.

En este artículo se consideran dos estudios generales: órdenes de compra Ingresadas en un mes y los despachos de un mes:

- Población A: Se recibieron 70 órdenes de compra en 1 mes, considerando su horario laboral de lunes a viernes para la recepción de productos. Del mismo modo, la población consta de 5 a 10 ítems por Orden de compra.
- Población B: Teniendo en cuenta los siguientes factores, se despacharon 135 guías en un mes; los tipos de salida son Externo e interno, los días de trabajo son de lunes a sábado para la salida el producto; La población consta de 5 a 20 ítems.

Con respecto a la muestra (Ñaupas Paitán, y otros, 2015) mencionan: Que, forma parte de la representación global, y su finalidad es clara, sus resultados se pueden generalizar a todos los componentes pertenecientes al global. En este estudio, no se hizo muestreo porque la muestra es idéntica a la población. Por otro lado, la unidad de análisis son los ingresos y despachos.

#### <span id="page-27-0"></span>**3.4. Técnicas e instrumentos de recolección de datos**

Conforme (Sampieri, 2018), existen distintos procedimientos en el cual se puede obtener la información en el trabajo de campo. La técnica está compuesta de diversas formas existentes para recoger información, así mismo (Frabregues, y otros, 2016) indican que es el procedimiento para obtener datos para un fin.

Existe diversas técnicas e instrumentos de recolección de información, todos tienen un solo fin que es de obtener información, Respecto a ello, los autores definen lo siguiente:

(Gil Pascual, 2016) dice que la encuesta es un método proporciona una infinidad de técnicas para elegir muestras basadas en el subjetivo juicio del investigador, siendo a mucho más practico a emplear.

Por otro lado (Frabregues, y otros, 2016) dicen que la observación, es una técnica empelada por los investigadores para recoger datos sobre el comportamiento de la materia de estudio mediante la observación, sin la necesidad de recurrir a la interacción.

(Sampieri, 2018) Indica que el análisis de datos es la observación que se hace Un registro efectivo y verdadero de observaciones y comportamientos en un conjunto de indicadores. Esta técnica se utilizará para la observación fija de fenómenos o eventos; esta información debe recopilarse y registrarse para futuras investigaciones. Se realizaron observaciones sobre el proceso de obtención de datos, la aplicación de los instrumentos, el proceso que se utilizó para realizar la programación en el almacén y las razones que llevaron a la disminución de la productividad.

En otro orden de ideas, el fichaje es el método que utilizan los investigadores para reunir información sobre el estudio. Del mismo modo, (Sampieri, 2018) indican que es el método de custodiar la información selecta para el estudio.

En el presente estudio, se manejó el método del fichaje, ya que, facilita llevar un registro de la información de manera ordenada, así lo describen (Hernández Escobar, y otros, 2018).

Fichaje: Este instrumento fue utilizado con el fin de recolectar los datos relevantes para poder trabajar con los indicadores en relación al proceso de gestión de almacén.

Y para los instrumentos se emplearon:

Ficha de registro: Se generó a los indicadores con respecto a la gestión de almacén, de los cuales se reportó el cumplimiento de Órdenes de compra generadas correctamente y el cumplimiento de los productos despachados a tiempo, realizando tomas de medidas antes y después de aplicado el sistema.

En el presente estudio, se fabricó una ficha de registro para el indicador Nivel de cumplimiento (ir al Anexo) y para el indicador nivel de servicio, donde se utilizaron para anotar la información obtenida, con referente a los 2 indicadores, en las visitas in situ que se le realizó a la empresa MPIG Servicios Generales, durante 20 días hábiles en los meses de mayo y junio.

A continuación, en la Tabla 1, observamos la técnica y el instrumento manejado en este estudio para recolección de los datos:

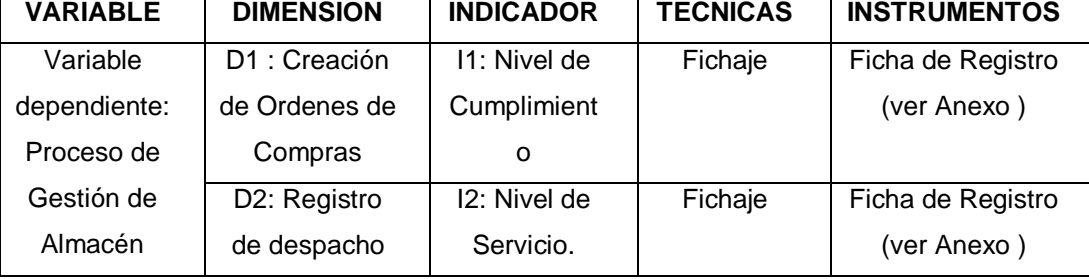

#### *Tabla 1: Recolección de datos*

Por otro lado, la validez tiene como objetivo asegurar que el instrumento verdaderamente mide las variables de la investigación. Además, (Sampieri, 2018) nos dice que un instrumento está vigente siempre y cuando pueda medir la variable de la investigación; de los cuales se describirán algunos:

La validez de criterio, es el proceso donde se hace una comparativa entre los datos que arrojó el instrumento y otro criterio, cuyo estudio es parecido. Además, (Sampieri, 2018) indica que es la comparación de los resultados del instrumento con otro criterio que busca realizar la misma medición.

La validez de contenido, evalúa que el contenido del instrumento sea adecuado para medir la variable de estudio. Asimismo (Gil Pascual, 2016) indica que se tiene que verificar que el argumento de un instrumento mida el concepto de la variable en su gran mayoría o totalidad. En la validez del instrumento muestra la categoría en que realmente el instrumento puede medir la variable. se evalúa y se valora la variable que va a hacer validada. Así mismo, la confiabilidad del instrumento es el grado de consistencia al obtener un mismo resultado para varias aplicaciones.

La validez de expertos, en este proceso generalmente 3 expertos en el tema, evalúan si el instrumento es adecuado para medir la variable de estudio. Asimismo, (Salvatierra Melgar, 2020) nos dice que es el proceso mediante el cual un grupo de expertos en el tema, verifican si el instrumento es apropiado para la medición de la variable.

Para la validación de estos instrumentos empleados, fue sometido al juicio de expertos donde fue observada y validada por ingenieros de la escuela profesional de ingeniería de sistemas. Posteriormente, se presenta ambos puntajes obtenidos en base a 2 expertos.

De acuerdo a los puntajes que muestra en Tabla 2 y el Anexo 2, con respecto al instrumento del indicador Nivel de cumplimiento.

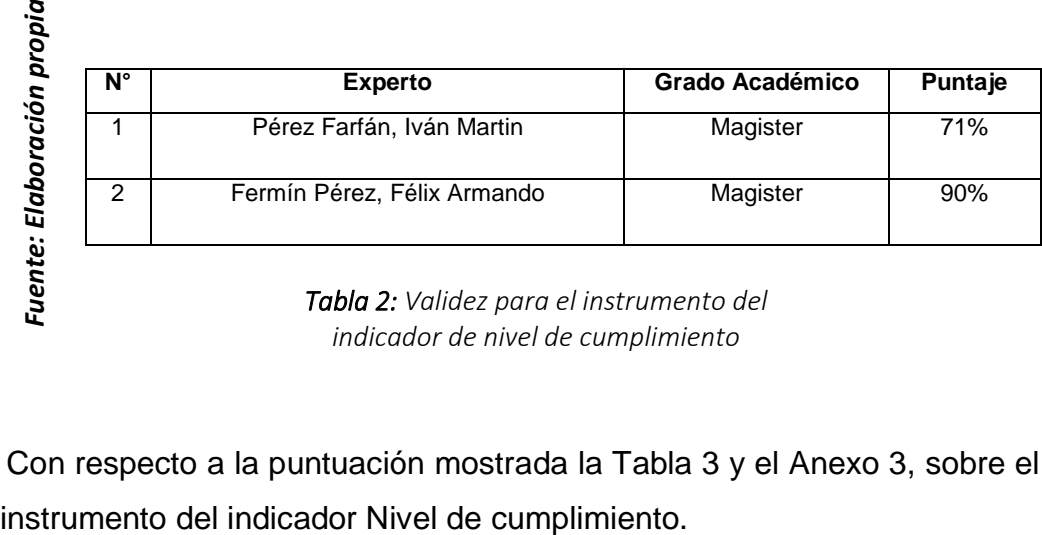

*Tabla 2: Validez para el instrumento del indicador de nivel de cumplimiento*

Con respecto a la puntuación mostrada la Tabla 3 y el Anexo 3, sobre el

| Pérez Farfán, Iván Martin | Magister                    | 71% |
|---------------------------|-----------------------------|-----|
|                           | Magister                    | 90% |
|                           | Fermín Pérez, Félix Armando |     |

*Tabla 3: Validez para el instrumento del indicador de nivel de servicio*

Desde otro punto de vista, la confiabilidad tiene como fin comprobar que el instrumento produce efectos compactos y fiables. Asimismo, los autores opinan al respecto:

Hernández y Mendoza (2018) señalan que un instrumento es fidedigno si al aplicarlo más de una vez al mismo objeto de estudio, muestra resultados iguales.

Igualmente, este coeficiente por lo general es aprovechado para calcular la credibilidad del instrumento. Del mismo modo, (Hernández Escobar, y otros, 2018) indican que tiene objeto evaluar la capacidad de coherencia entre variables. La Tabla 4 indica el coeficiente y su interpretación:

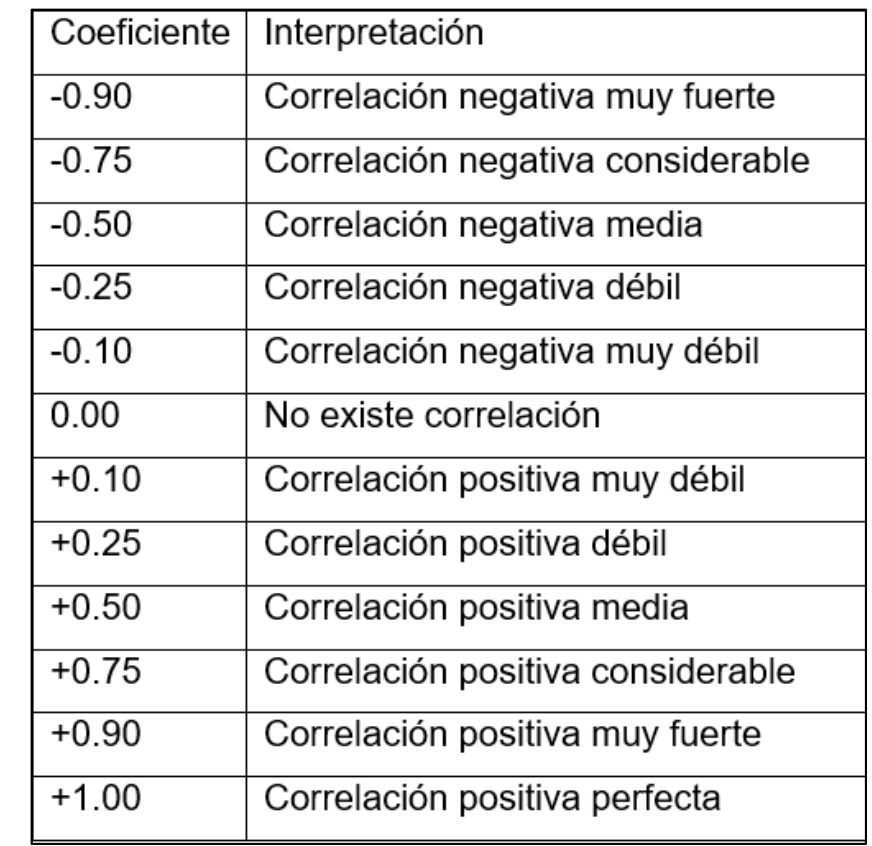

*Fuente: Hernández y Mendoza, 2018*

Fuente: Hernández y Mendoza, 2018

*Tabla 4: Coeficiente de correlación de Pearson*

<span id="page-32-0"></span>Con el objeto de probar la confiabilidad se empleó el test y retest y el coeficiente de correlación de Pearson. Seguidamente, mostramos el grado de credibilidad del instrumento de las 2 variables que se alcanzó a través del instrumento IBM SPSS STATISTICS v 25:

En el Anexo 2 visualizamos que el indicador Nivel de cumplimiento de entrega se logró un resultado de 0,940, entonces, hubo una correlación positiva considerable. Por lo tanto, el instrumento fue confiable. Asimismo, Se visualiza que, para el indicador Nivel de cumplimiento de entrega se logró el resultado de 0,824, entonces, hubo una correlación positiva considerable. Por lo tanto, el instrumento fue confiable.

#### **3.5. Método de análisis de datos**

Se realizó procesamiento y evaluación estadísticos de la información obtenida de los métodos de medición y probar la hipótesis de investigación sobre esta base.

Uno de estos métodos es la prueba de normalidad, lo cual se aprovecha para determinar si los resultados adquiridos en el estudio completan o no con una distribución normal.

Para el presente estudio, se usó la prueba de Shapiro-Wilks ya que la muestra fue < a 50. Por ello la verificación de las hipótesis se hará con prueba T.

#### **La prueba de normalidad**

Este tipo de pruebas que se utilizan con más frecuencia para verificar la normalidad de cada variable es la prueba de Kolgomorov-Smimov, que está interesada en comprender el grado de coherencia con respecto la distribución en una muestra.

#### **Hipótesis Estadísticas**

A continuación, se muestra la hipótesis general:

H0: El Sistema web mejora los procesos en la gestión de almacén en la empresa MPIG EIRL.

Ha: El Sistema web mejora los procesos en la gestión de almacén en la empresa MPIG EIRL.

Posteriormente, se describe:

**Hipótesis Especificas 1:** El sistema web incrementa nivel de atención para el proceso de Gestión de almacén de la empresa MPIG EIRL.

NSa: Nivel de servicio antes de la implementación del sistema web NSd: Nivel de servicio luego de la implementación de sistema web H<sup>0</sup> El sistema web no aumenta nivel de atención para el proceso de Gestión de almacén en la empresa MPIG EIRL.

H0: NVSa **≥** NVS<sup>d</sup>

H0: El sistema web incrementa nivel de atención para el proceso de Gestión de almacén en la empresa MPIG EIRL.

**Hipótesis Especificas 2:** El sistema web aumenta nivel de cumplimiento de despachos en el proceso de gestión de almacén en la empresa MPIG EIRL.

NVCa: Nivel de cumplimiento antes de poner en marcha el sistema web. NVCd: Nivel de cumplimiento luego de poner en marcha el sistema web.

H0: El sistema web no aumenta nivel de cumplimiento de despachos en el proceso de gestión de almacén en la empresa MPIG EIRL.

$$
H_0: \text{NVC}_a \geq \text{NVC}_d
$$

Ha: El sistema web aumenta nivel de cumplimiento de despachos en el proceso de gestión de almacén en la empresa MPIG EIRL.

Desde otra perspectiva, el nivel de significancia puede determinarse como la región de error que es aprobado en la investigación.

A continuación, tenemos la fórmula de la prueba de estadística:

$$
t = \frac{\bar{x}_1 - \bar{x}_2}{\sqrt{\left(\frac{S_1^2}{N_1} + \frac{S_1^2}{N_2}\right)}}
$$

Donde:

- $\overline{X}_1$ : Media del Pre-Prueba
- $\overline{X}_2$ : Media del Post-Prueba
- $\overline{S}_1$ : Varianza del Pre-Prueba
- $\overline{S}_2$ : Varianza del Post-Prueba

 $\overline{N}_1$ : Número muestral del Pre-Prueba

 $\overline{N}_2$ : Número muestral del Post-Prueba

Cálculo de media:

$$
\bar{X} = \frac{\sum_{i=1}^{n} x_i}{n}
$$

Cálculo de varianza:

$$
Var(X) = \frac{\sum_{i=1}^{n}(x_i - \bar{X})^2}{n}
$$

Cálculo de desviación estándar:

$$
S^2 = \frac{\sum_{i=1}^n (X_i - \bar{X})^2}{n-1}
$$

Donde:

- S <sup>2</sup>= Desviación estándar
- $X_1$  = Dato Ubicado entre  $(0, n)$
- $\overline{X}$  = Promedio de los Datos
- n = Número de datos

#### <span id="page-35-0"></span>**3.6. Aspectos éticos**

Hacia el transcurso de implementación de la tesis, se vio por conveniente lo siguiente:

- Respetar la privacidad de los Colaboradores de la empresa donde se realizó la investigación.
- Proteger y mantener la confiabilidad de la información recopilada en la empresa MPIG EIRL

Del mismo modo, los resultados obtenidos de esta investigación no han sido modificados, y toda la información que no pertenece al investigador es citada y/o referenciado, respetando los derechos de autor.
# **IV. RESULTADOS**

## **Descripción**

La presente investigación fue realizada en dos periodos con el fin de fijar el rechazo o aceptación de la hipótesis considerando un diseño Pre – Experimental. En el primer periodo se ejecutó el Pre Test, en donde se midió a cada indicador antes de la puesta en marcha del software planteado. Así mismo, en el segundo periodo se realizó el Post Test, en donde se midió cada uno de los indicadores luego de la puesta en marcha del software planteado. Por tal razón, facultó que se pueda comparar los resultados de cada periodo y comprobar si existió una mejora o no.

El análisis de los datos fue realizado con las herramientas de IBM SPSS Statistics 25 para realizar una prueba de normalidad, teniendo en cuenta el tamaño de la muestra y determinando si la hipótesis fue rechazada o aceptada.

## **Análisis descriptivo**

En el estudio se empleó un sistema web para estimar el nivel de cumplimiento y el nivel de servicio en la gestión de almacén, se realizó un Pre Test para saber cómo se encuentra cada indicador. Del mismo modo, se puso en marcha un sistema web y se volvió a registrar el nivel de servicio y la localización de documentos para la gestión documental, a través el Post Test. (Tablas 5 y 6)

Por un lado, en la Tabla 5, observamos los efectos del indicador nivel de cumplimiento. En el Pre Test se obtuvo un 50% y en el Post Test se produjo un 60% (ver Figura 2), esto deja una evidente diferencia con respecto al antes y después de poner en marcha el sistema web. Del mismo modo, el resultado menor fue de 33.33% antes y 38.46 % después.

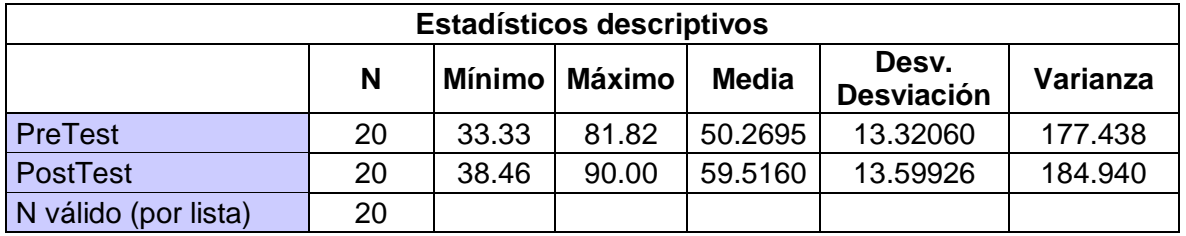

*Tabla 5: Tabla de Estadísticos descriptivos del primer indicador Elaboración Propia*

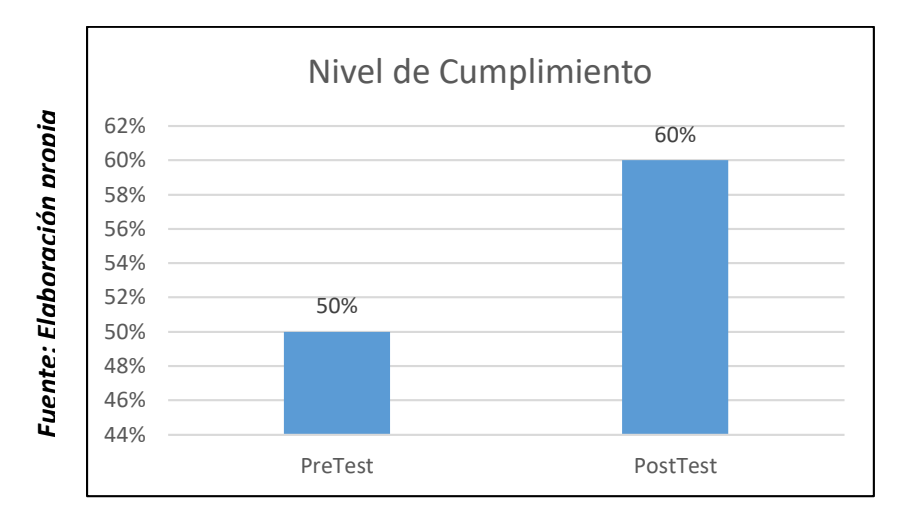

*Figura 2: Indicador de nivel de cumplimiento antes y despues de la implementación del sistema web*

En la Tabla 6, mostramos los resultados del indicador nivel de cumplimiento. En el Pre Test se obtuvo un 65%, en tanto que en el Post Test un 72% (Figura 3), donde existe una evidente diferencia entre el antes y después de poner en marcha el sistema web. Además, el resultado mínimo fue de 46.67% antes y 57.14 % después.

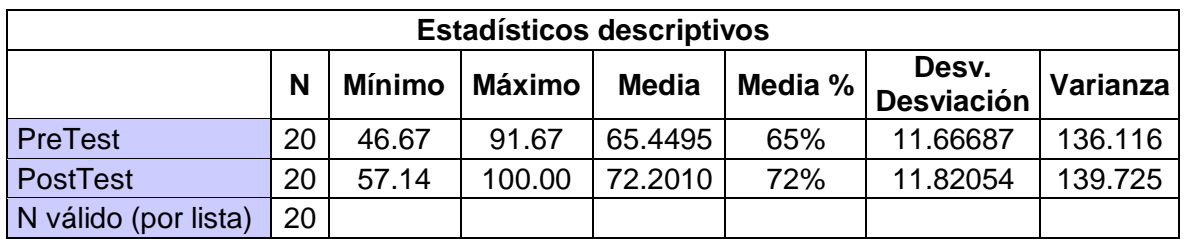

*Tabla 6: Tabla de Estadísticos descriptivos del segundo indicador*

*Elaboración Propia*

En el caso del indicador de nivel de servicio en el pre-test se obtuvo un 65% mientras que en el Post Test fue 72%

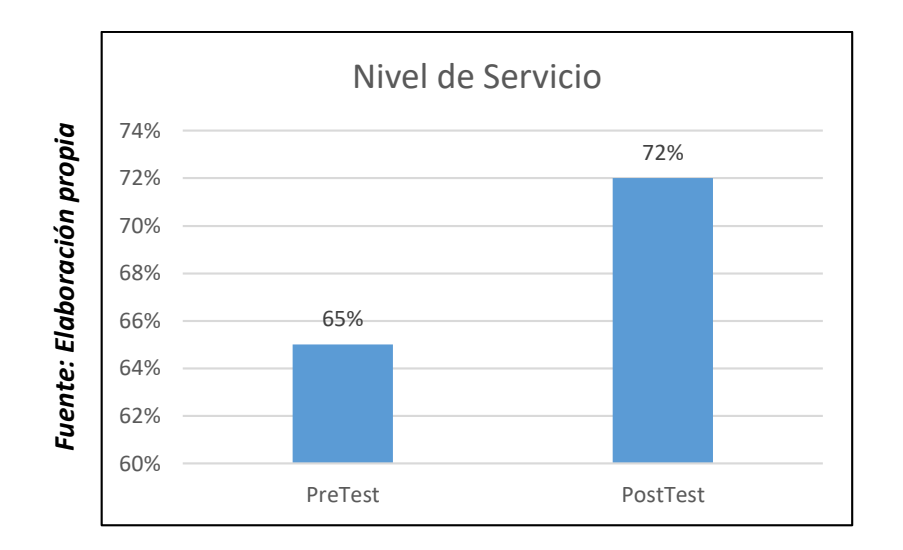

*Figura 3: Indicador de nivel de servicio antes y despues de la implementación del sistema web*

### **Análisis inferencial**

### **Prueba de normalidad**

Se realizó con el método Shapiro-Wilk en vista que la muestra para los dos indicadores es de 20 días, el cual es < a 50, en base a lo que afirman los siguientes autores (Hernández Escobar, y otros, 2018). Para ello, se empleó IBM SPSS STATISTICS 25, dado un nivel de confianza del 95%. Asimismo, si el Sig. ≥ 0.05 es por ello que las informaciones son normales y si el Sig. < 0.05 entonces las informaciones no son normales.

### **Indicador: Nivel de Cumplimiento**

En otra parte, en la Tabla 7, se despliega los resultados del indicador nivel de cumplimiento. Desde otro punto de vista, del Sig. del Pre Test se obtuvo el valor de 0.144 lo cual es mayor a 0.05, por lo tanto, los datos son normales. Por otra parte, el Sig. del Post Test fue de 0.074 el cual es > a 0.05, por ende, los son normales. Por consiguiente, las informaciones se distribuyen normalmente.

| Prueba de normalidad |                                 |      |       |              |    |       |
|----------------------|---------------------------------|------|-------|--------------|----|-------|
|                      | Kolmogorov-Smirnov <sup>a</sup> |      |       | Shapiro-Wilk |    |       |
|                      | Estadístico                     | al d | Sig.  | Estadístico  | gl | Sig.  |
| PreTest              | 0 171                           | 20   | 0.126 | 0.928        | 20 | 0.144 |
| PostTest             | 0.191                           | 20   | 0.055 | 0.913        | 20 | .074  |

*Tabla 7: Tabla de resultados de prueba de normalidad del indicador nivel de cumplimiento*

#### *Elaboración propia*

En la figura 4 visualizamos que el pre test obtuvo una media de 50.27 y una desviación de 13.321

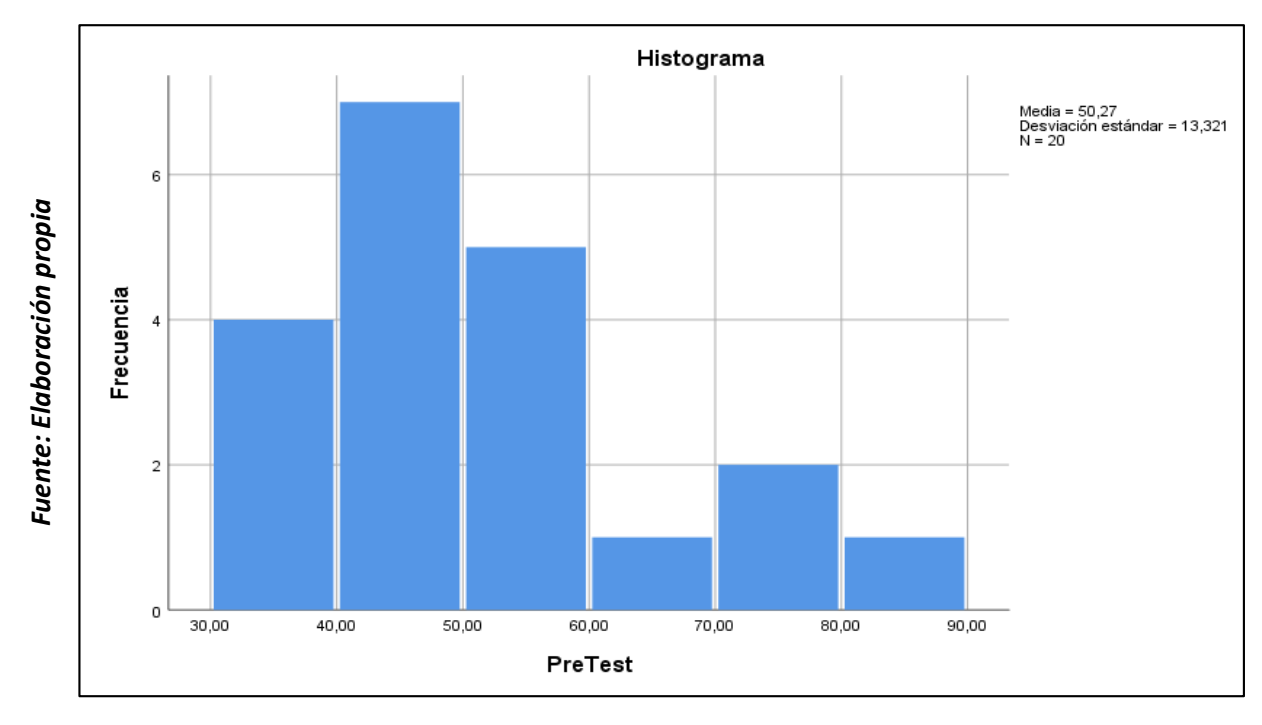

*Figura 4: Prueba de normalidad del nivel de cumplimiento antes de la implementación del sistema web*

Además, en la figura 5 se percibe que en el post test se produjo una media de 59.52 y una desviación estándar de 13.599

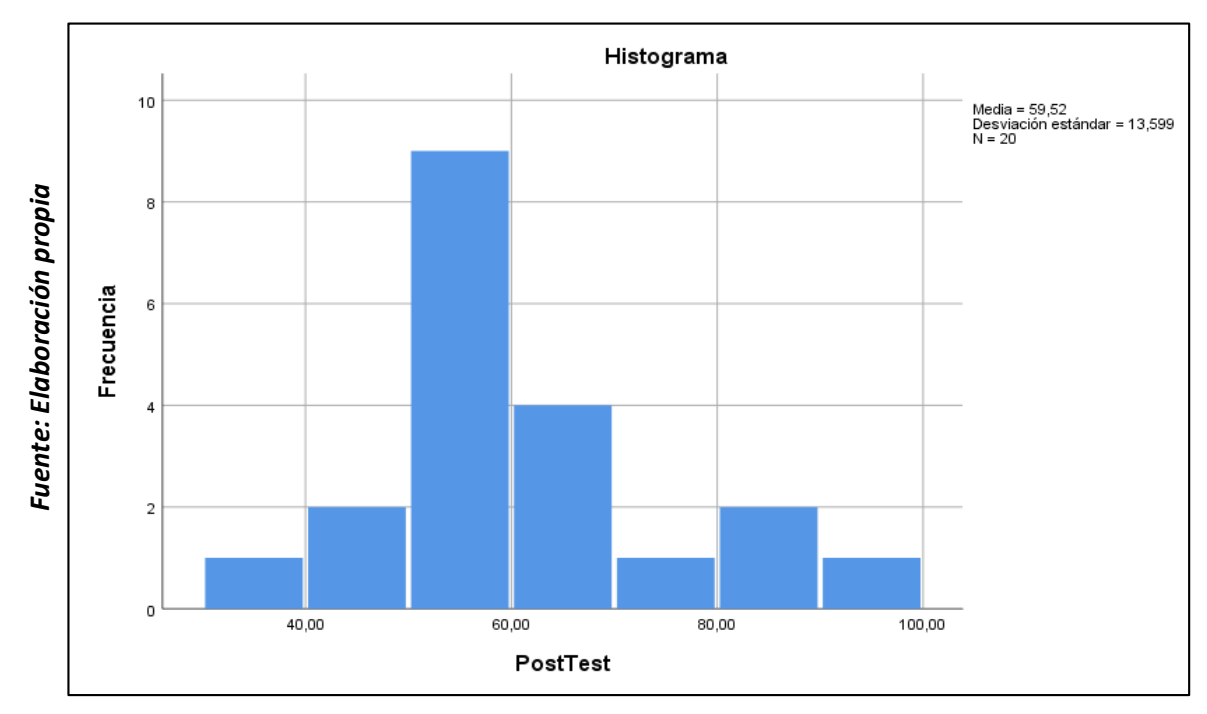

*Figura 5: Prueba de normalidad del nivel de cumplimiento despues de la implementación del sistema web*

Por consiguiente, considerando las Figuras 4 y 5, se produjo una mejora en el nivel de servicio de 50 hasta 59. Del mismo modo, se empleó la prueba T para aceptar o rechazar las hipótesis en vista que los resultados se distribuyen de manera normal.

### **Indicador: Nivel de Servicio**

En otro apartado, en la Tabla 8, se observan los resultados del indicador nivel de cumplimiento. Por otra parte, del Sig. del Pre Test se obtuvo el valor de 0.088 que es mayor a 0.05, por consiguiente, los datos son normales. Por otra parte, el Sig. del Post Test se logró el valor de 0.0.089 el cual es > a 0.05, por lo tanto, los datos son normales. De modo, los datos se distribuyen de manera normal.

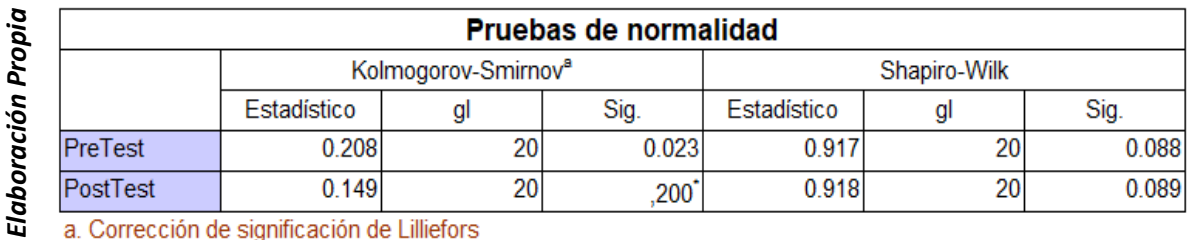

a. Corrección de significación de Lilliefors

*Tabla 8: Tabla de resultados de prueba de normalidad del indicador nivel de servicio*

En la figura 6 se visualiza que el pre test se obtuvo lo siguiente:

- Histograma Fuente: Elaboración propia *Fuente: Elaboración propia*  $10$ Media = 65,45<br>Desviación estándar = 11,667<br>N = 20  $\overline{8}$ Frecuencia 6  $\overline{4}$  $\overline{\mathbf{c}}$  $\mathbf 0$ 40,00  $50,00$ 60,00 70,00 100,00 80,00 90,00 PreTest
- Desviación de 11.667

- Media de 65.45

*Figura 6: Prueba de normalidad del nivel de servicio antes de la implementación del sistema web*

Igualmente, en la figura 7 se visualiza que en el post test mostro lo siguiente:

- Media de 72.22
- Desviación estándar de 11.821

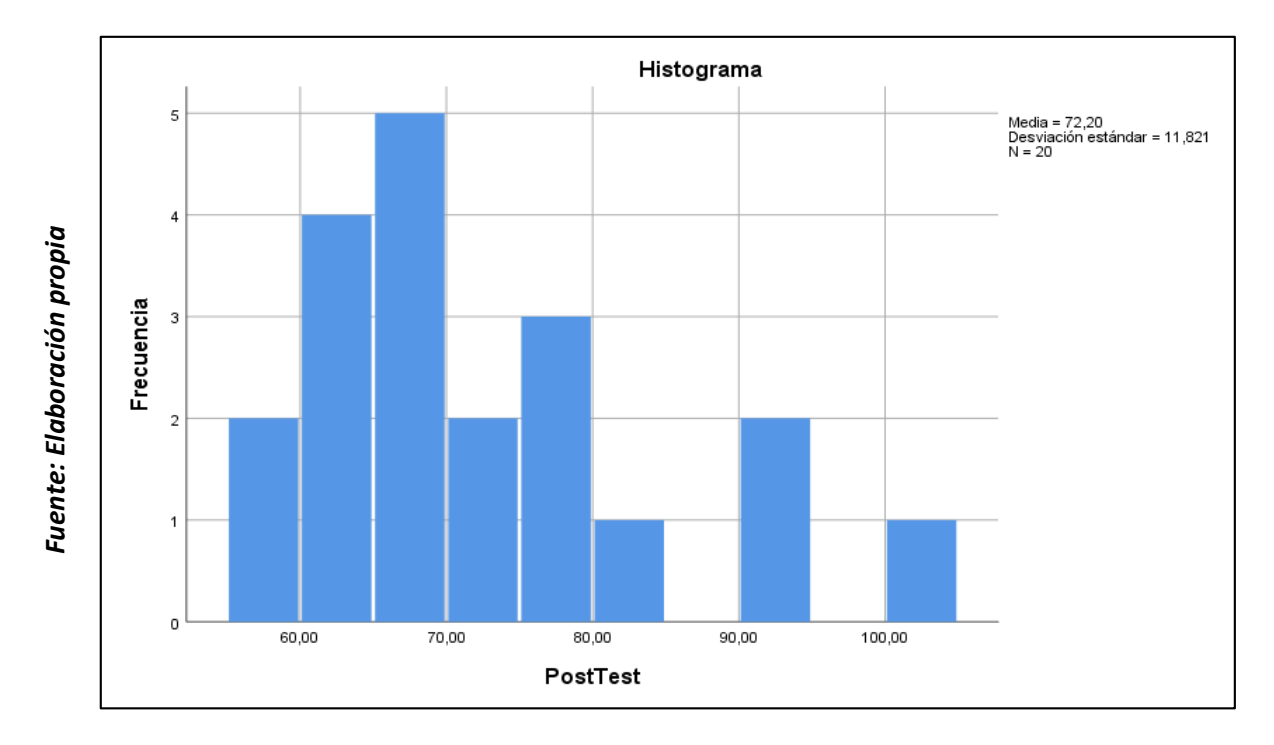

*Figura 7: Prueba de normalidad del nivel de servicio despues de la implementación del sistema web*

Teniendo en cuenta la Figuras 6 y 7, hubo una mejora en el nivel de servicio de 65 a 72. Asimismo, se aplicó la prueba T para aprobar o rechazar las hipótesis puesto que los datos se distribuyen de forma normal.

## **Prueba de Hipótesis**

# **Prueba de Hipótesis 1**

- H1: El sistema web incrementa nivel de atención para el proceso de Gestión de almacén de la empresa MPIG EIRL.
- Indicador: Nivel de servicio

# **Definición de variables**

NSa: Nivel de servicio antes de la poner en marcha del sistema web

NS<sub>d</sub>: Nivel de servicio después de poner en marcha de sistema web

H<sub>0</sub>: Un sistema web no aumenta el nivel de atención en el proceso de gestión de almacén en la empresa MPIG EIRL.

H<sub>0</sub>:  $NS<sub>a</sub> \geq NS<sub>d</sub>$ 

## H0: NVSa **≥** NVS<sup>d</sup>

Ha: Un sistema web incrementa el nivel de atención en el proceso de gestión de almacén en la empresa MPIG Servicios Generales.

$$
H_0: NVS_a < NVS_d
$$

Para comprobar si es aceptable o no la hipótesis se empleó la prueba T dado

que las informaciones del indicador de nivel de servicio puesto que normales. Los efectos se encuentran en la tabla 9 y 10.

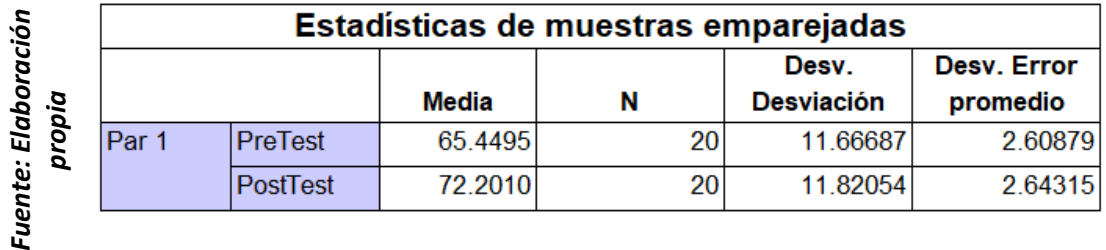

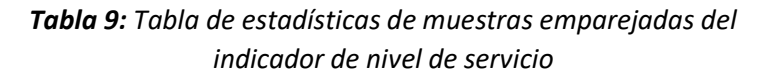

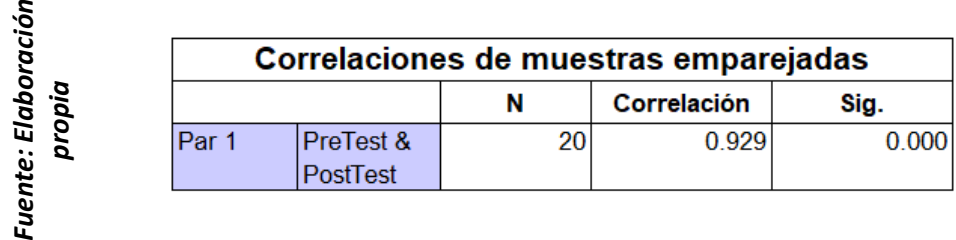

*Tabla 10: Tabla de correlaciones de muestras emparejadas del indicador de nivel de servicio* 

### **Prueba de Hipótesis 2**

 $\overline{\phantom{a}}$ 

- H2: El sistema web aumenta nivel de cumplimiento de despachos en el proceso de gestión de almacén en la empresa MPIG EIRL.

- Indicador: Nivel de cumplimiento

**Hipótesis estadísticas**

**Definición de variables** 

NCa: Nivel de cumplimiento anterior a la implementación del sistema web. NC<sub>d</sub>: Nivel del cumplimiento posterior a la implementación del sistema web.

H0: Un sistema web no mejora el nivel de cumplimiento en el control de la gestión de almacén en la empresa MPIG Servicios Generales.

Ha: Un sistema web mejora el nivel de cumplimiento en el control de la gestión de almacén en la empresa MPIG Servicios Generales.

$$
H_0\text{: }NC_a
$$

Para verificar si es aceptable o no la hipótesis, se manejó la prueba T dado que las informaciones del indicador de nivel de servicio fueron normales. Los efectos se perciben en la tabla 11 y 12.

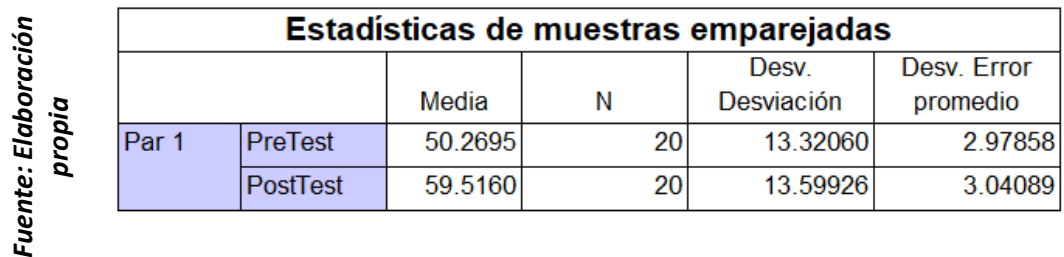

*Tabla 11: Tabla de estadísticas de muestras emparejadas del indicador de nivel de cumplimiento* 

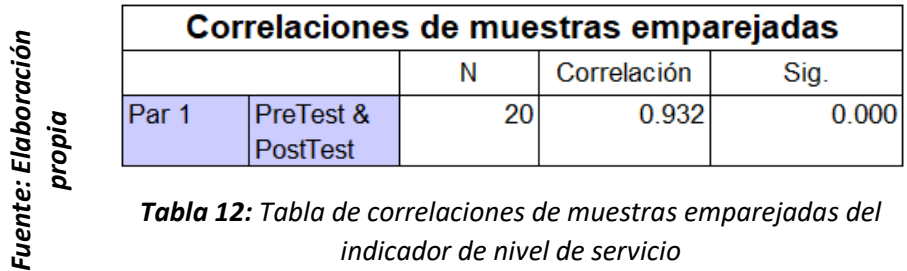

*Tabla 12: Tabla de correlaciones de muestras emparejadas del indicador de nivel de servicio* 

**V. DISCUSIÓN**

En la presente Investigación tuvo como efecto que el sistema web mejoró el nivel de servicio en la gestión de almacén en la empresa MPIG de un 65% a un 72% lo que equivale a un incremento del 7%.

De la misma forma Atuncar Segura, Walther Alfredo, en su tesis "SISTEMA WEB PARA EL PROCESO DE CONTROL DE ALMACÉN EN LA COMPAÑIA INVESUX SRL, LOS OLIVOS", mostró como resultado que el sistema web aumento las entregas obteniendo así un incremento de 34.25% al 76.43%.

Además, produjo un efecto en el que el sistema web mejoró el nivel de cumplimiento de creación de órdenes de compra en la gestión de almacén en la empresa MPIG. de un 50% a un 60%, lo que equivale a un 10%

Así mismo Guerrero Izquierdo, José Luis, en su tesis "Implementación de un sistema web para la gestión de almacén de los productos que comercializa la empresa Químicos Equipos del Norte S.R.L.", lo cual el resultado fue que el sistema WEB mejoro el nivel de cumplimiento de los pedidos de un 54.17 a un 75.83%.

Por consiguiente, los resultados del actual estudio manifiestan que los manejos de los sistemas de información afirman la integridad y confidencialidad de los datos, y mejoran los procesos de la compañía, comprobando que el sistema web mejoro el nivel de servicio en 7% y el nivel de cumplimiento en 10%.

Como conclusión, el sistema web incrementó el control en la gestión de almacén en la empresa MPIG Servicios Generales

# **VI. CONCLUSIONES**

Las conclusiones que presentan éste estudio fueron:

**PRIMERO:** En conclusión, el sistema web incrementó el nivel de servicio en 7%. obteniendo en la parte inicial un 65% y después un 72%. En consecuencia, se afirma que el sistema web mejoró el nivel de servicio en el control de la gestión de almacén en la empresa MPIG EIRL.

**SEGUNDO:** En conclusión, el sistema web incrementó el nivel de cumplimento en 10%. Teniendo en un principio 50% y después un 60%. Es por ello que, se afirma que el sistema web incrementó el nivel de cumplimiento en el control de la gestión de almacén en la empresa MPIG EIRL.

**TERCERO:** En conclusión, el sistema web incrementó el control en la gestión de almacén en la empresa MPIG Servicios Generales.

## **VII. RECOMENDACIONES**

El actual estudio recomienda lo siguiente:

- Se aconseja que los usuarios del sistema web no revelen sus contraseñas dado que es una amenaza en cuanto al manejo la confidencialidad de los datos.
- Se Sugiere a los usuarios revisar el manual del sistema web para el correcto manejo del mismo.
- Se aconseja la utilización de los indicadores nivel de servicio y nivel de cumplimiento, en investigaciones afines, dado que son puntos esenciales para determinar cómo se está manejando la gestión documental de una organización.
- Se encarga realizar una investigación detallada de los procesos de una organización de tal modo que se determine los defectos y se le dedique una solución idónea.
- Se Propone brindar soluciones tecnológicas a las organizaciones que tienen problemas relacionados al correcto funcionamiento de sus procesos.

#### **REFERENCIAS**

- ARIAS Gómez, Jesús, VILLASÍS Keever, Miguel Ángel y MIRANDA Novales, María Guadalupe. El protocolo de investigación III: La población de Estudio. [En línea] 2016. [Fecha de consulta: 12 de Mayo de 2021.] https://www.redalyc.org/articulo.oa?id=486755023011
- CUEVA Ramos, Daniel Felix . Propuesta de mejora de la Gestión de inventario para optimizar los procesos en el almacen de la compañía embotelladora Ica SAC. [En línea] 2017. [Fecha de consulta: 21 de Mayo de 2021.] http://repositorio.lamolina.edu.pe/bitstream/handle/UNALM/3311/melgarhidalgo-asencios-gilmer.pdf?sequence=3&isAllowed=y
- DE LA ARADA Juarez, Mercedes. Aprovisionamiento y almacenaje en venta. [En línea] 2015. [Fecha de consulta: 30 de Marzo de 2021.] https://books.google.com.pe/books?id=vVGPCgAAQBAJ&printsec=frontco ver&dq=Aprovisionamiento+y+almacenaje+en+venta&hl=es&sa=X&redir\_ esc=y#v=onepage&q=Aprovisionamiento%20y%20almacenaje%20en%20 venta&f=false. ISBN: 9788428397278

- DÍAS Zapata, Brayan Clemente. Sistema web para el control de bienes de la dirección provincial agropecuaria de los ríos. [En línea] 2017. [Fecha de Consulta: 02 de Junio de 2021.] http://dspace.uniandes.edu.ec/handle/123456789/8404
- FERNÁNDEZ Bedoya, Victor Hugo. Tipos de justificación en la investigación científica. [En línea] 2020. [Fecha de consulta: 20 de Marzo de 2021.] http://espirituemprendedortes.com/index.php/revista/article/view/207

FLAMARIQUE, Sergi. Manual de gestión de almacenes. [En línea] 2019. [Fecha de consulta: 10 de Marzo de 2021.] https://books.google.com.pe/books?id=P7SPDwAAQBAJ&printsec=frontc over&dq=gestion+de+almacenes&hl=es&sa=X&ved=2ahUKEwippPKb9\_z vAhUeMlkFHagLDPEQ6AEwAHoECAQQAg#v=onepage&q&f=false ISBN:9788417313845

FRABREGUES, Sergio [et al.]. Tecnicas de Investigacion Social y Educativa. [En línea] 2016. [Fecha de consulta: 15 de Junio de 2021.] https://books.google.com.pe/books?id=ZT\_qDQAAQBAJ&printsec=frontco ver&dq=T%C3%A9cnicas+e+instrumentos+de+recolecci%C3%B3n+de+d atos&hl=es-419&sa=X&ved=2ahUKEwis5uDnmM\_wAhVoFlkFHfIeBaEQ6AEwBnoEC AcQAg#v=onepage&q&f=false ISBN: 9788491163275

- GIL Pascual, Juan Antonio. Técnicas e intrumentos para la recogida de informacion. [En línea] 2016. [Fecha de consulta: 22 de Junio de 2021.] https://books.google.com.pe/books?id=ANrkDAAAQBAJ&printsec=frontco ver&dq=la+observacion+como+tecnica+de+recoleccion+de+datos&hl=es &sa=X&ved=2ahUKEwiduPvYtdPwAhVmppUCHViwBgY4ChDoATAEegQI BRAC#v=onepage&q&f=false ISBN:9788436271287
- HERNÁNDEZ Escobar, Arturo Andrés [et al.]. Metodología de la Investigacion Cientifica. [En línea] 2018. [Fecha de consulta: 12 de Mayo de 2021.] https://books.google.com.pe/books?id=y3NKDwAAQBAJ&printsec=frontco ver&dq=fichaje++instrumentos+de+recolecci%C3%B3n+de+datos&hl=es &sa=X&ved=2ahUKEwiK9uOa3NPwAhXqGrkGHWBGB8o4ChDoATAAeg QIBhAC#v=onepage&q&f=false ISBN: 9788494825705

HIDALGO Ascencios, Gilmer Melgar. Propuesta de un sistema de Gestion de inventario aplicado al programa comercial de la Empresa Frío Aéreo Asociación Civil. [En línea] 2017. [Fecha de consulta: 15 de Marzo de 2021.] http://repositorio.lamolina.edu.pe/bitstream/handle/UNALM/3311/melgar-

hidalgo-asencios-gilmer.pdf?sequence=3&isAllowed=y. 2

HUGUET Fernández, Joanna, GÓMEZ Abreu, Ezequiel y PINEDA, Zuleiny. Mejora del sistema de gestión del almacén de suministros una empresa productora de gases de uso medicinal e industrial. [En línea] 2016. [Fecha de consulta: 18 de Abril de 2021.] https://www.redalyc.org/pdf/2150/215049679007.pdf

- LERMA González, Hector Daniel. Metodología de la investigación: Propuesta, anteproyecto y proyecto. [En línea] 2016. [Fecha de consulta: 12 de Junio de 2021.] https://books.google.com.pe/books?id=COzDDQAAQBAJ&printsec=frontc over&dq=Metodolog%C3%ADa+de+la+Investigaci%C3%B3n&hl=es&sa= X&ved=2ahUKEwjDnK\_H6eTvAhWmUt8KHTqhB7o4FBDoATAJegQICRA C#v=onepage&q=Metodolog%C3%ADa%20de%20la%20Investigaci%C3 %B3n&f=false ISBN:9789587713473
- LOPEZ Sanchez, Yoiry [et al.]. Sistema web para la gestion del control de almacen la mini-industria. [En línea] 2017. [Fecha de consulta: 19 de Marzo de 2021.] http://revistas.unica.cu/index.php/uciencia/article/view/302/1090
- LUCAS Vega, Kerly Briggite. Desarrollo e Implementación de aplicación Web para el control de Inventario del local comercial Máquinas Hidalgo. [En línea] 2017. [Fecha de consulta: 26 de Marzo de 2021.]

https://dspace.ups.edu.ec/bitstream/123456789/15097/1/UPS-GT002054.pdf

MALDONADO Pinto, Jorge Enrique. Metodología de la Investigacion Social, Paradigmas: Cuantitativo, sociocrítico, cualitaativo y complementario. [En línea] 2018. [Fecha de consulta: 12 de Junio de 2021.] https://books.google.com.pe/books?id=FTSjDwAAQBAJ&printsec=frontco ver&dq=Metodolog%C3%ADa+de+la+Investigaci%C3%B3n&hl=es&sa=X &ved=2ahUKEwjNw5KE5uPvAhXTKVkFHSBVB584FBDoATAIegQIBhAC #v=onepage&q=Metodolog%C3%ADa%20de%20la%20Investigaci%C3% B3n&f=false ISBN:9789587628616

MECALUX. Gestión del almacén. [En línea] 2019. [Fecha de consulta: 12 de Mayo de 2021.] https://www.mecalux.es/blog/gestion-almacen

MOLINA Ríos, Jimmy Rolando y PEDREIRA-Souto, María de las Nieves. "SWIRL", metodología para el diseño y desarrollo de aplicaciones web. [En línea] 2019. [Fecha de consulta: 20 de Abril de 2021.] https://books.google.com.pe/books?id=sMyuDwAAQBAJ&printsec=frontco ver&dq=definicion+sistema+web+2016&hl=es&sa=X&ved=2ahUKEwiMn5 qT9PzvAhVxg-AKHQwHD2QQ6AEwAHoECAQQAg#v=onepage&q=definicion%20sistem a%20web%202016&f=false ISBN:9788412075649

MONTEZA Torres, Celinda. Diseño e implementación de un sistema web para la mejora de procesos en la gestion de almacén de la empresa Carrocería Lima Traylers S.A.C. [En línea] 2019. [Fecha de consulta: 03 de Abril de 2021.] http://repositorio.ulasamericas.edu.pe/bitstream/handle/upa/599/DISE%c3

%91O%20E%20IMPLEMENTACI%c3%93N%20DE%20UN%20SISTEMA

%20WEB%20PARA%20LA%20MEJORA%20DE%20PROCESOS%20EN %20LA%20GESTI%c3%93N%20DE%20ALMAC%c3%89N%20DE%20LA %20EMPRESA%20CARROCER%c3%8dA%20LIMA%

MOREJÓN Rivera, Rogelio [et al.]. SISDAM: Aplicación web para el procesamiento de datos según un diseño aumentado moficicado. [En línea] 2016. [Fecha de consulta: 01 de Junio de 2021.] https://www.redalyc.org/pdf/1932/193246976017.pdf E-ISSN: 1819-4087

MUÑOZ Rocha, Carlos. Metodología de la investigación. [En línea] 2015. [Fecha de consulta: 14 de Mayo de 2021.] https://books.google.com.pe/books?id=DflcDwAAQBAJ&dq=Metodolog% C3%ADa+de+la+Investigaci%C3%B3n&hl=es&sa=X&ved=2ahUKEwjA3q \_r5ePvAhV6GFkFHW8hAqkQ6AEwAXoECAQQAg ISBN: 9786074265422

ÑAUPAS Paitán, Humberto [et al.]. Metodología de la investigación cuantitativa - cualitativa y redacción de la tesis. [En línea] 2015. [Fecha de consulta: 03 de Junio de 2021.] https://books.google.com.pe/books?id=VzOjDwAAQBAJ&printsec=frontco ver&dq=que+es+la+muestra+en+una+investigacion&hl=es&sa=X&ved=2a hUKEwiKhZuIhv3vAhVTGVkFHX9mCXMQ6AEwBnoECAYQAg#v=onepa ge&q&f=false ISBN: 9789587621884

SALVATIERRA Melgar, Angel. Propiedades de un instrumento de recolección de información:la validación y la confiabilidad. [En línea] 2020. [Fecha de consulta: 30 de Mayo de 2021.] https://books.google.com.pe/books?id= rtbzQEACAAJ&dq=validez+y+confiabilidad+de+un+instrumento&hl=es&sa =X&ved=2ahUKEwjwvZyn59PwAhVWrpUCHbi7ArEQ6AEwAXoECAAQAg ISBN: 9798607179458

- SAMPIERI, Roberto Hernandez. Metodología de la Investigación : Las rutas cuantitativas, Cualitativas y Mixta. [En línea] 2018. [Fecha de consulta: 24 de Mayo de 2021.] https://books.google.com.pe/books?id=5A2QDwAAQBAJ&dq=T%C3%A9c nicas+e+instrumentos+de+recolecci%C3%B3n+de+datos+Hern%C3%A1 ndez+y+Mendoza&hl=es-419&sa=X&ved=2ahUKEwjKlq6Bmc\_wAhUBMVkFHcJ6BdsQ6AEwAHoE CAEQAg IBSN: 9781456260965
- SCOTT Perez, Katerin Yajaira. Desarrollo de una aplicación web para la gestion de almacén de la empresa prosede SAC. [En línea] 2016. [Fecha de consulta: 14 de Marzo de 2021.] http://repositorio.uladech.edu.pe/bitstream/handle/123456789/2552/APLIC ACION\_WEB\_GESTION\_DE\_ALMACEN\_SCOTT\_PEREZ\_KATERIN\_YA JAIRA.pdf?sequence=1&isAllowed=y.

VENDRELL García, Sergi. Aplicación web para la gestión de almacén y partes de trabajo de una empresa de tecnología. [En línea] 2020. [Fecha de consulta: 27 de Marzo de 2021.] https://riunet.upv.es/bitstream/handle/10251/152313/Vendrell%20- %20Aplicaci%C3%B3n%20web%20para%20la%20gesti%C3%B3n%20de %20almac%C3%A9n%20y%20partes%20de%20trabajo%20de%20una% 20empresa%20de%20tecnol....pdf?sequence=1. 1

**ANEXOS**

## Anexo 1: Matriz de consistencia

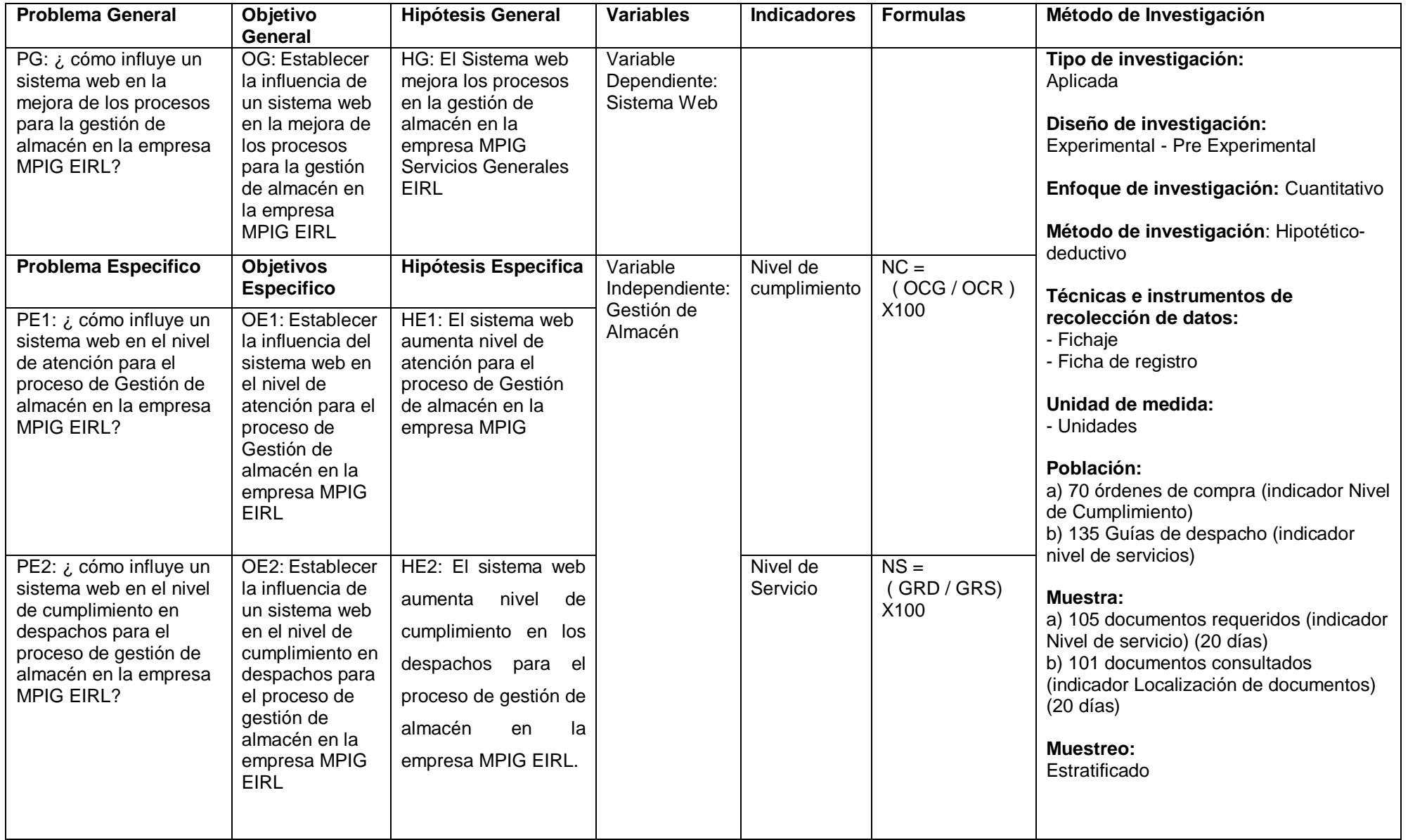

#### DECLARACIÓN DE AUTENTICIDAD DEL AUTOR

Yo, Wilmer Alberto, Vasquez Tasayco, estudiante del programa de titulación de la facultad de ingeniería y de la Escuela Profesional de Ingeniería de sistemas de la Universidad Cesar Vallejo Sede Los Olivos, Identificado con DNI 46442226, con la tesis titulada "Sistema web para la mejora de procesos en la gestión de almacén de la empresa MPIG EIRL". Declaro bajo juramento que:

- 1. La tesis es de mi autoría.
- 2. Por tanto, la presente Tesis no ha sido publicado, ni presentado con anterioridad, para poder obtener algún grado académico previo o título profesional.
- 3. He respetado las normas internacionales de las citas y referencias para las fuentes consultadas.
- 4. Los resultados presentados en la presente tesis son reales, no han sido falseados, ni duplicado, ni copiados.

En tal sentido asumo la responsabilidad que corresponda ante cualquier falsedad, ocultamiento u omisión tanto de los documentos como de la información aportada, por lo cual me someto a los dispuesto en las normas académicas vigentes de la universidad Cesar Vallejo.

Chincha, 09 de Julio del 2021

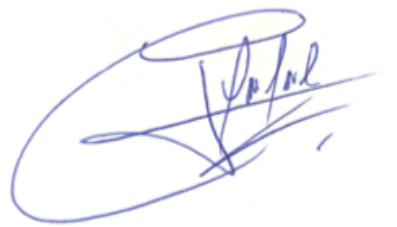

Vasquez Tasayco, Wilmer Alberto 46442226

Anexo 3. Declaratoria de autenticidad del asesor

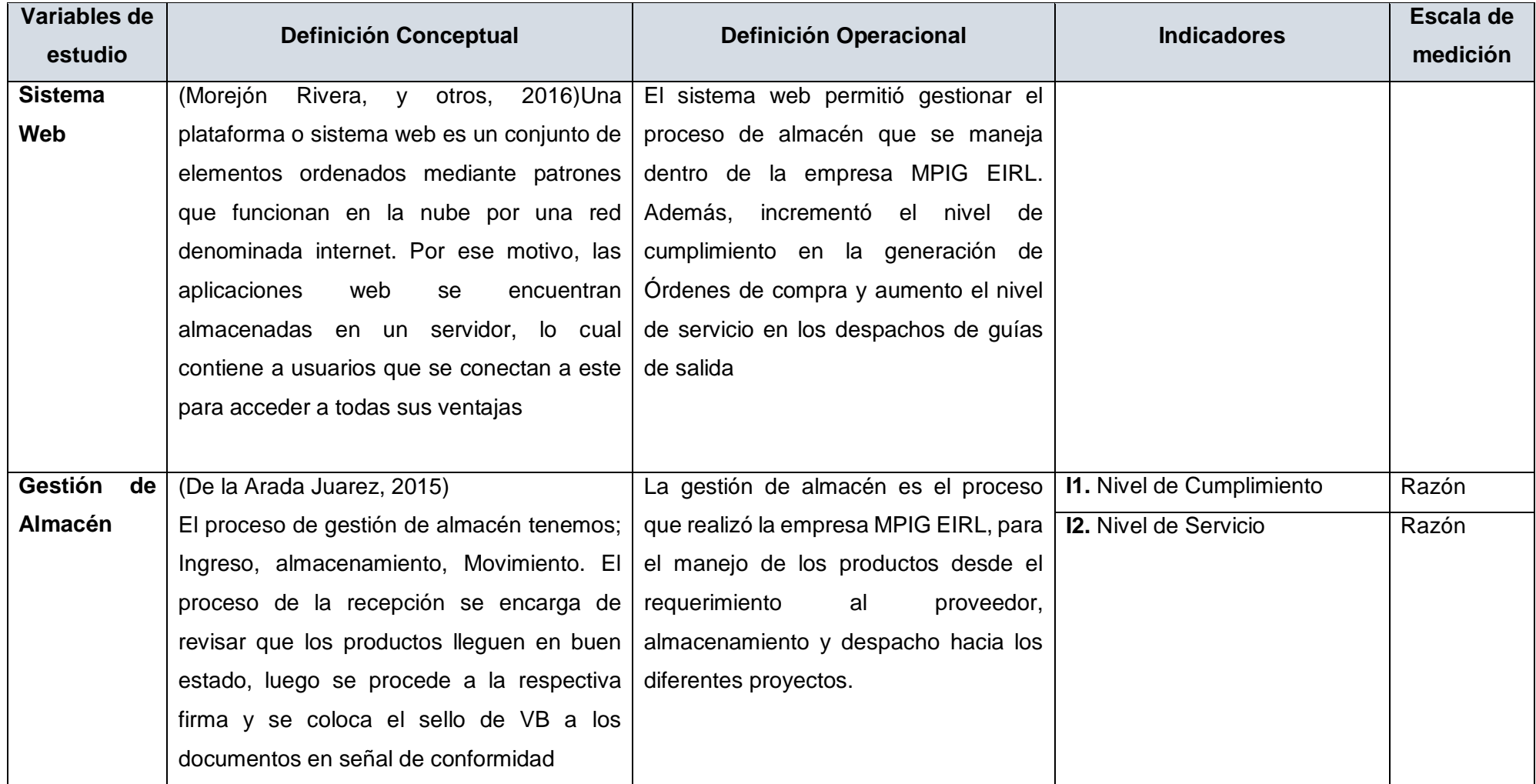

# **Indicado de nivel de Cumplimiento**

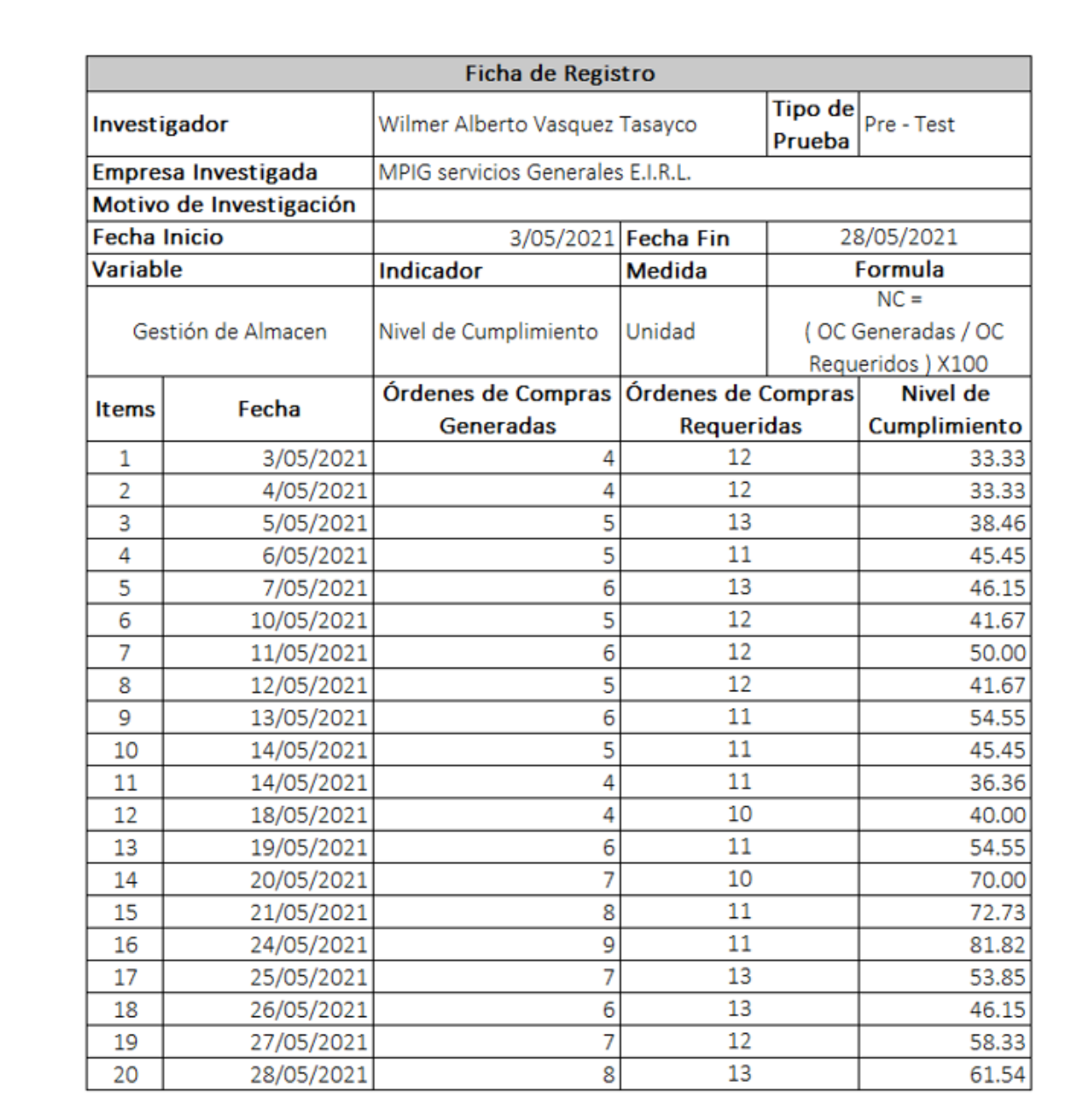

 $\mathbb{Z}$ 

# **Indicador de nivel de Servicio**

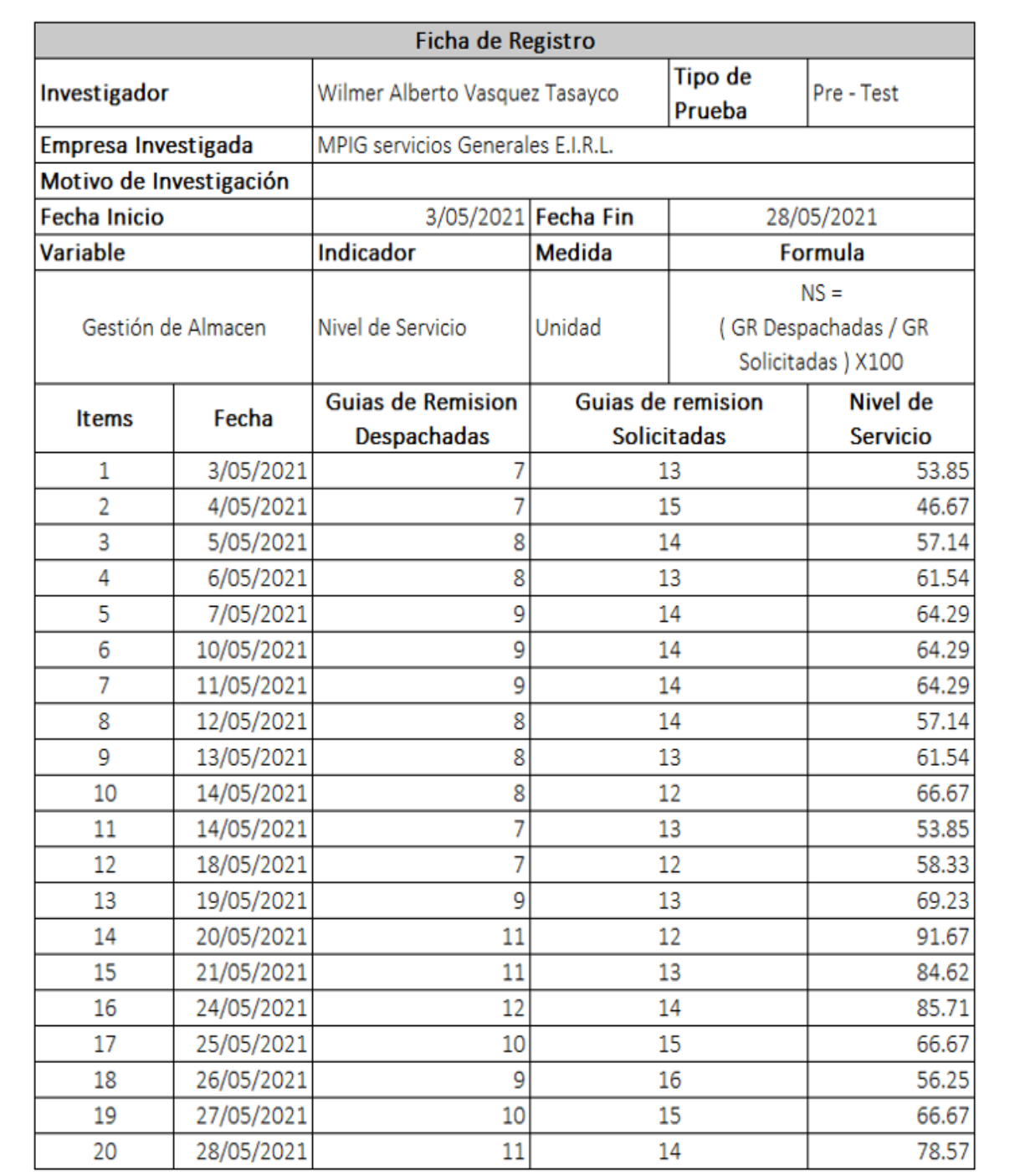

Cofofy

# **Instrumento del indicador de nivel de cumplimiento**

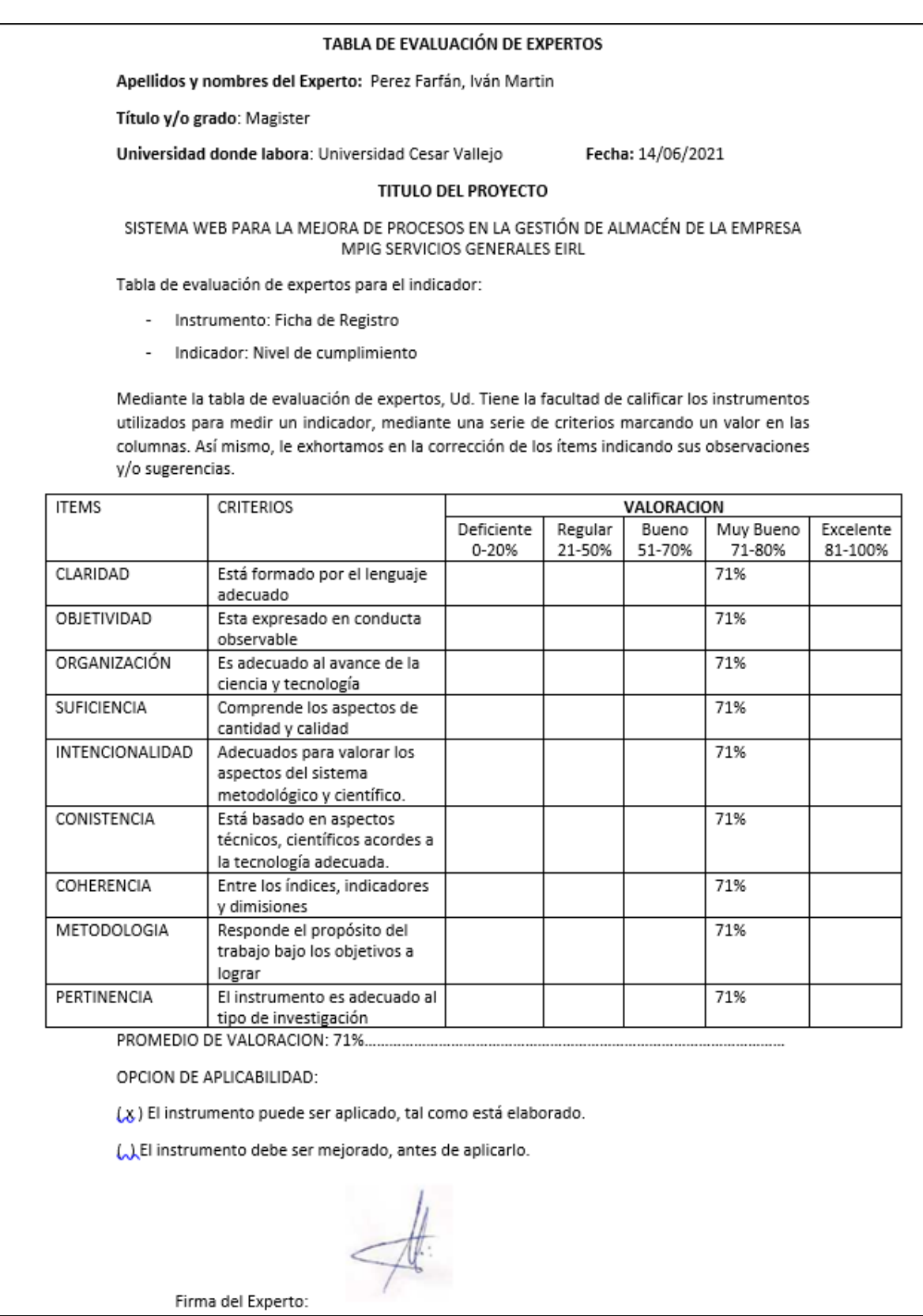

#### TABLA DE EVALUACIÓN DE EXPERTOS

Apellidos y nombres del Experto: Fermín Perez, Felix Armando

Título y/o grado: Magister

Universidad donde labora: Universidad Cesar Vallejo

Fecha: 02/07/2021

#### **TITULO DEL PROYECTO**

SISTEMA WEB PARA LA MEJORA DE PROCESOS EN LA GESTIÓN DE ALMACÉN DE LA EMPRESA MPIG SERVICIOS GENERALES EIRL

Tabla de evaluación de expertos para el indicador:

- Instrumento: Ficha de Registro
- Indicador: Nivel de cumplimiento

Mediante la tabla de evaluación de expertos, Ud. Tiene la facultad de calificar los instrumentos utilizados para medir un indicador, mediante una serie de criterios marcando un valor en las columnas. Así mismo, le exhortamos en la corrección de los ítems indicando sus observaciones y/o sugerencias.

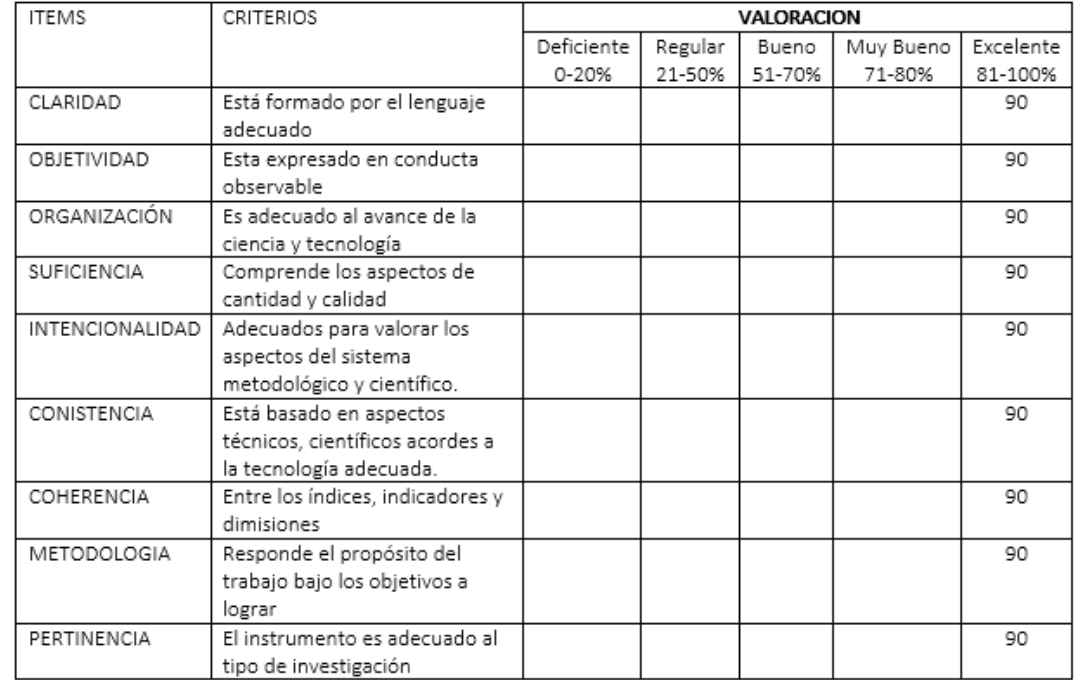

PROMEDIO DE VALORACION: 90%

OPCION DE APLICABILIDAD:

(x) El instrumento puede ser aplicado, tal como está elaborado.

() El instrumento debe ser mejorado, antes de aplicarlo.

Firma del Experto:

Annando Famila Plus.

# **Instrumento del indicador de nivel de servicio**

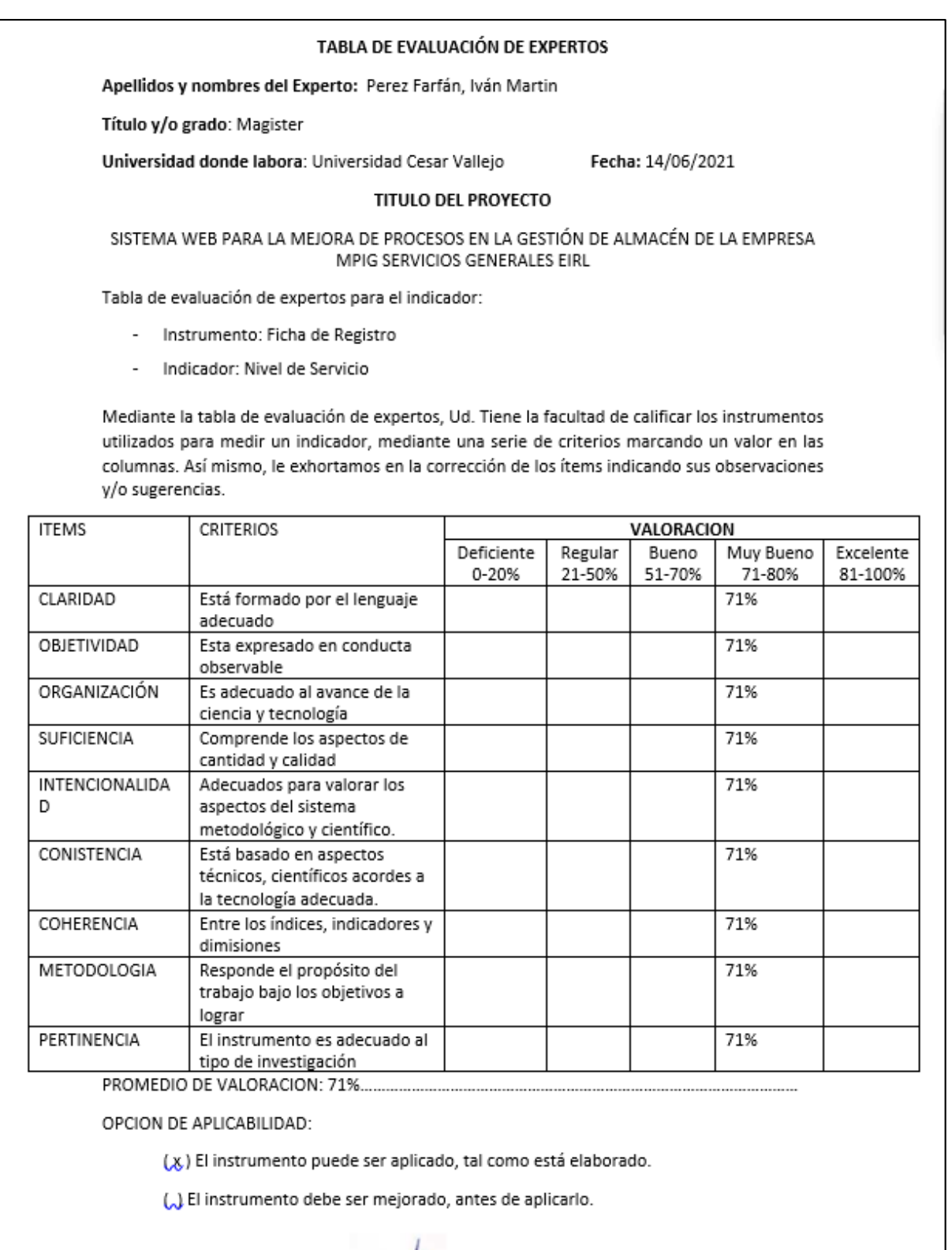

Firma del Experto:

#### TABLA DE EVALUACIÓN DE EXPERTOS

Apellidos y nombres del Experto: Fermín Perez, Felix Armando

Título y/o grado: Magister

Universidad donde labora: Universidad Cesar Vallejo

Fecha: 02/07/2021

#### **TITULO DEL PROYECTO**

SISTEMA WEB PARA LA MEJORA DE PROCESOS EN LA GESTIÓN DE ALMACÉN DE LA EMPRESA MPIG SERVICIOS GENERALES EIRL

Tabla de evaluación de expertos para el indicador:

- Instrumento: Ficha de Registro
- Indicador: Nivel de Servicio

Mediante la tabla de evaluación de expertos, Ud. Tiene la facultad de calificar los instrumentos utilizados para medir un indicador, mediante una serie de criterios marcando un valor en las columnas. Así mismo, le exhortamos en la corrección de los ítems indicando sus observaciones y/o sugerencias.

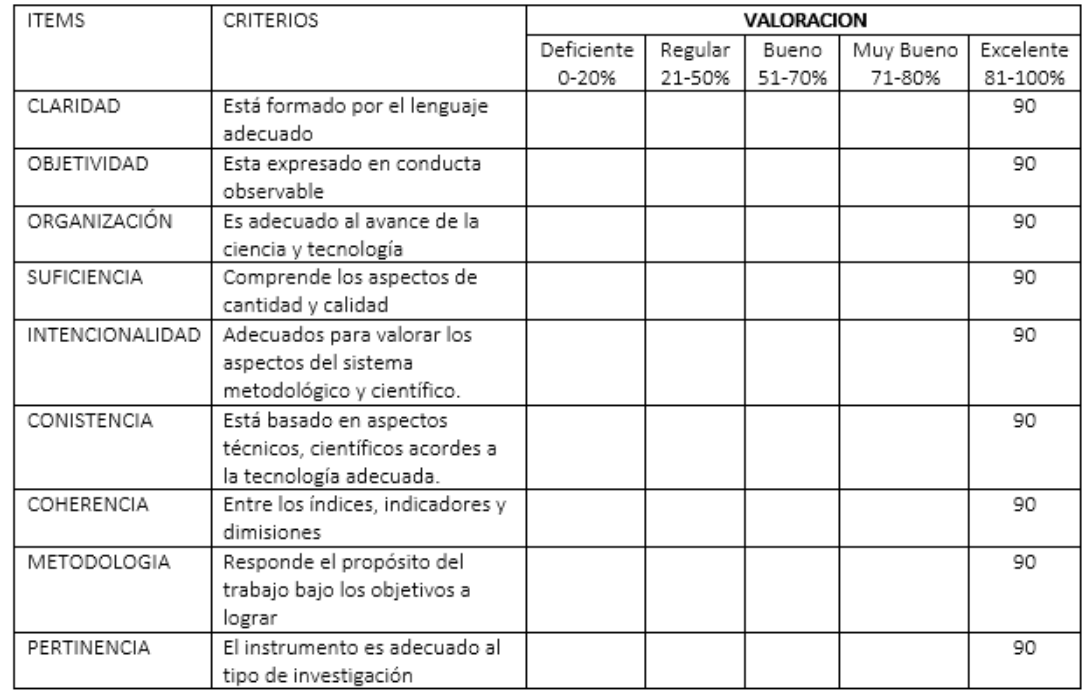

PROMEDIO DE VALORACION: 90 %

OPCION DE APLICABILIDAD:

(x) El instrumento puede ser aplicado, tal como está elaborado.

() El instrumento debe ser mejorado, antes de aplicarlo.

Arwards Funds Plus. Firma del Experto:

# Anexo 7: Resultado de la confiabilidad de los instrumentos **Indicador: Nivel de Cumplimiento (Test)**

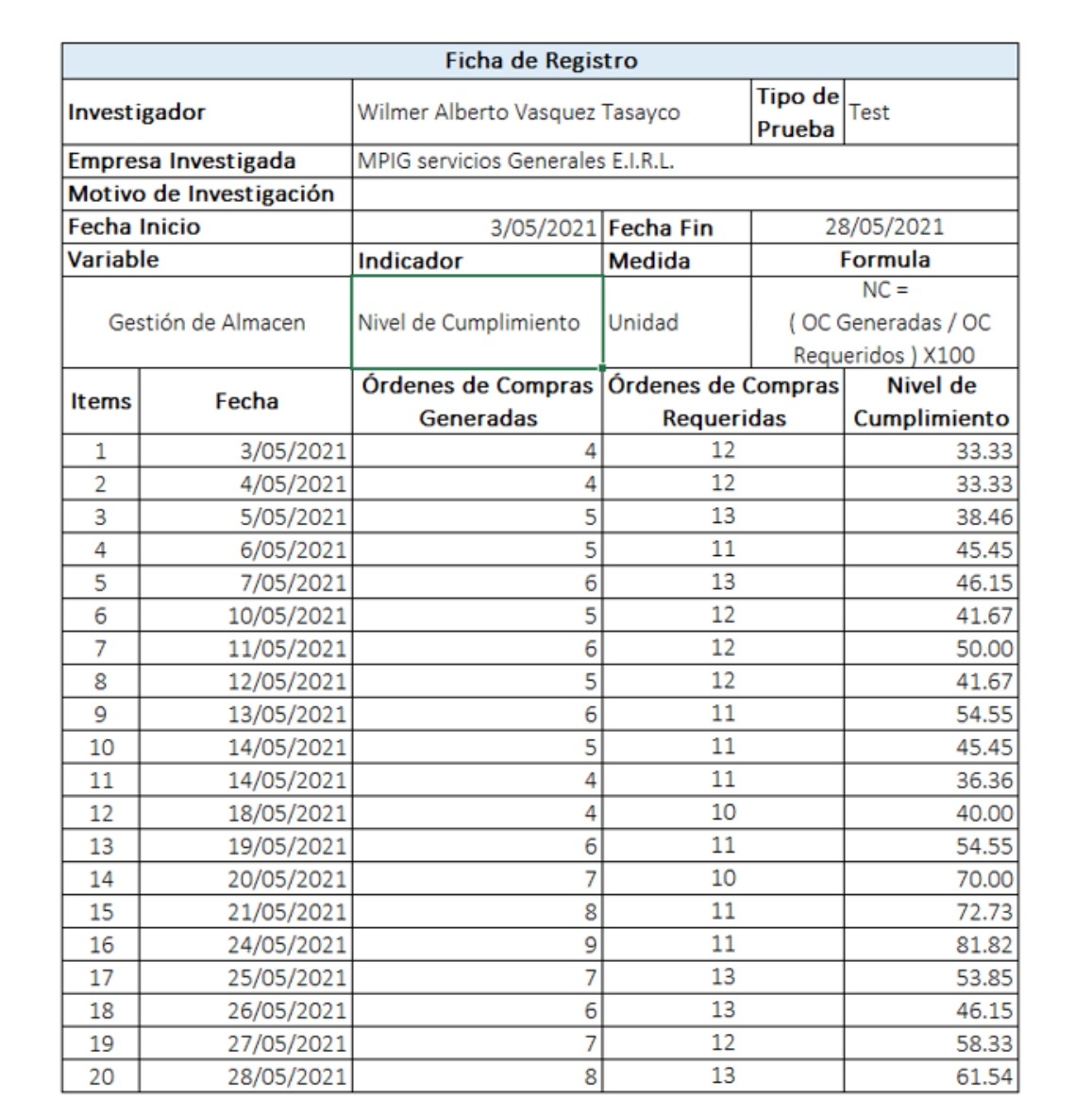

 $\mathbb{Z}$ 

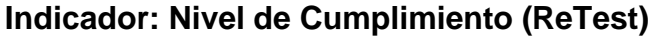

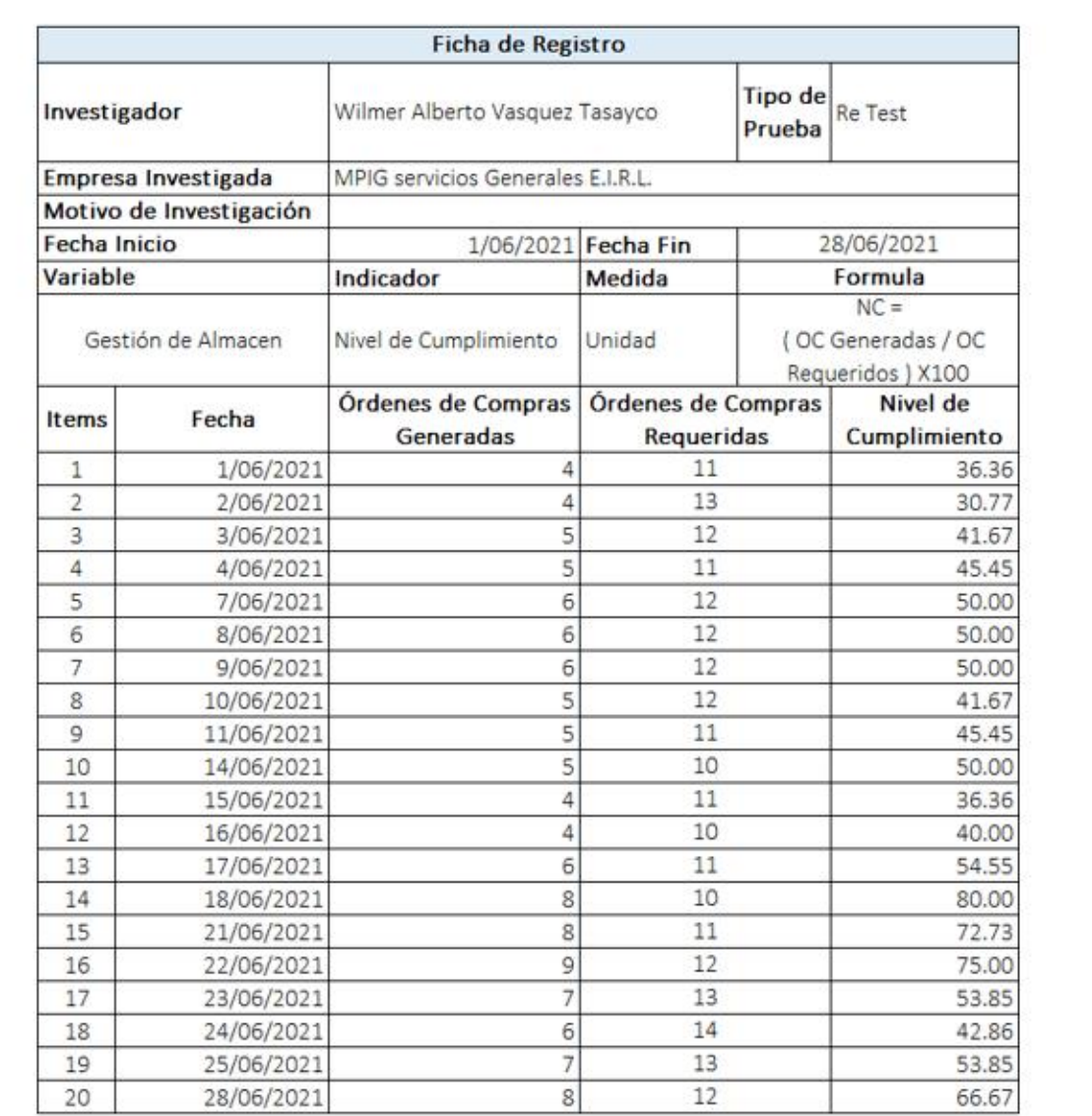

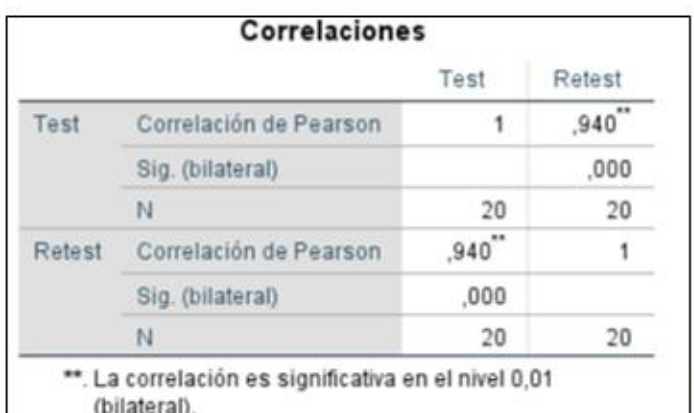

John

Se visualiza que, para el indicador Nivel de cumplimiento de entrega se obtuvo el resultado de 0,940, entonces, hubo una correlación positiva considerable.

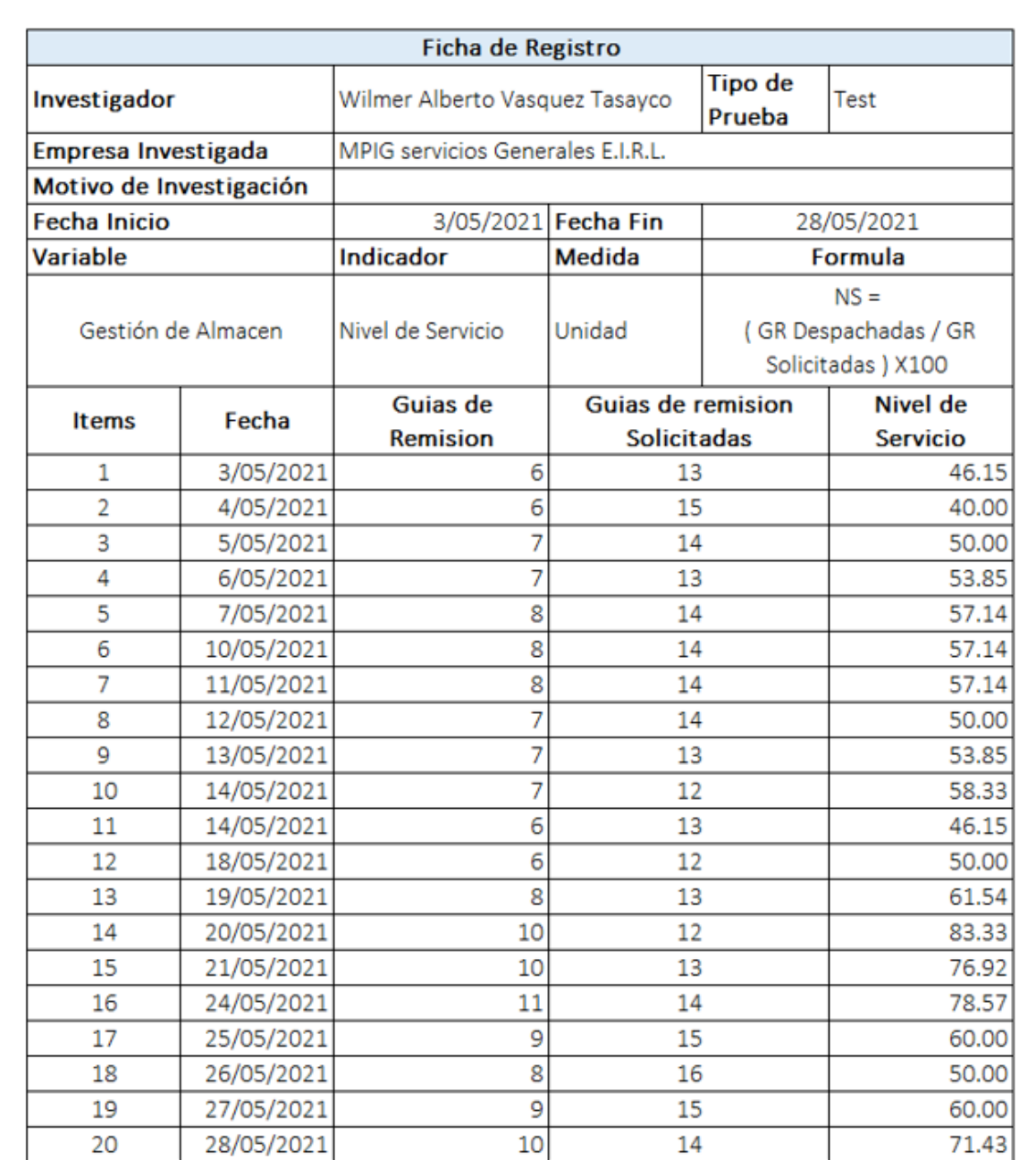

Zd
# **Indicador: Nivel de Servicio (ReTest)**

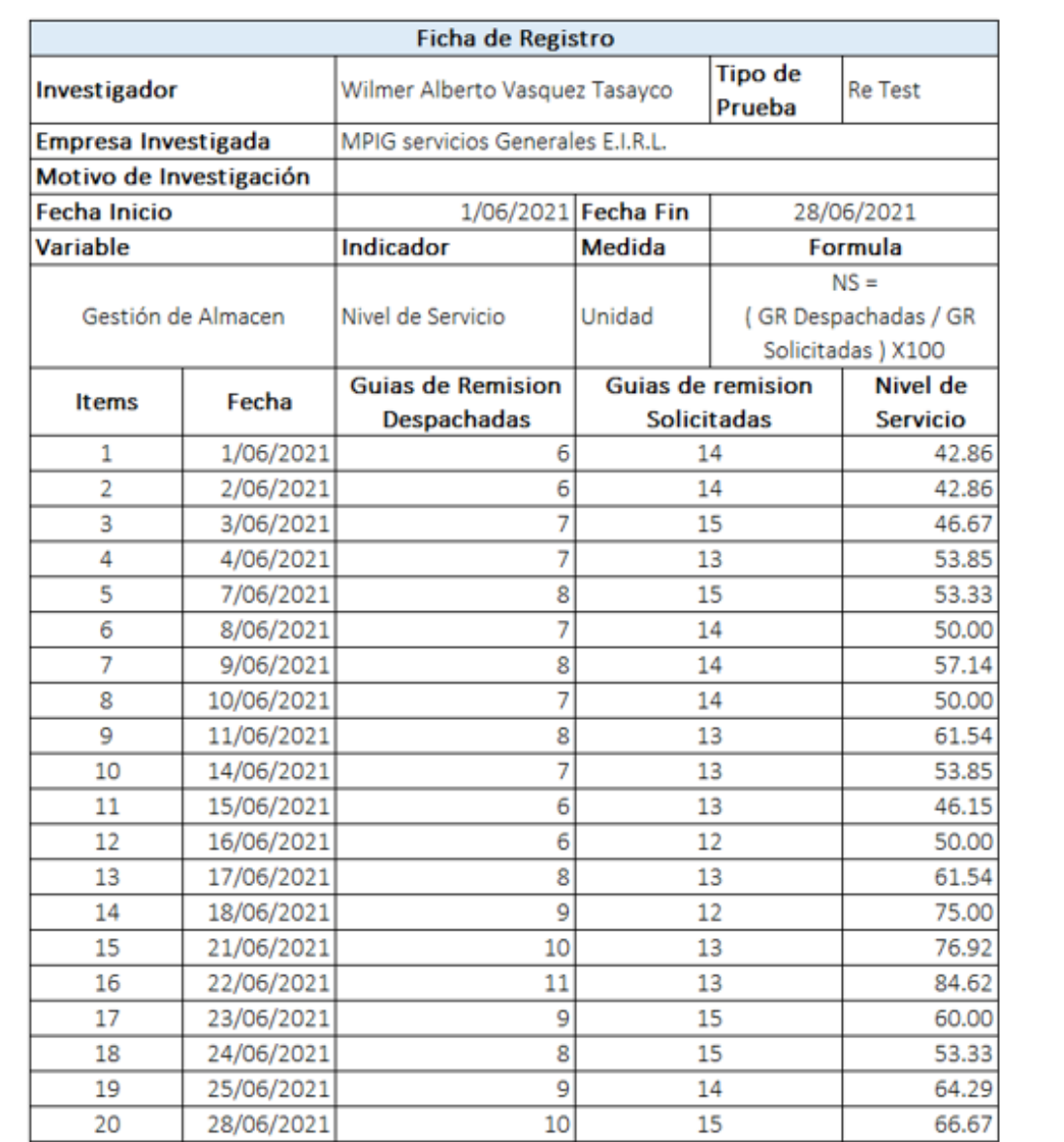

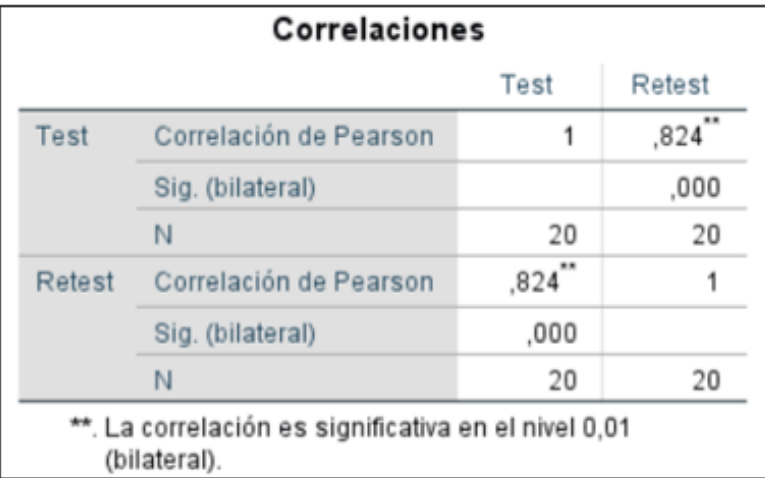

 $\mathbb{Z}$ 

Se visualiza que, para el indicador Nivel de cumplimiento de entrega se obtuvo el resultado de 0,824, entonces, hubo una correlación positiva considerable.

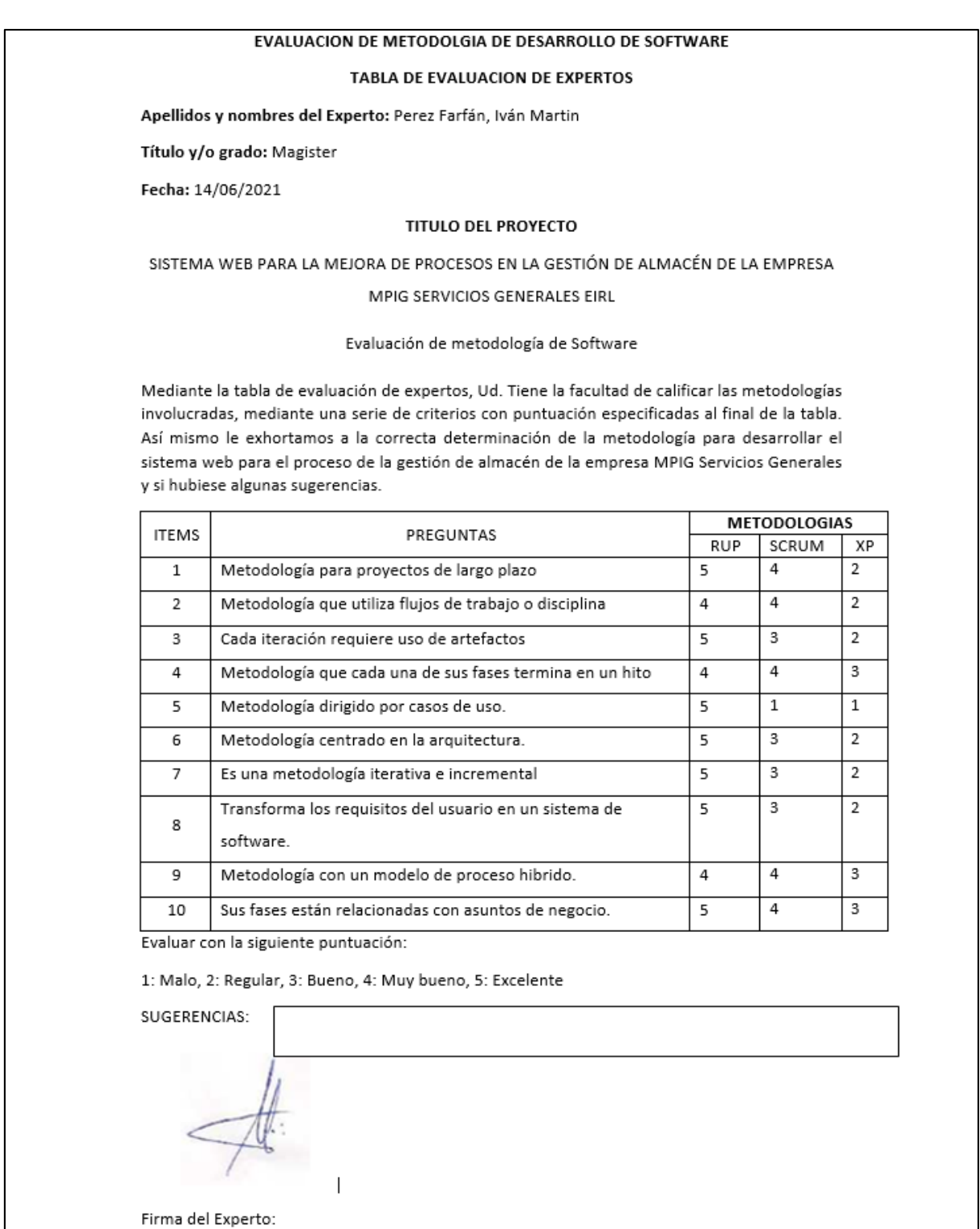

#### EVALUACION DE METODOLGIA DE DESARROLLO DE SOFTWARE

#### TABLA DE EVALUACION DE EXPERTOS

Apellidos y nombres del Experto: Fermín Perez, Felix Armando

Título y/o grado: Magister

Fecha: 28/06/2021

#### **TITULO DEL PROYECTO**

SISTEMA WEB PARA LA MEJORA DE PROCESOS EN LA GESTIÓN DE ALMACÉN DE LA EMPRESA

MPIG SERVICIOS GENERALES EIRL

#### Evaluación de metodología de Software

Mediante la tabla de evaluación de expertos, Ud. Tiene la facultad de calificar las metodologías involucradas, mediante una serie de criterios con puntuación especificadas al final de la tabla. Así mismo le exhortamos a la correcta determinación de la metodología para desarrollar el sistema web para el proceso de la gestión de almacén de la empresa MPIG Servicios Generales y si hubiese algunas sugerencias.

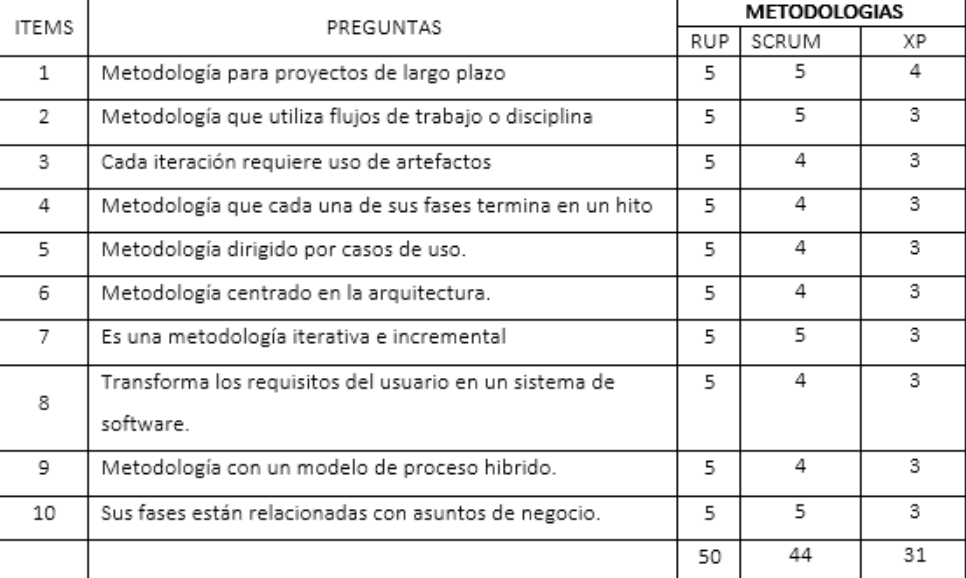

Evaluar con la siguiente puntuación:

1: Malo, 2: Regular, 3: Bueno, 4: Muy bueno, 5: Excelente

SUGERENCIAS:

Firma del Experto:

Annando Finnin Pers.

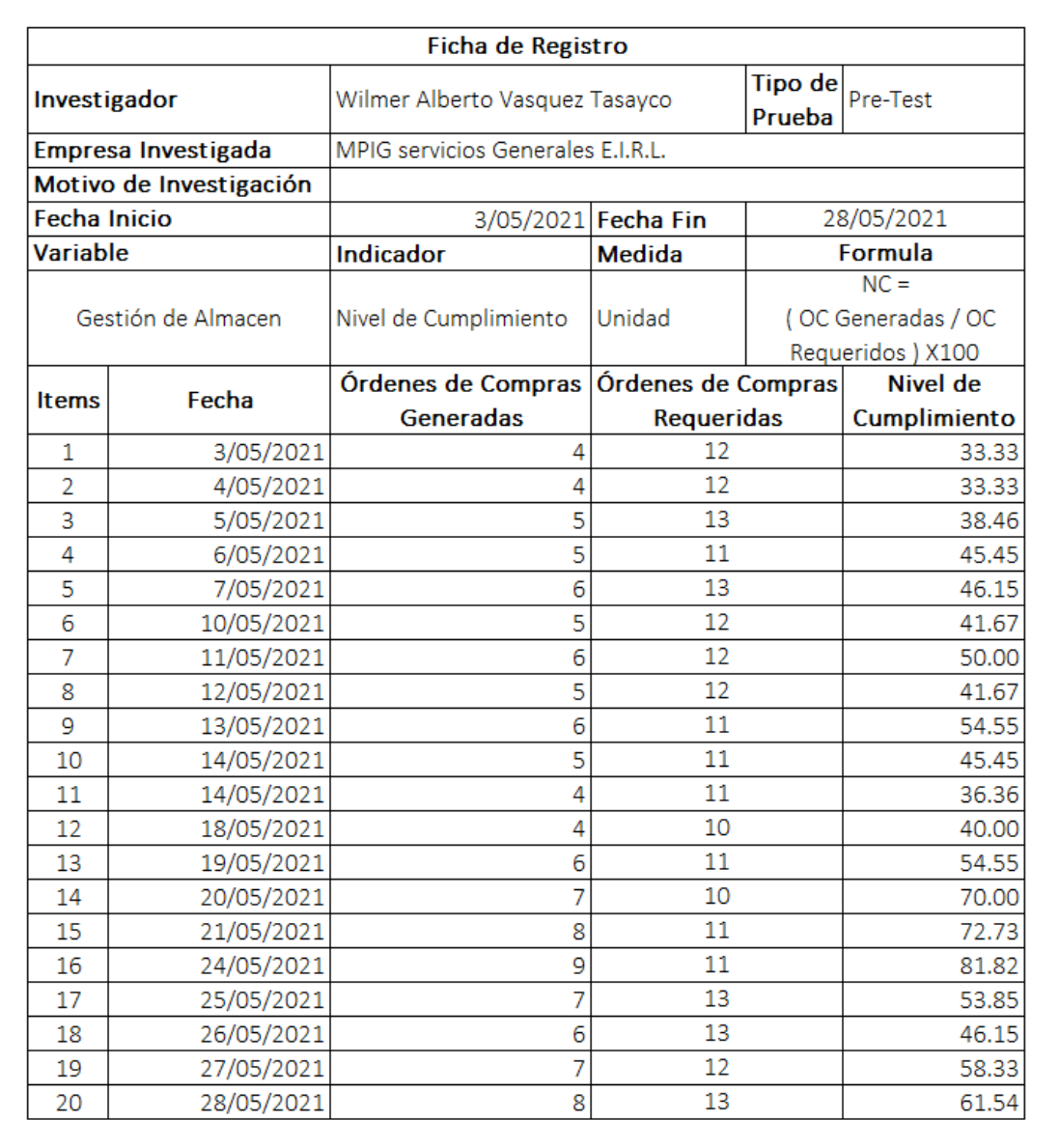

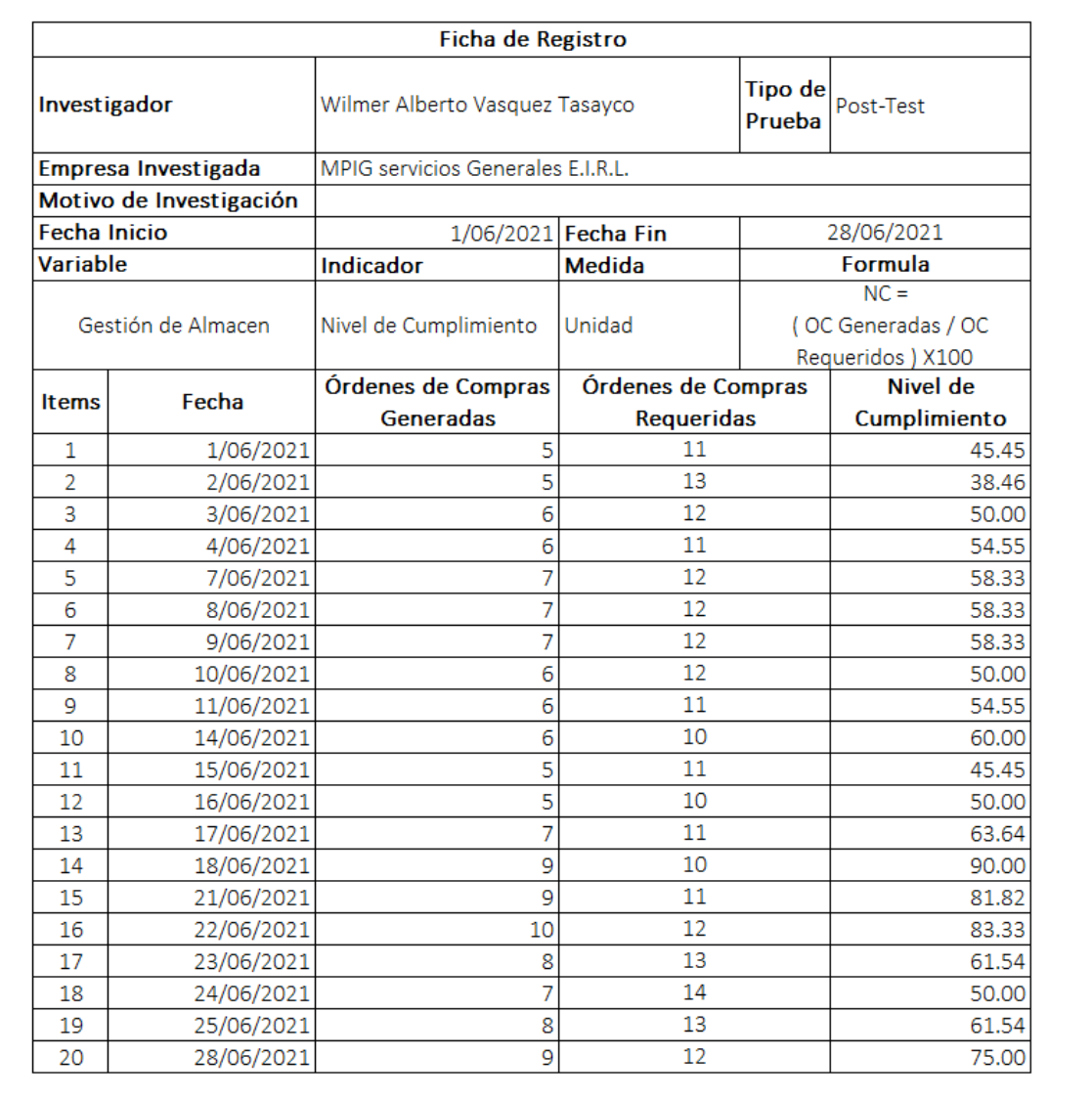

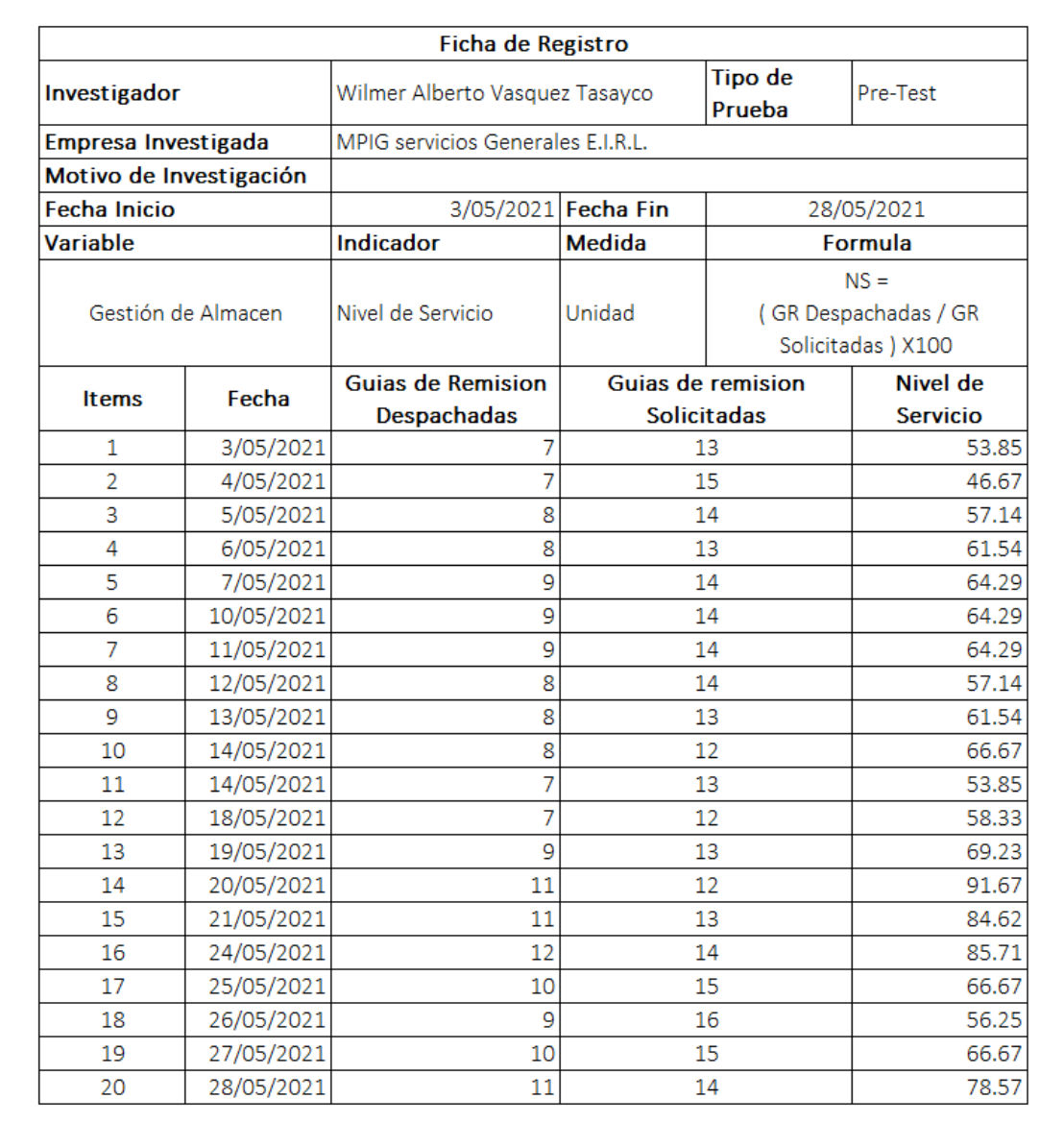

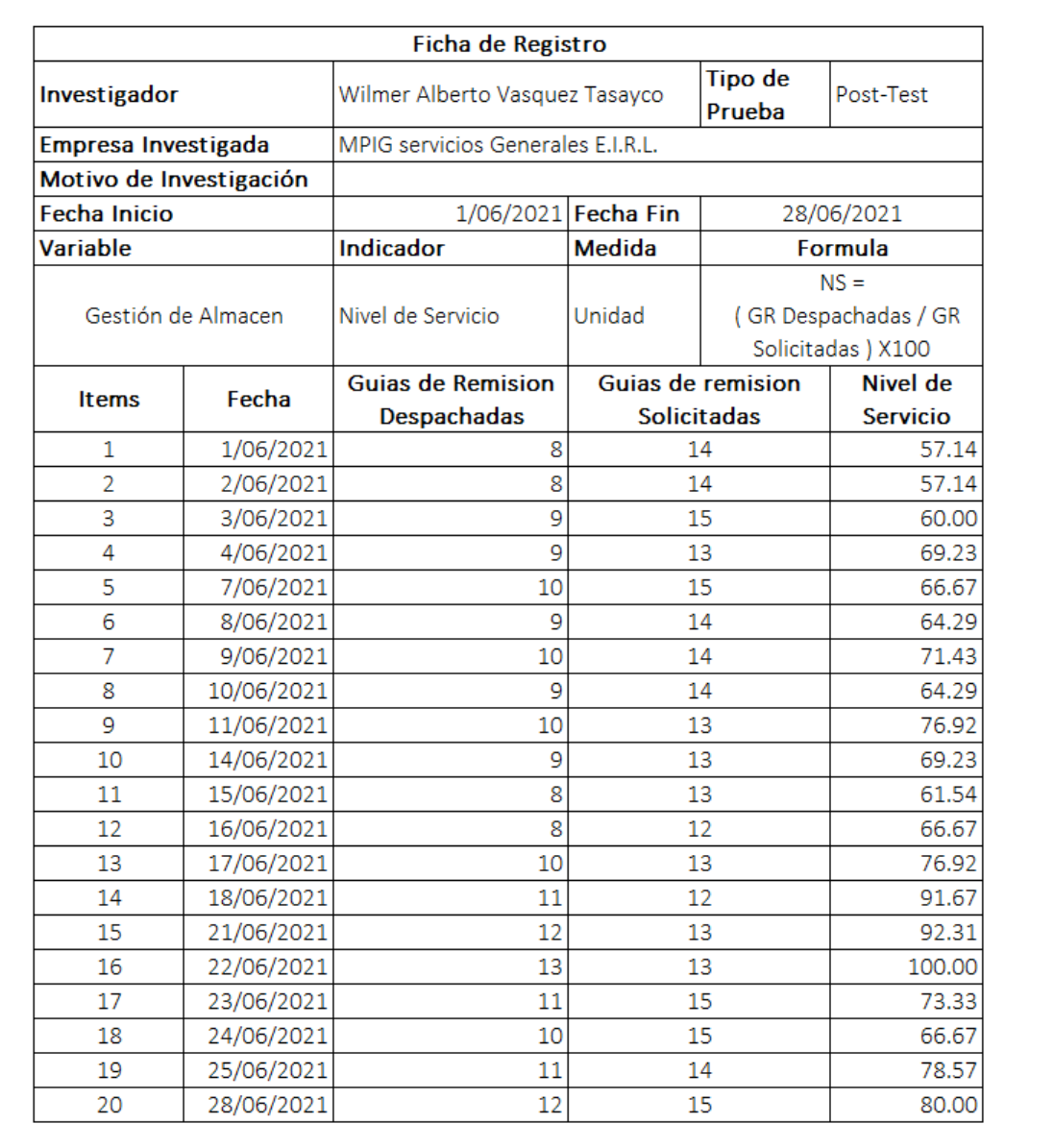

## **Modelo de negocio**

A continuación, en la Tabla 13 representa la visión, misión, objetivos y metas de la empresa MPIG Servicios Generales EIRL.

|              | JET VICIOS OCHETULES LINL                                 |  |
|--------------|-----------------------------------------------------------|--|
| Visión       | Ser una empresa líder a nivel nacional consolidándonos en |  |
|              | el mercado de Cableado Estructurado (cableado eléctrico,  |  |
|              | voz/datos, fibra óptica).                                 |  |
| Misión       | Proporcionar servicios y proyectos de<br>cableado         |  |
|              | estructurado a la industria con calidad y seguridad,      |  |
|              | basándonos en las normas y estándares de cableado         |  |
|              | estructurado, cubriendo las expectativas de nuestros      |  |
|              | clientes.                                                 |  |
| Objetivos    | Garantizar en todo momento la seguridad de sus clientes   |  |
|              | velando siempre por sus intereses.                        |  |
|              | Formar un equipo de trabajo capacitado y experimentado    |  |
|              | para asegurar el éxito en todos nuestros servicios.       |  |
| <b>Metas</b> | Ofrecer un servicio cuya relación calidad - precio sea    |  |
|              | equitativo, así mismo respeto y cuidado por el medio      |  |
|              |                                                           |  |
|              | ambiente evitando en todo momento la emisión de           |  |

*Tabla 13. Visión, misión, objetivos y metas de la empresa MPIG Servicios Generales EIRL*

### **Fuente Elaboración propia**

La figura 14 muestra el diagrama de la visión, misión, objetivos y metas de la empresa MPIG Servicios Generales EIRL.

## **Actores del negocio**

En el análisis se identificó un actor del negocio. En la Tabla 14 se muestra el código, nombre, descripción y representación del actor de negocio

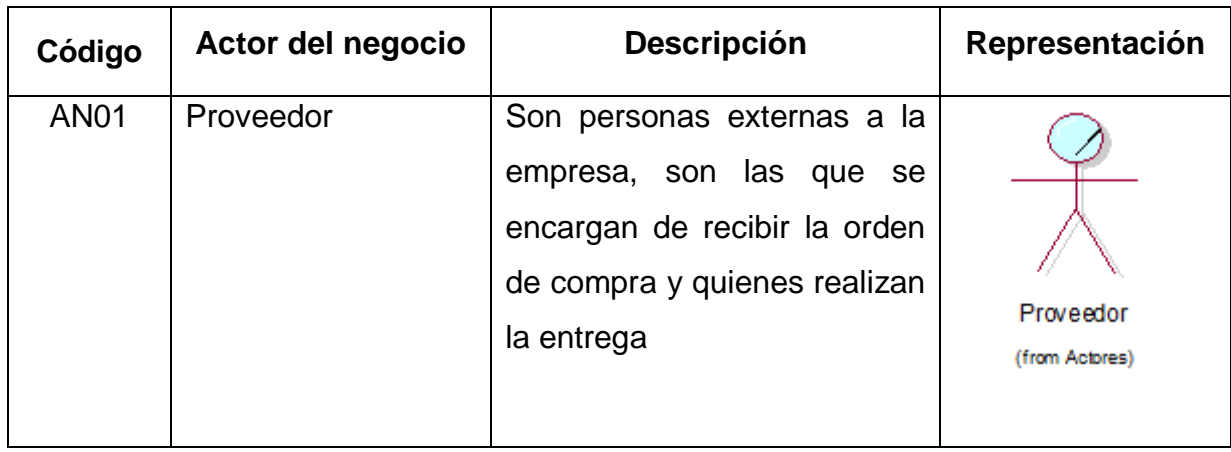

### *Tabla 14. Actores de negocio*

### **Fuente Elaboración propia**

## **Trabajadores del negocio**

En el análisis se identificaron los trabajadores de negocio del negocio.

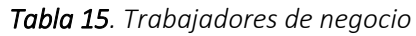

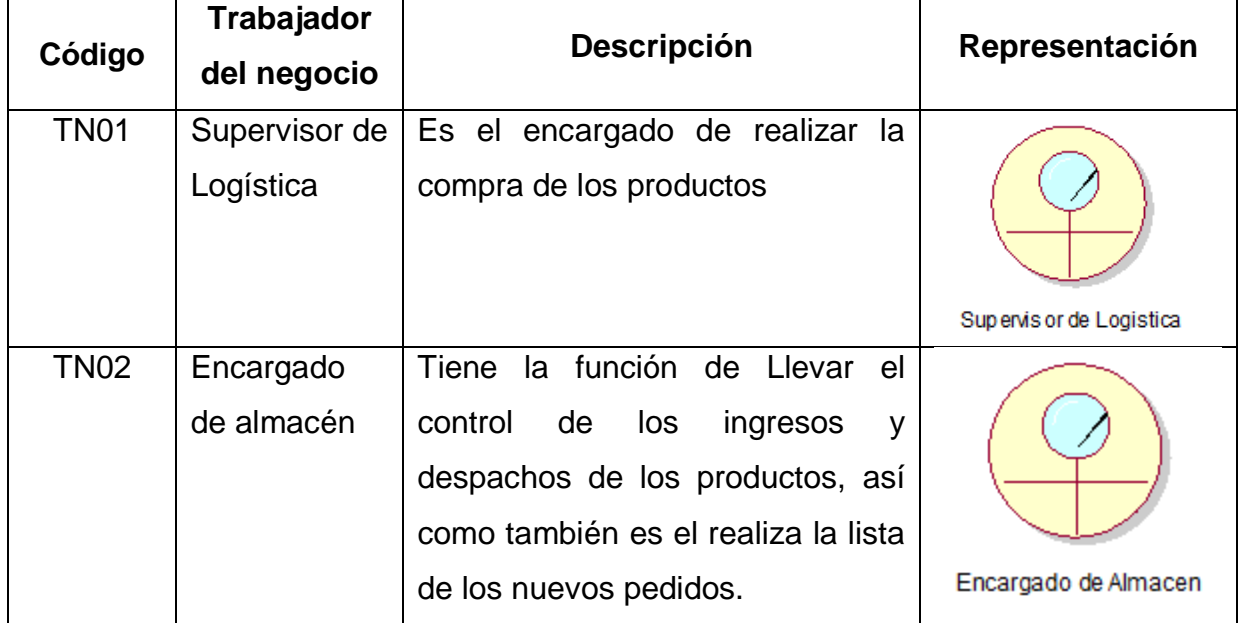

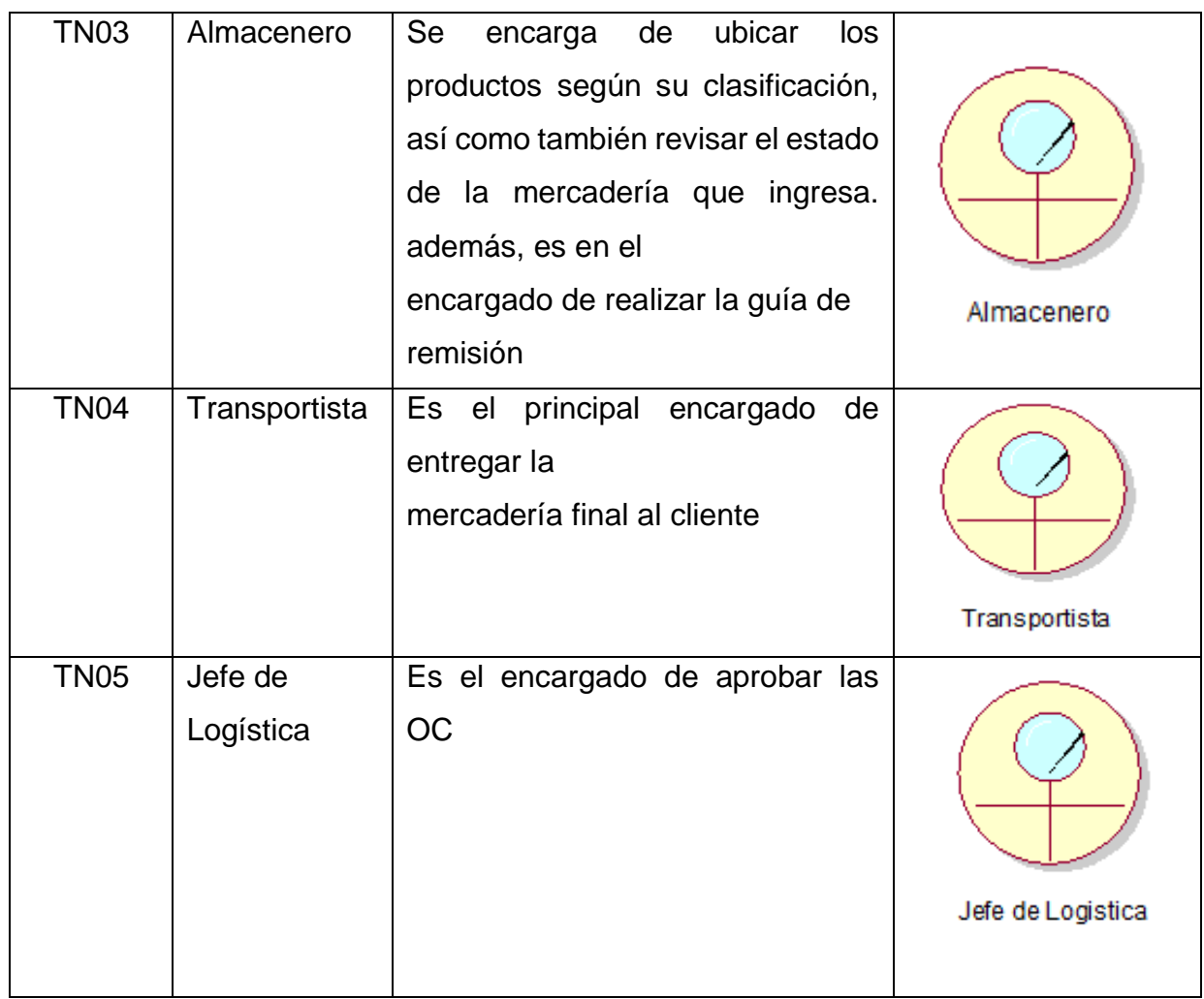

# **Diagrama de Caso de Uso de negocio**

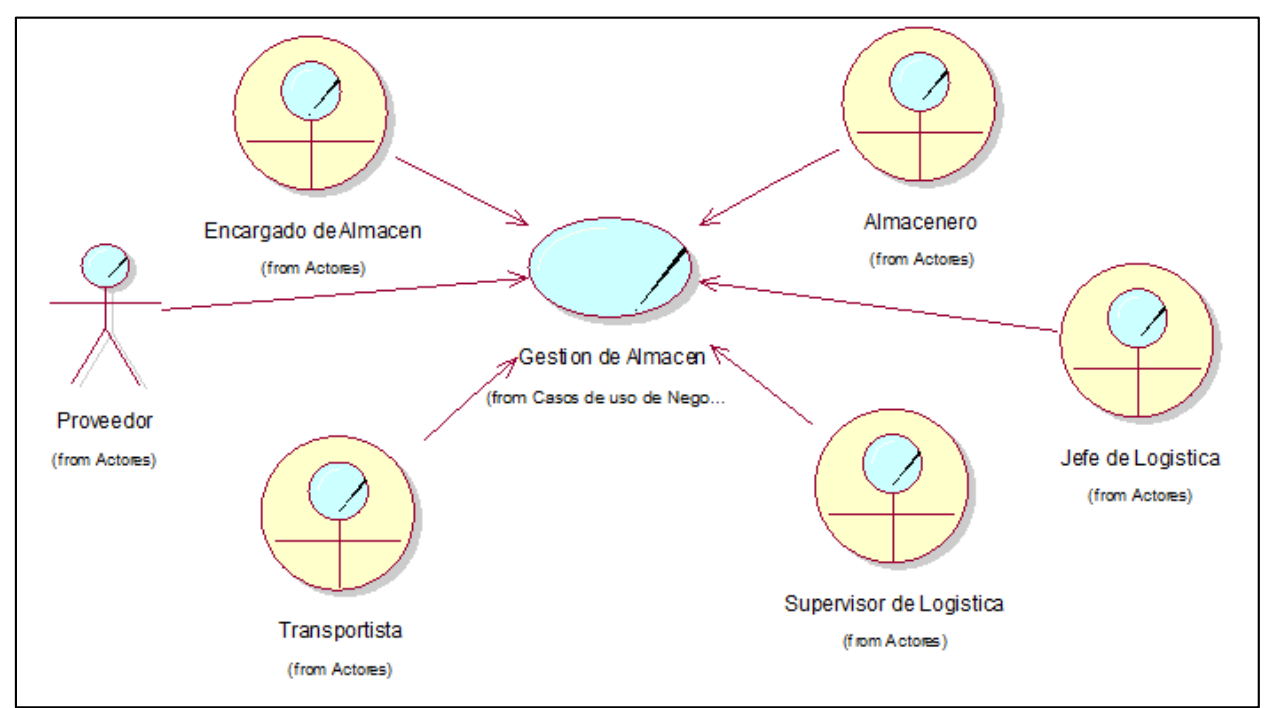

*Figura 7.1: Realización de la gestión de almacén*

#### **Fuente: Elaboración propia Fuente Elaboración propia**

En la Tabla 16 se muestra el código, nombre, descripción, actor o trabajador del negocio y la representación del caso de uso del negocio.

| Código      | Caso de<br>uso del<br><b>Negocio</b> | Descripción                   | Actor /<br>Trabajador<br>del Negocio | Representación     |
|-------------|--------------------------------------|-------------------------------|--------------------------------------|--------------------|
| <b>CN01</b> | Gestión                              | Proceso<br>que                | Proveedor,                           |                    |
|             | de                                   | involucra las actividades     | Supervisor de                        |                    |
|             | almacén                              | Generar<br>Orden<br>de<br>de: | Logística,                           |                    |
|             |                                      | recepcionar,<br>compra,       | Encargado de                         |                    |
|             |                                      | verificar,<br>Ubicar,         | almacén,                             |                    |
|             |                                      | despachar y búsqueda de       | Almacenero,                          | Gestion de Almacen |
|             |                                      | los productos.                | Transportista                        |                    |
|             |                                      |                               |                                      |                    |

*Tabla 16. Caso de uso del negocio*

# **Especificación de casos de uso del negocio**

En la Tabla 17 se muestra la especificación del caso de uso de negocio en la gestión de almacén.

| Código: CUN01    | Gestión de almacén                                       |  |
|------------------|----------------------------------------------------------|--|
| Actores:         | Proveedor, Supervisor de Logística, Encargado de         |  |
|                  | almacén, Almacenero, Transportista                       |  |
| Descripción:     | involucra las actividades como:<br>Proceso que           |  |
|                  | Generar Orden de compra, recepcionar, verificar, Ubicar, |  |
|                  | despachar y búsqueda de los productos.                   |  |
| Precondiciones   | No existe precondiciones.                                |  |
| Eventos de Flujo | 1. El Supervisor de Logística genera la Orden de         |  |
| básico:          | Compra (OC).                                             |  |
|                  | 2. El supervisor envía la OC para su aprobación.         |  |
|                  | 3. El jefe de logística analiza la aprobación de la OC y |  |
|                  | envía la respuesta al Supervisor.                        |  |
|                  | 4. El supervisor envía la OC al proveedor                |  |
|                  | 5. El proveedor recibe la OC.                            |  |
|                  | 6. El proveedor despacha los productos según lo          |  |
|                  | especificado en la OC.                                   |  |
|                  | 7. El encargado de almacén recepciona las guías de       |  |
|                  | remisión con los productos pedidos.                      |  |
|                  | 8. El almacenero verifica los productos según lo         |  |
|                  | especificado en la guía.                                 |  |
|                  | 9. El encargado de almacén firma la guía dando la        |  |
|                  | conformidad.                                             |  |
|                  | 10. El almacenero ubica los productos según categoría.   |  |
|                  | 11. El encargado de almacén valida las ubicaciones       |  |
|                  | 12. El encargado de almacén genera lista de productos    |  |
|                  | a despachar.                                             |  |
|                  | 13. El almacenero separa los productos para despachar.   |  |
|                  | 14. El encargado de almacén genera la guía de            |  |
|                  | despacho.                                                |  |

*Tabla 17. Especificación del caso de uso*

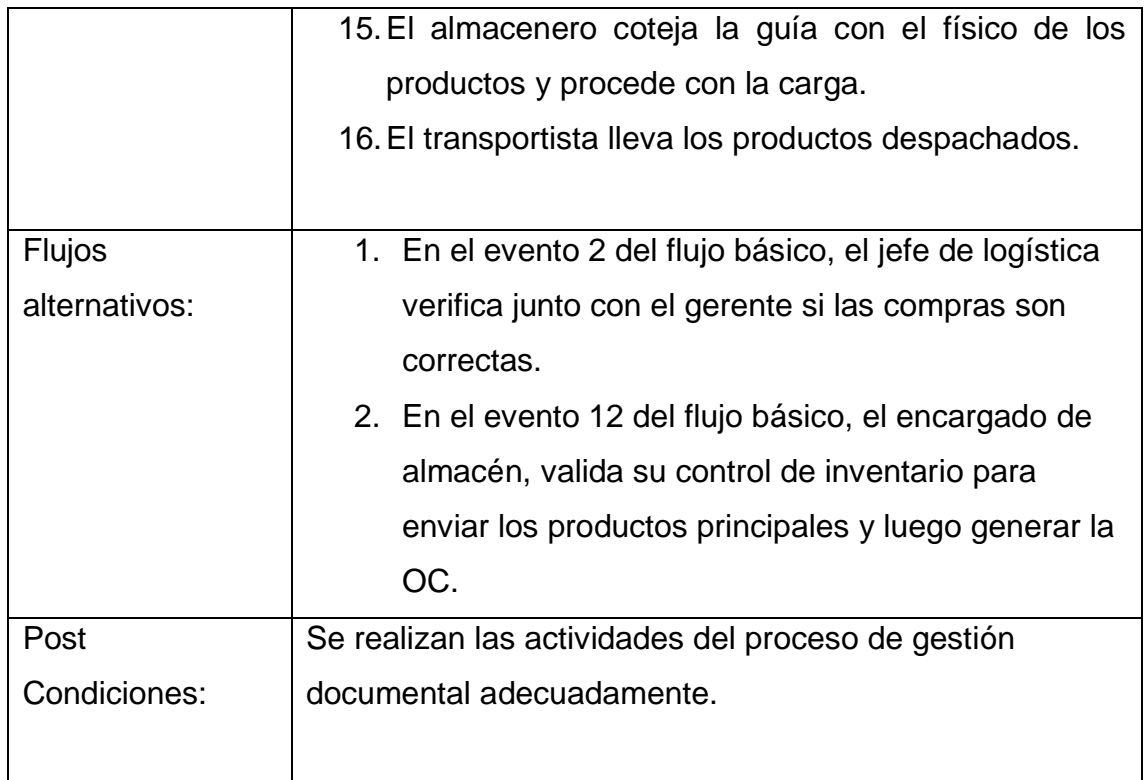

En la Figura 8 se muestra el diagrama de realización del caso de uso de negocio de Gestión de almacén.

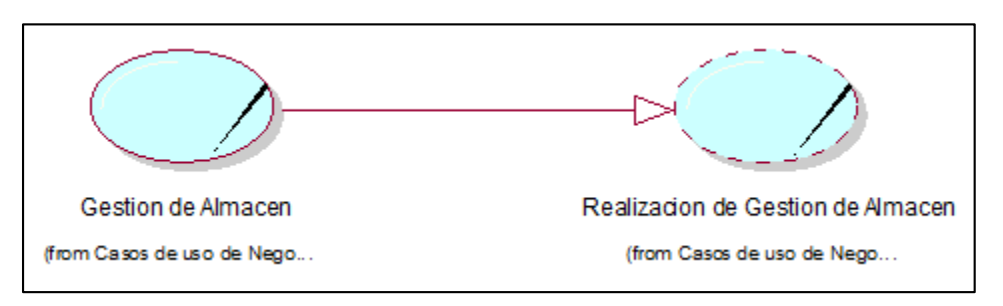

*Figura 8: Realización de la gestión de almacén*

En la Figura 9 se muestra el diagrama de secuencia del caso de uso de negocio de Gestión de almacén.

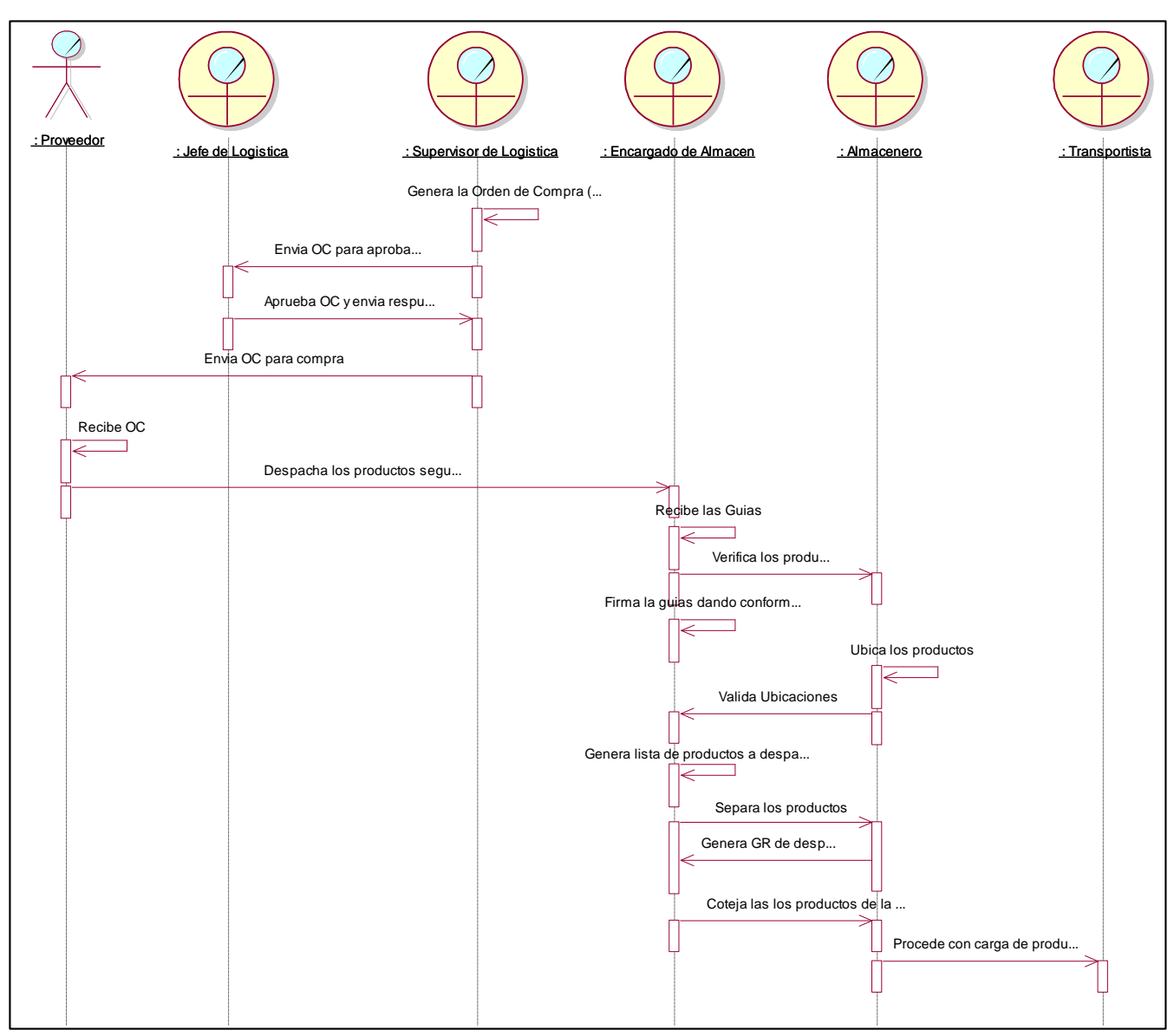

*Figura 9: Diagrama de secuencia de Gestión de almacén* 

En la Figura 10 se muestra el diagrama de colaboración del caso de uso de negocio Gestión de almacén.

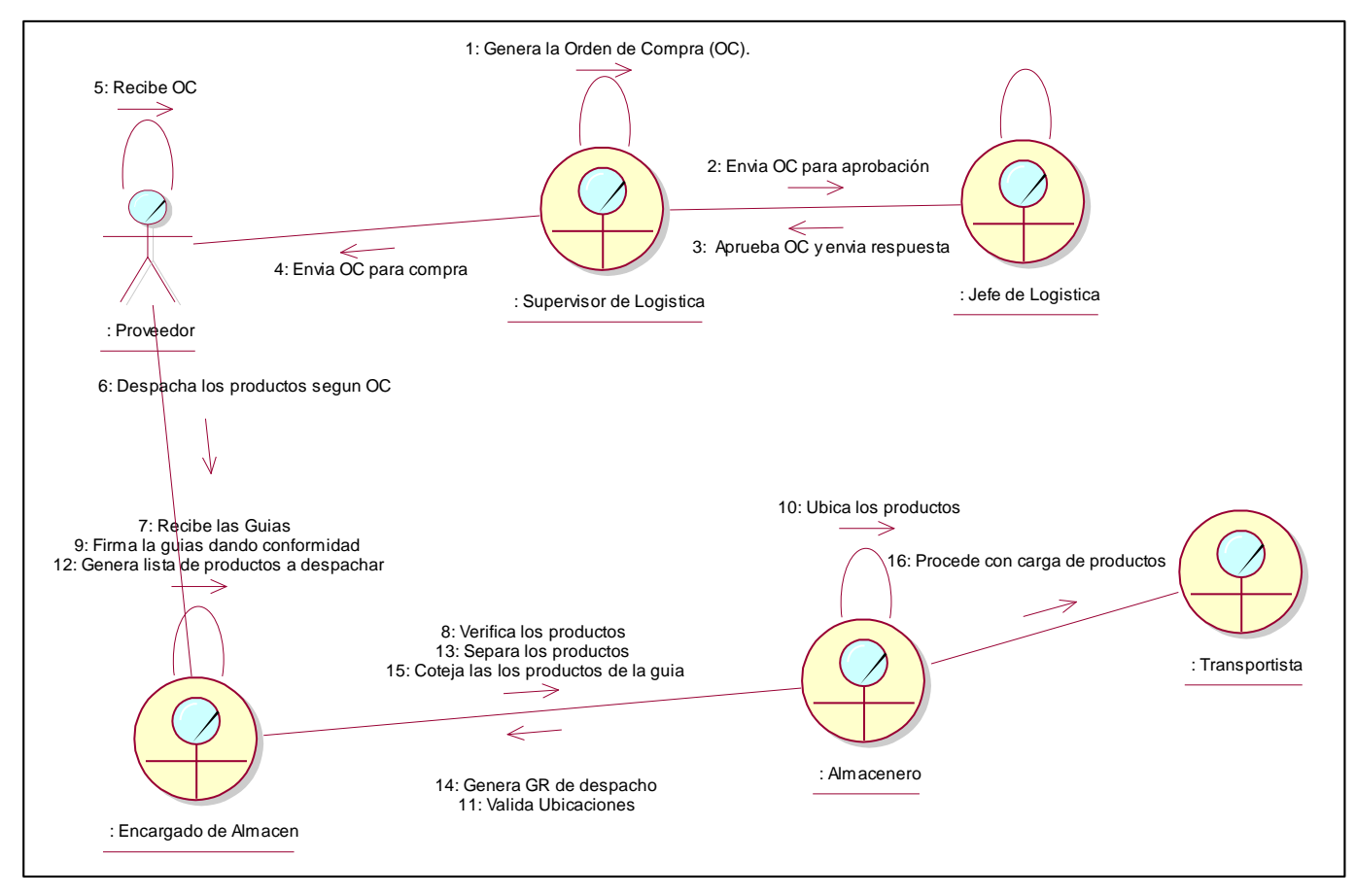

*Figura 10: Diagrama de Colaboración de Gestión de almacén* 

## **Requisitos del Software**

# **Requerimientos funcionales**

La Tabla 18 muestra los requerimientos funcionales del sistema proporcionados por el usuario final.

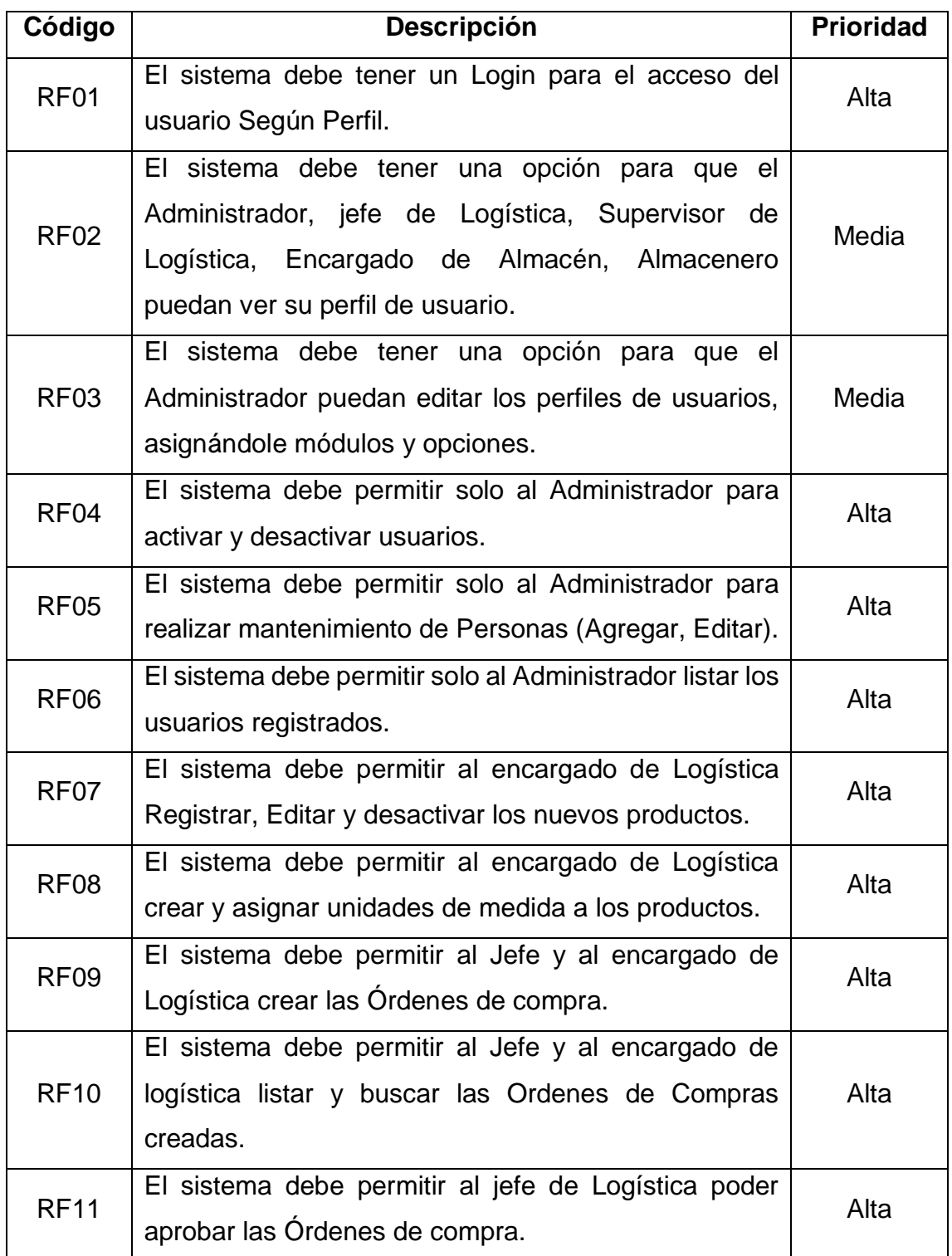

### *Tabla 18. Requerimientos funcionales*

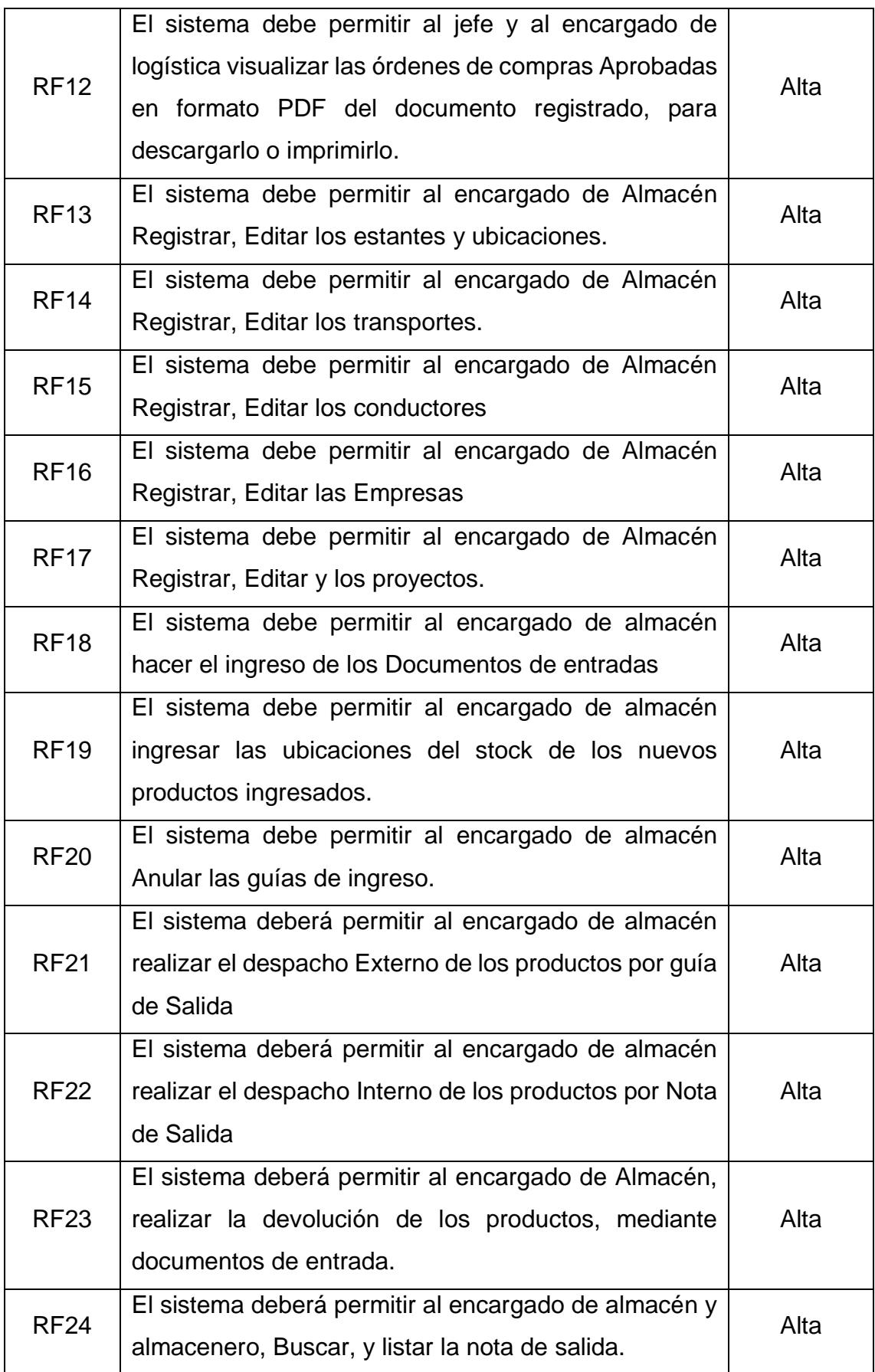

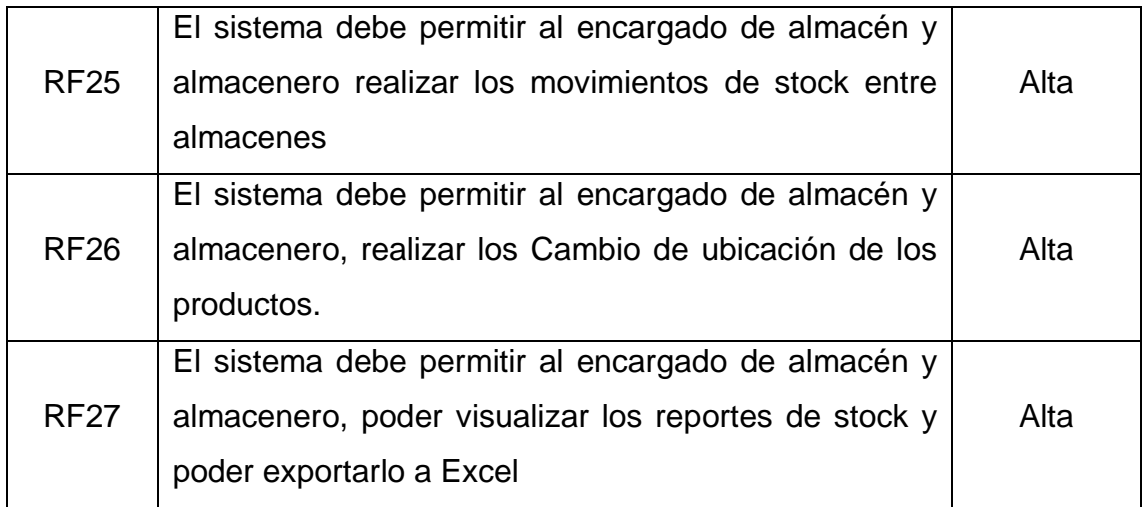

## **Requerimientos no funcionales**

La Tabla 19 muestra los requerimientos no funcionales.

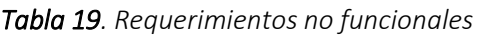

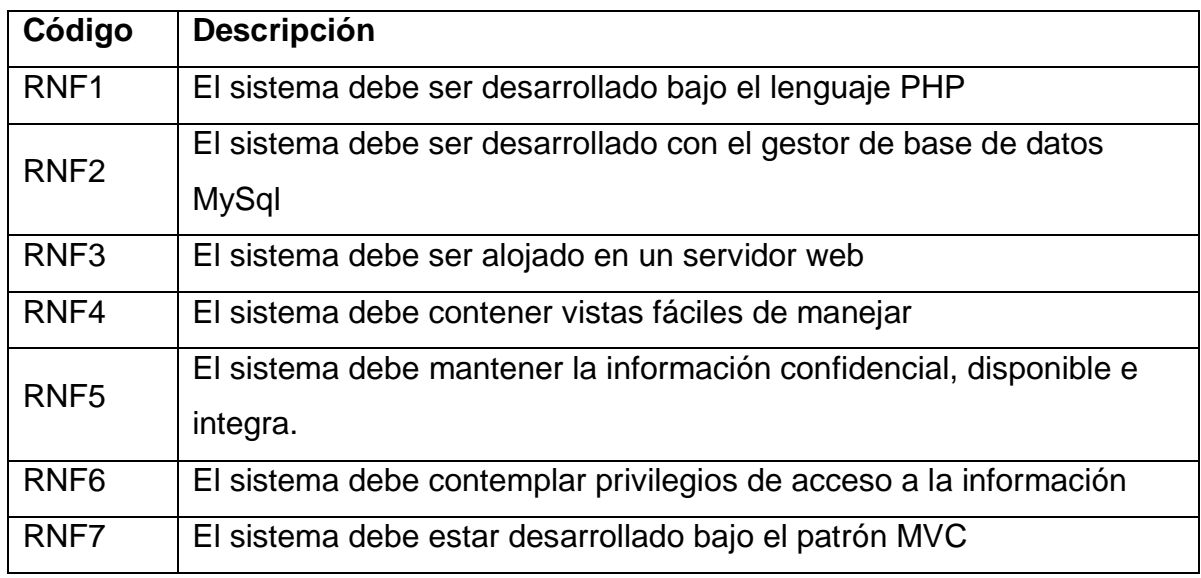

**Fuente: Elaboración propia**

## **Requerimientos de base de datos**

La Tabla 20 muestra los requerimientos de base de datos.

| Código           | <b>Descripción</b>                                           |  |
|------------------|--------------------------------------------------------------|--|
| RBD <sub>1</sub> | El gestor de base de datos debe ser MySql                    |  |
| RBD <sub>2</sub> | La base de datos debe estar normalizada                      |  |
| RBD3             | La base de datos debe contener las tablas necesarias para el |  |
|                  | funcionamiento correcto del sistema                          |  |
| RBD4             | Las denominaciones de las tablas y atributos deben estar     |  |
|                  | correctamente escritos y entendibles.                        |  |

**Fuente: Elaboración propia** *Tabla 20. Requerimientos de base de datos*

# **Análisis y Diseño**

La Tabla 21 muestra la relación entre los requerimientos funcionales y los casos de uso del sistema.

|                   | Caso de uso del                          | Requerimiento    |                              |
|-------------------|------------------------------------------|------------------|------------------------------|
| Código            | <b>Sistema</b>                           | <b>Funcional</b> | Representación               |
| CUS01             | Login                                    | RF <sub>01</sub> | Login                        |
| CUS <sub>02</sub> | Inicio                                   | <b>RF02</b>      | Inicio                       |
| <b>CUS03</b>      | <b>Editar Perfil</b>                     | <b>RF03</b>      | <b>Editar Perfil</b>         |
| CUS <sub>04</sub> | <b>Registrar Usuarios</b>                | RF <sub>04</sub> | Registrar Usuarios           |
| CUS <sub>05</sub> | <b>Registrar Personas</b>                | <b>RF05</b>      | Registrar Personas           |
| CUS <sub>06</sub> | Listar usuarios                          | <b>RF06</b>      | Listar usuarios              |
| CUS <sub>07</sub> | <b>Registrar Productos</b>               | RF <sub>07</sub> | Registrar de Productos       |
| CUS <sub>08</sub> | Asignar unidad de<br>conversión          | <b>RF08</b>      | Asignar unidad de conversión |
| CUS <sub>09</sub> | Registrar<br><b>Órdenes</b><br>de Compra | <b>RF09</b>      | Registrar Órdenes de Compra  |

*Tabla 21. Casos de uso del sistema y su representación*

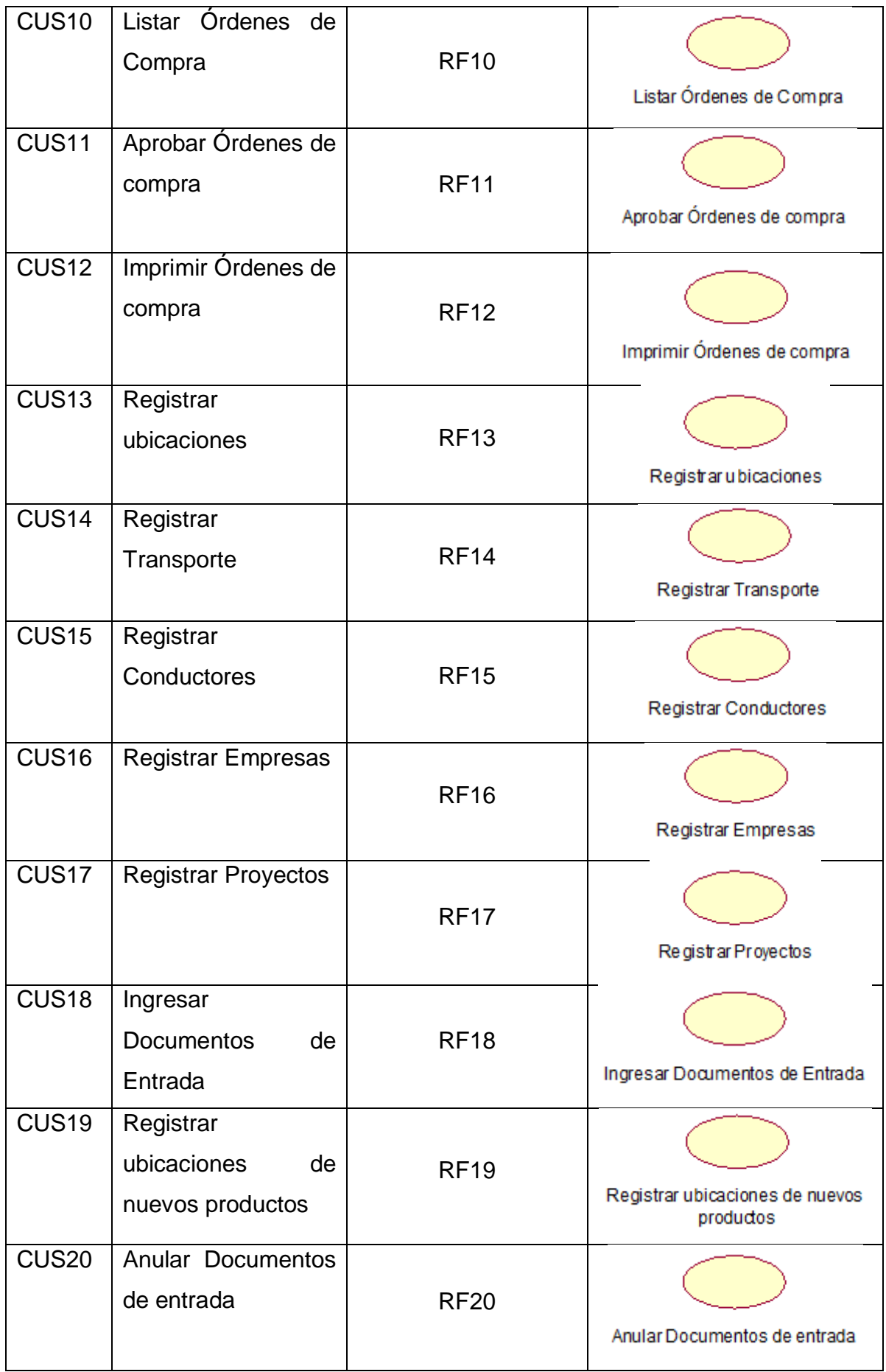

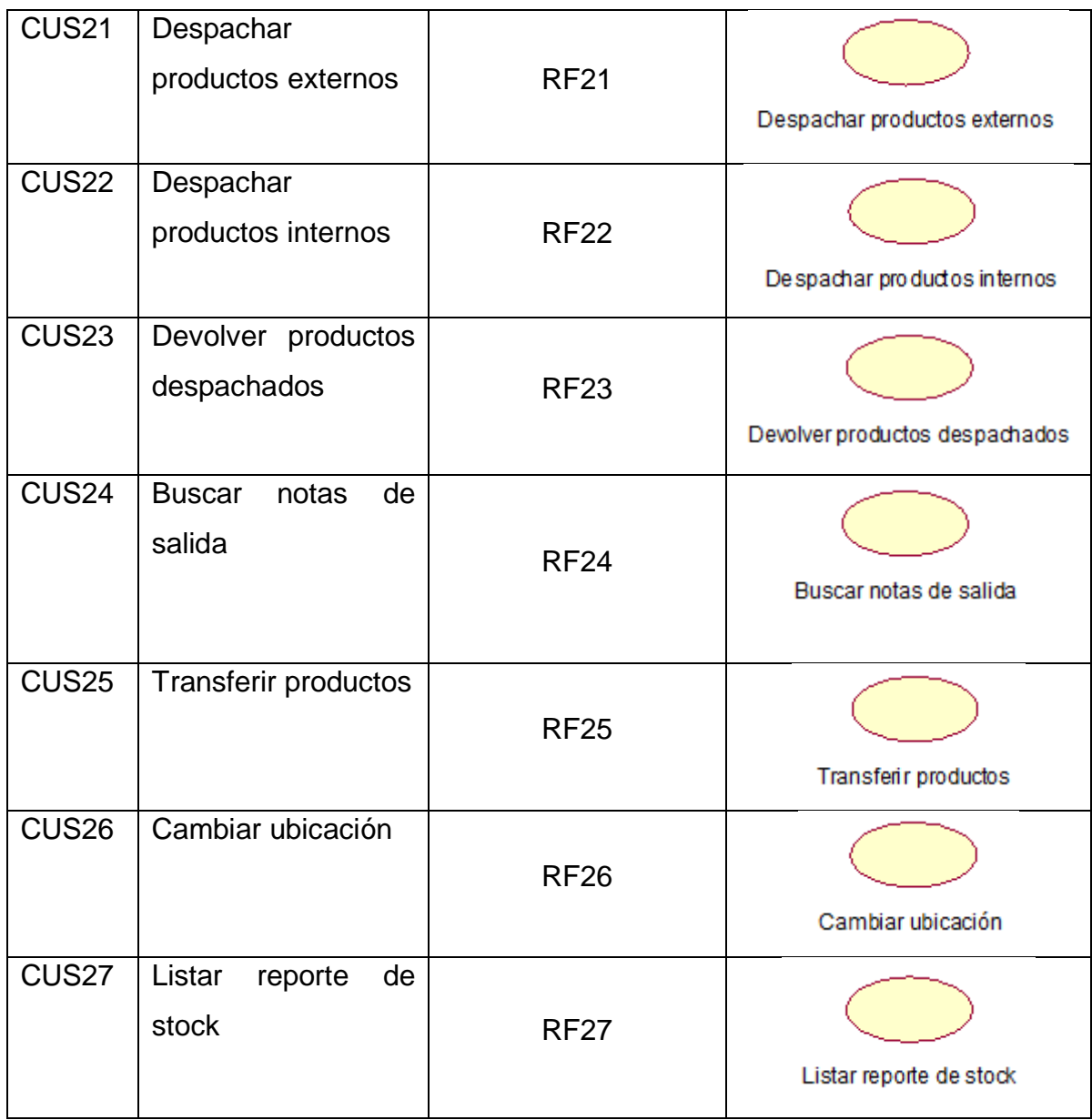

## **Actores de Sistema**

La tabla 22 muestra los actores del sistema.

| Código          | <b>Nombre</b>     | <b>Descripción</b>              | Representación          |
|-----------------|-------------------|---------------------------------|-------------------------|
| AS <sub>1</sub> | Administrador     | EI<br>Rol<br>asignado<br>al     |                         |
|                 |                   | Administrador del sistema, lo   |                         |
|                 |                   | cual tendrá el acceso total     |                         |
|                 |                   | para realizar los registros y   |                         |
|                 |                   | configuraciones<br>las          | Administrador           |
|                 |                   | correspondientes.               |                         |
| AS <sub>2</sub> | Jefe de Logística | Es el rol asignado que tendrá   |                         |
|                 |                   | limitado<br>acceso<br>al<br>un  |                         |
|                 |                   | sistema, dado que podrá         |                         |
|                 |                   | acceder<br>solo<br>ciertos<br>a | Jefe de Logística       |
|                 |                   | módulos del sistema.            |                         |
|                 |                   |                                 |                         |
| AS3             | Supervisor<br>de  | Es el rol asignado a las        |                         |
|                 | Logística         | personas                        |                         |
|                 |                   | podrán<br>acceder<br>que<br>al  |                         |
|                 |                   | sistema                         |                         |
|                 |                   | para listar y visualizar los    |                         |
|                 |                   | Productos, así<br>como<br>la    | Supervisor de Logística |
|                 |                   | creación e impresión de las     |                         |
|                 |                   | Ordenes de compras; del         |                         |
|                 |                   | mismo modo<br>registros         |                         |
|                 |                   | genéricos.                      |                         |
| AS4             | Encargado<br>de   | Es el rol asignado a las        |                         |
|                 | Almacén           | personas                        |                         |
|                 |                   | podrán<br>acceder<br>que<br>al  |                         |
|                 |                   | sistema                         |                         |
|                 |                   | para listar y visualizar los    | Encargado de Almacén    |
|                 |                   | Productos, Documentos de        |                         |
|                 |                   | entrada y salida ingresados     |                         |

*Tabla 22. Actores del sistema*

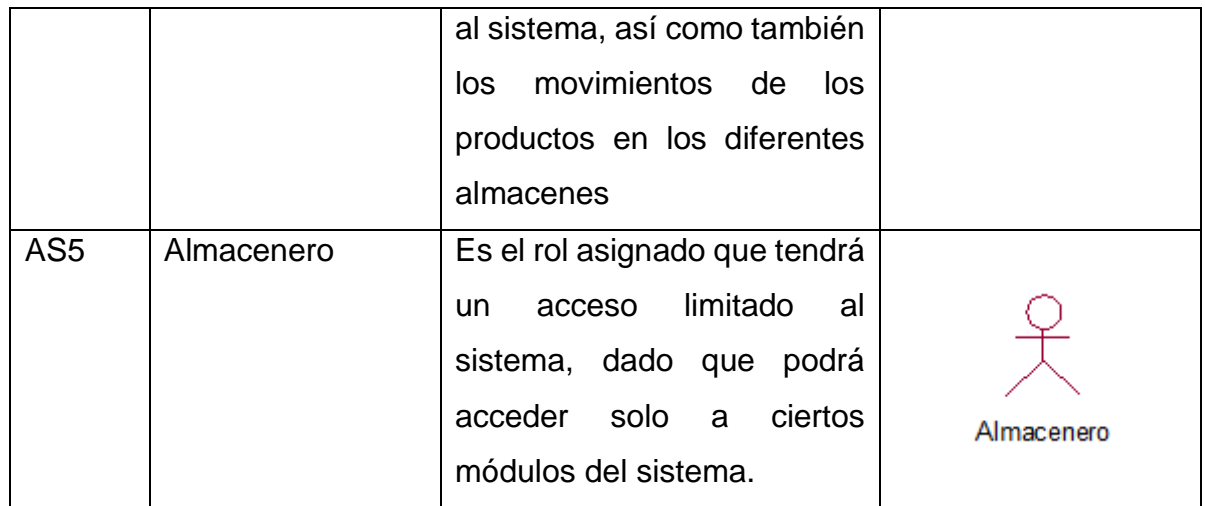

### **Casos de uso del Sistema**

La Figura 11 muestra del diagrama de casos de uso del sistema del Actor del sistema Administrador

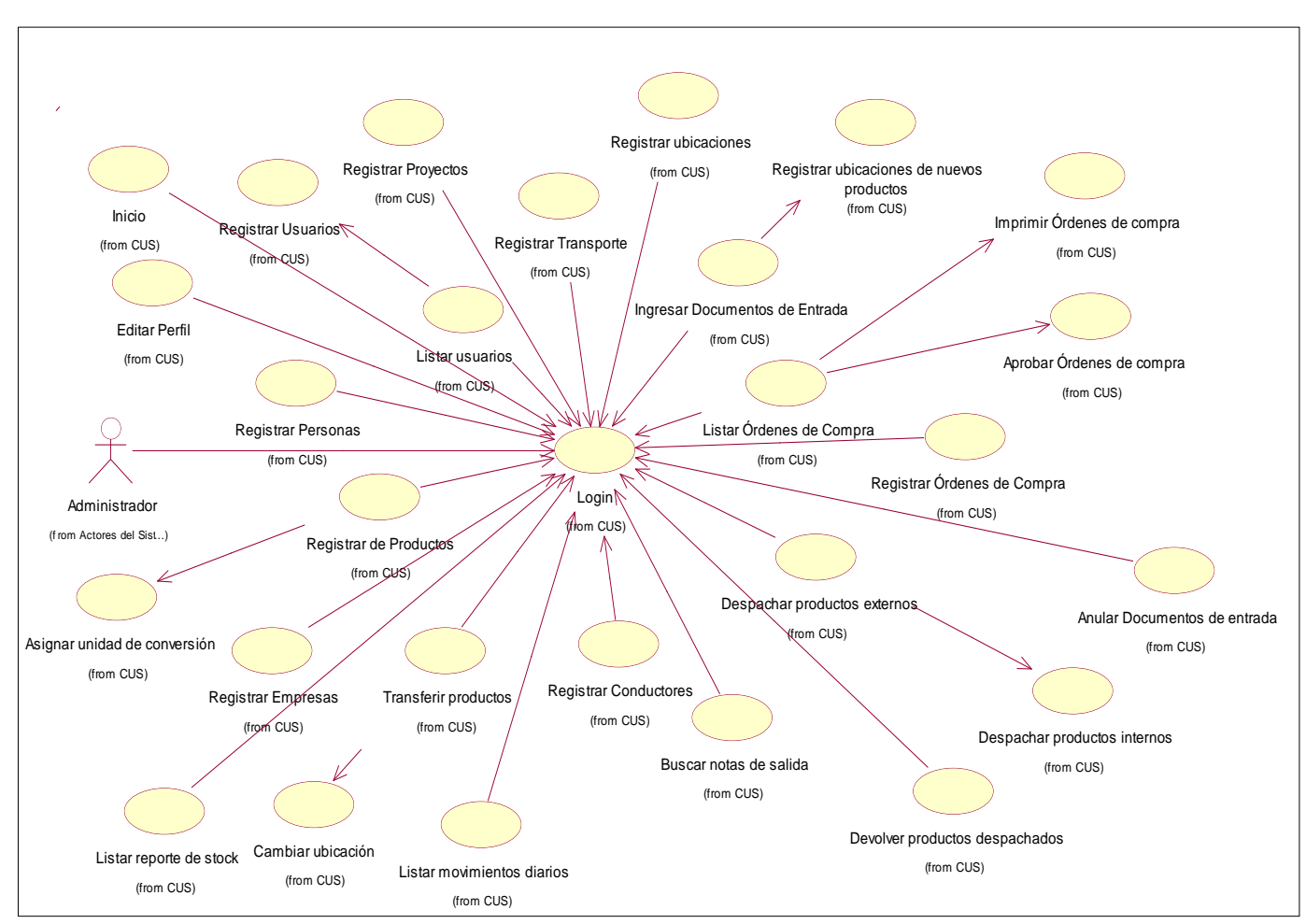

*Figura 11: Casos de uso del actor del sistema administrador*

La Figura 12 muestra el diagrama de casos de uso del sistema del actor del sistema jefe de Logística

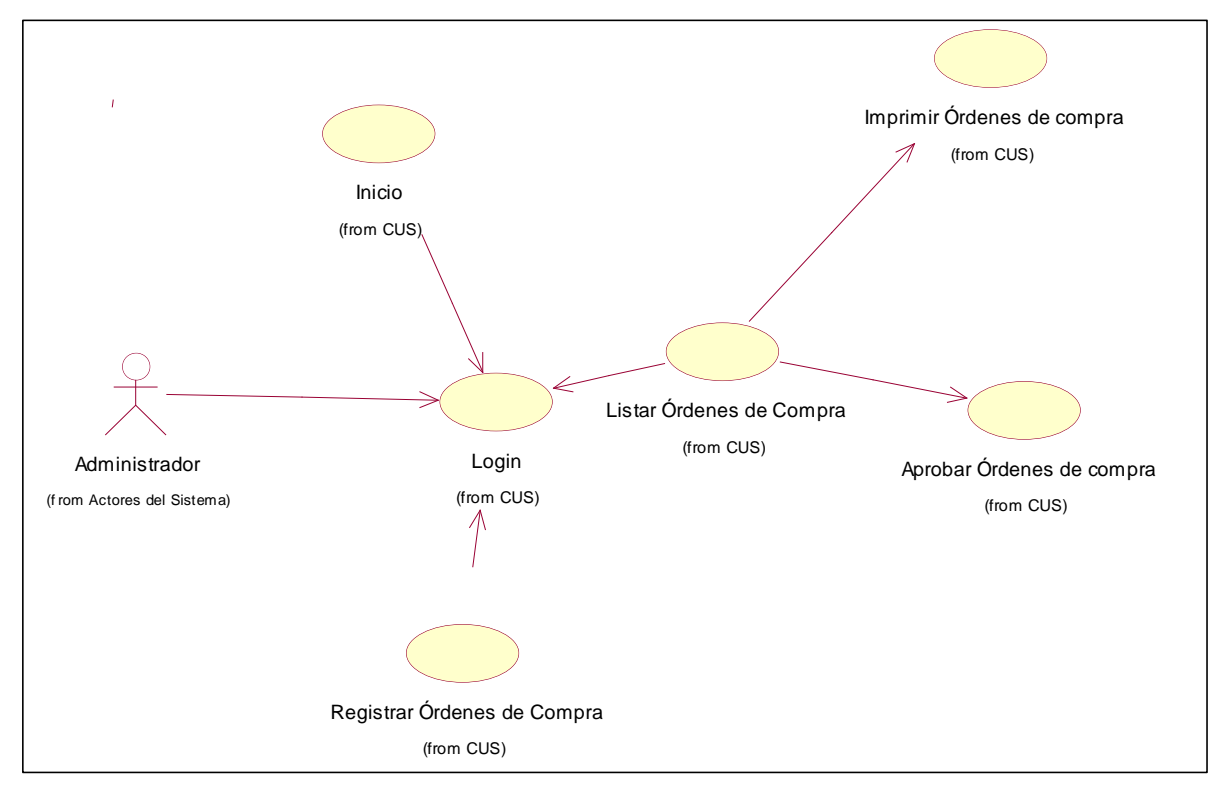

*Figura 12: Casos de uso del actor del sistema jefe de logística* 

**Fuente Elaboración propia**

La Figura 13 muestra el diagrama de casos de uso del sistema del actor del sistema Supervisor de Logística

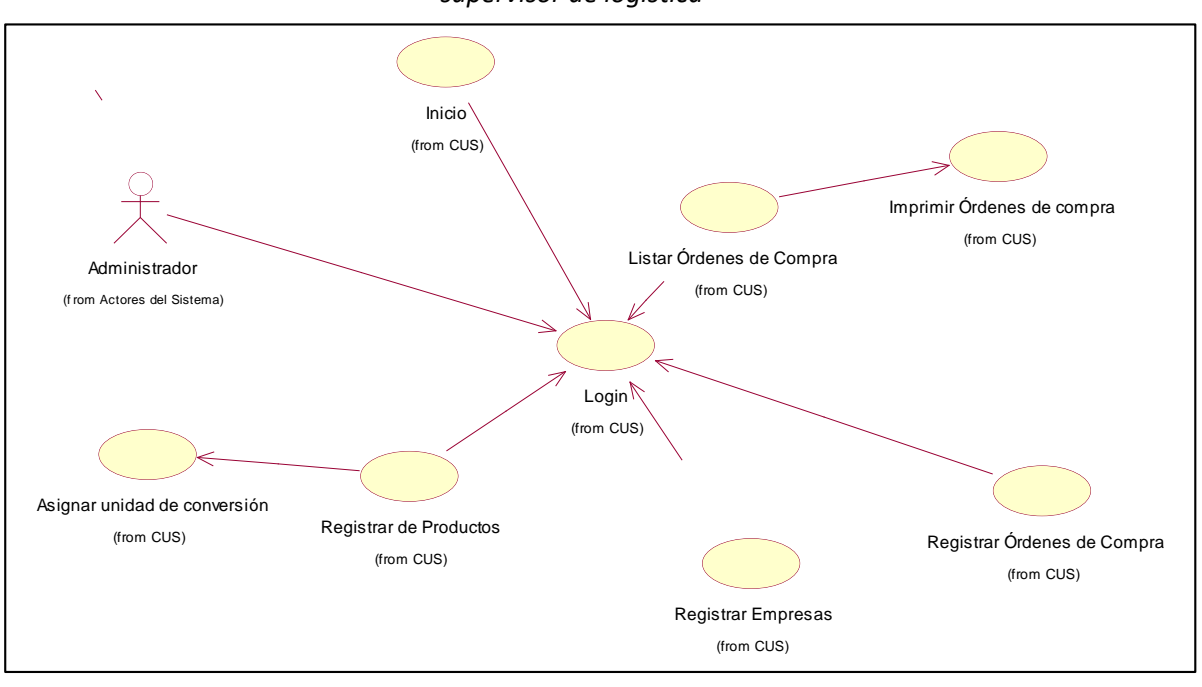

*Figura 13: Casos de uso del actor del sistema supervisor de logística*

La Figura 14 muestra el diagrama de casos de uso del sistema del actor del sistema Encargado de Almacén

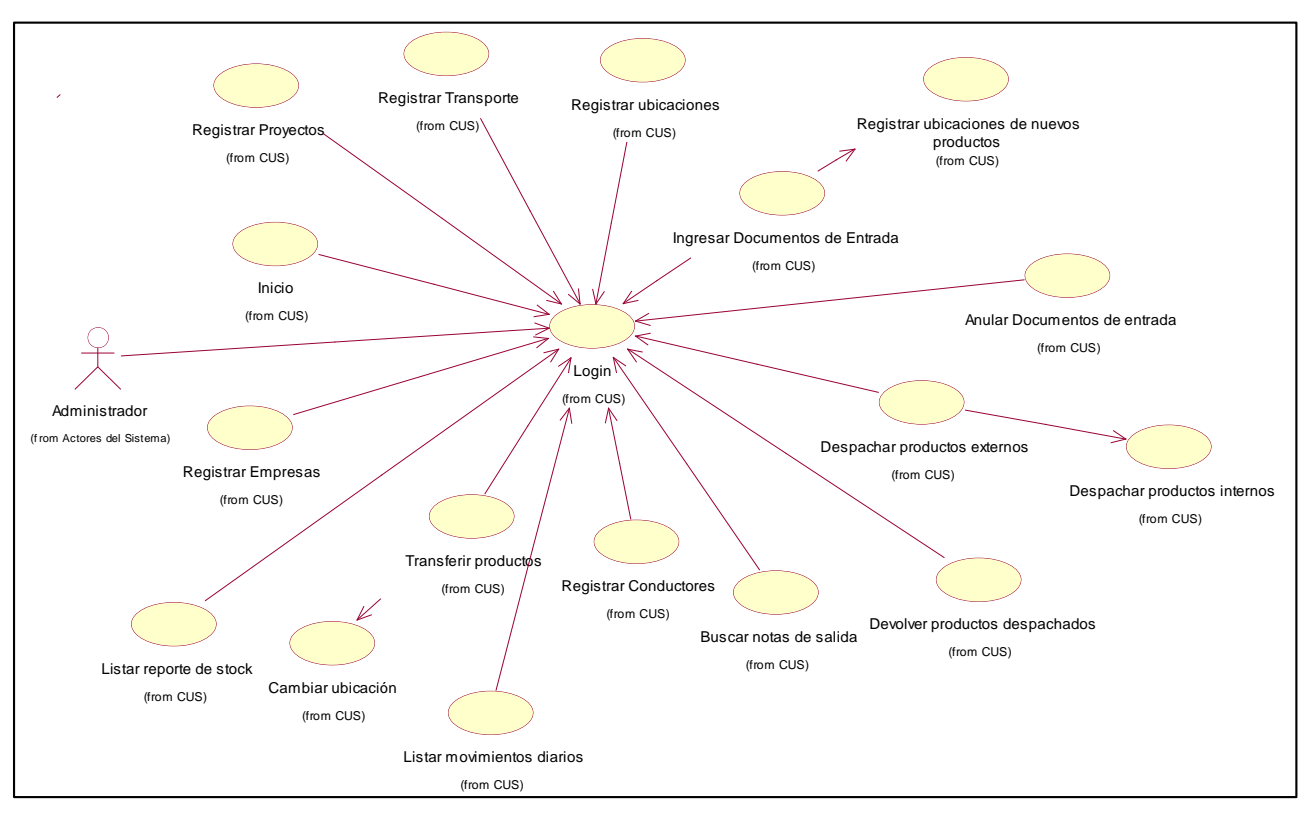

*Figura 14: Casos de uso del actor del sistema Encargado de almacén*

**Fuente Elaboración propia**

La Figura 15 muestra el diagrama de casos de uso del sistema del actor del sistema Almacenero

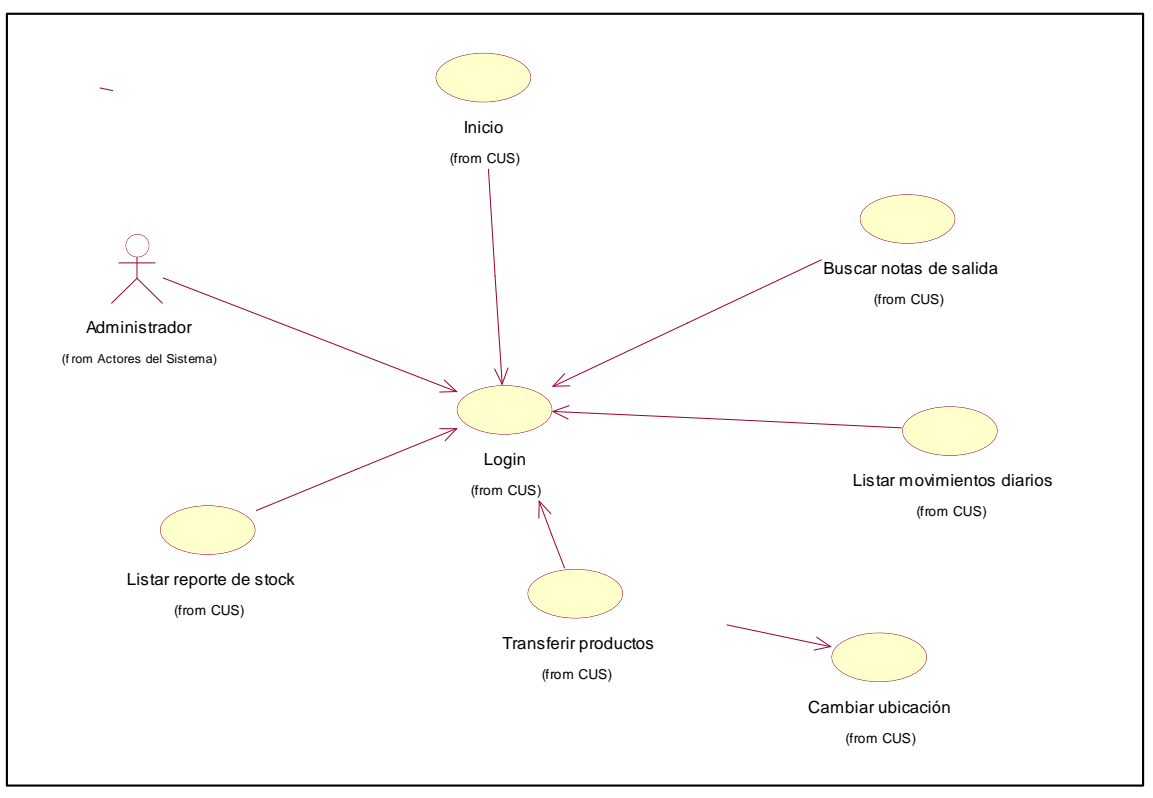

*Figura 15: Casos de uso del actor del sistema Almacenero*

**Fuente Elaboración propia**

## **Especificación de casos de uso del Sistema**

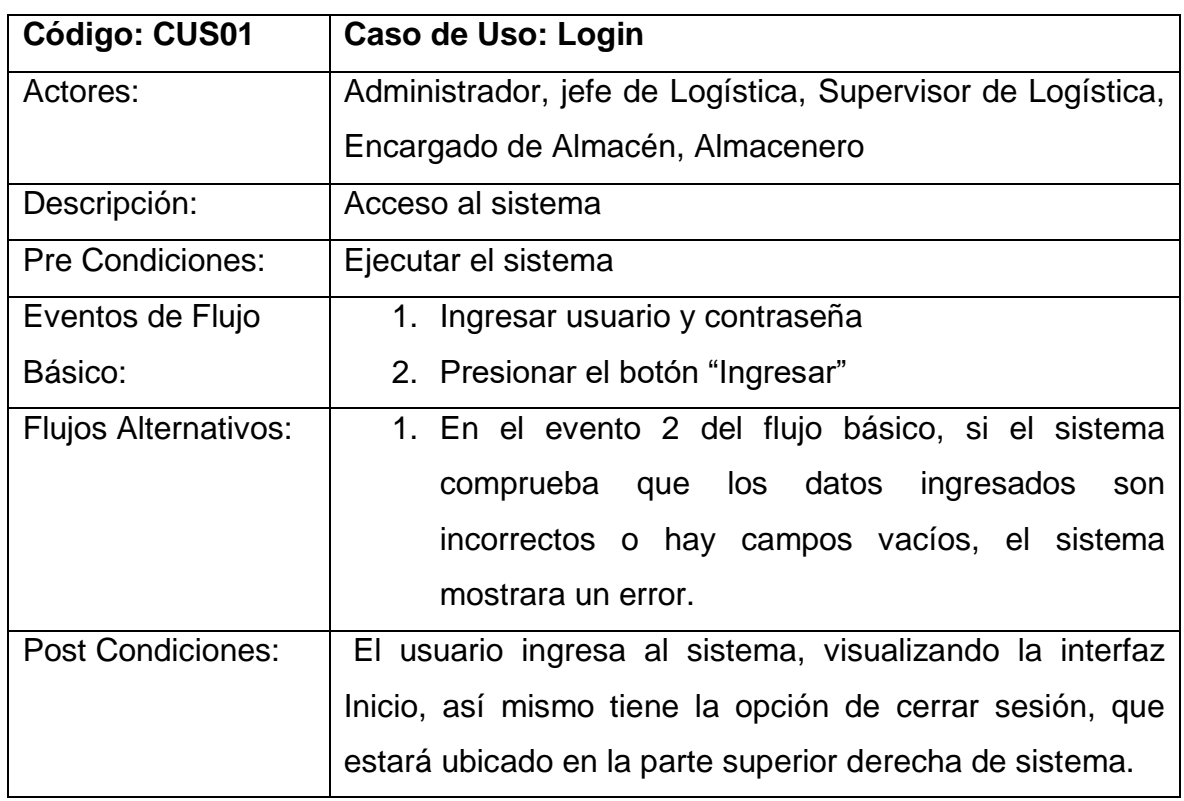

*Tabla 23. Especificación de caso de uso del sistema – CUS01*

*Fuente Elaboración propia*

### *Tabla 23. Especificación de caso de uso del sistema – CUS02 Fuente Elaboración propia*

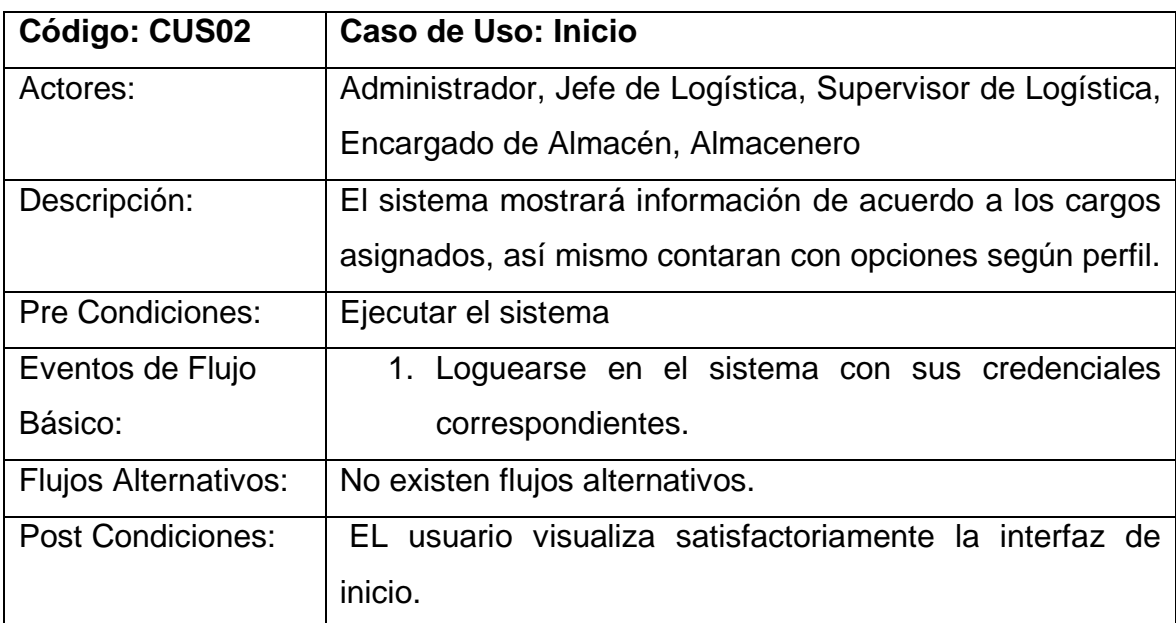

*Fuente Elaboración propia Fuente Elaboración propia*

| Código: CUS03            | Caso de Uso: Editar Perfil                              |  |
|--------------------------|---------------------------------------------------------|--|
| Actores:                 | Administrador                                           |  |
| Descripción:             | Actualizar los accesos del usuario por cargos           |  |
| <b>Pre Condiciones:</b>  | Ejecutar el sistema                                     |  |
|                          | Loguearse en<br>el sistema<br>usuario<br>con<br>el      |  |
|                          | Administrador.                                          |  |
|                          | Visualizar Interfaz de Inicio.                          |  |
|                          | Visualizar el menú de opciones                          |  |
| Eventos de Flujo         | 1. Ingresar al menú, configuraciones                    |  |
| Básico:                  | 2. Hacer clic en la opción "Accesos por cargo"          |  |
|                          | 3. Seleccionar el cargo que se va a configurar          |  |
|                          | 4. Buscar la opción que se va adicionar.                |  |
|                          | 5. Agregar las opciones según corresponda.              |  |
| Flujos Alternativos:     | 1. Si es el primer ingreso se asigna los cargos         |  |
|                          | predeterminados.                                        |  |
|                          | 2. Luego podrá editar las opciones por cargo.           |  |
| <b>Post Condiciones:</b> | Se visualiza correctamente la configuración de opciones |  |
|                          | por perfil.                                             |  |

*Tabla 24. Especificación de caso de uso del sistema – CUS03*

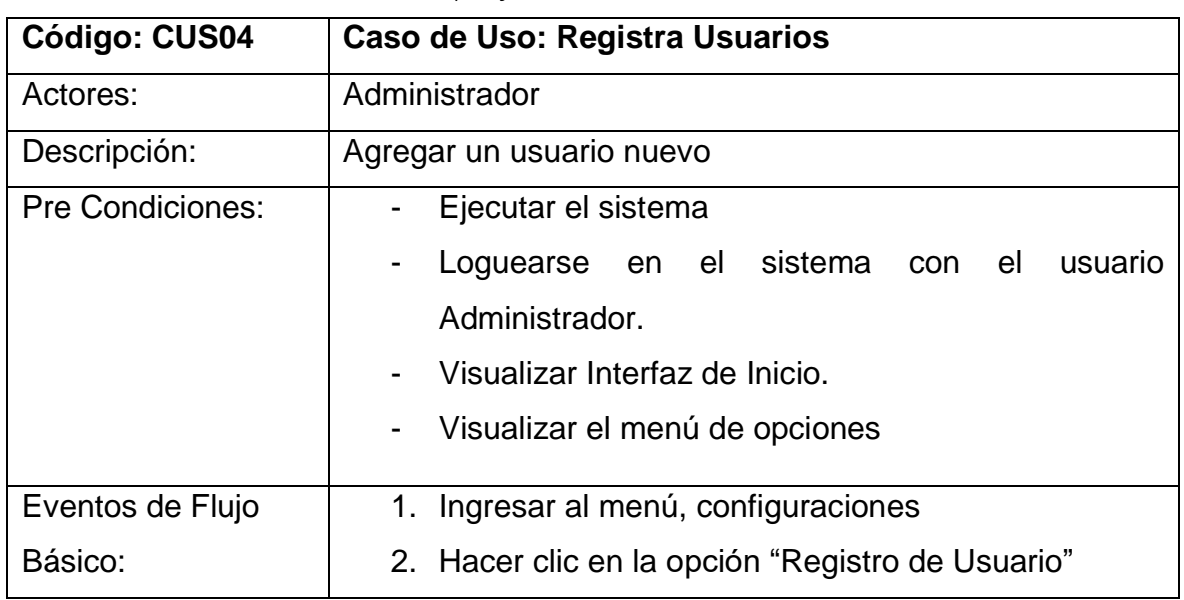

*Tabla 25. Especificación de caso de uso del sistema – CUS04 Fuente Elaboración propia*

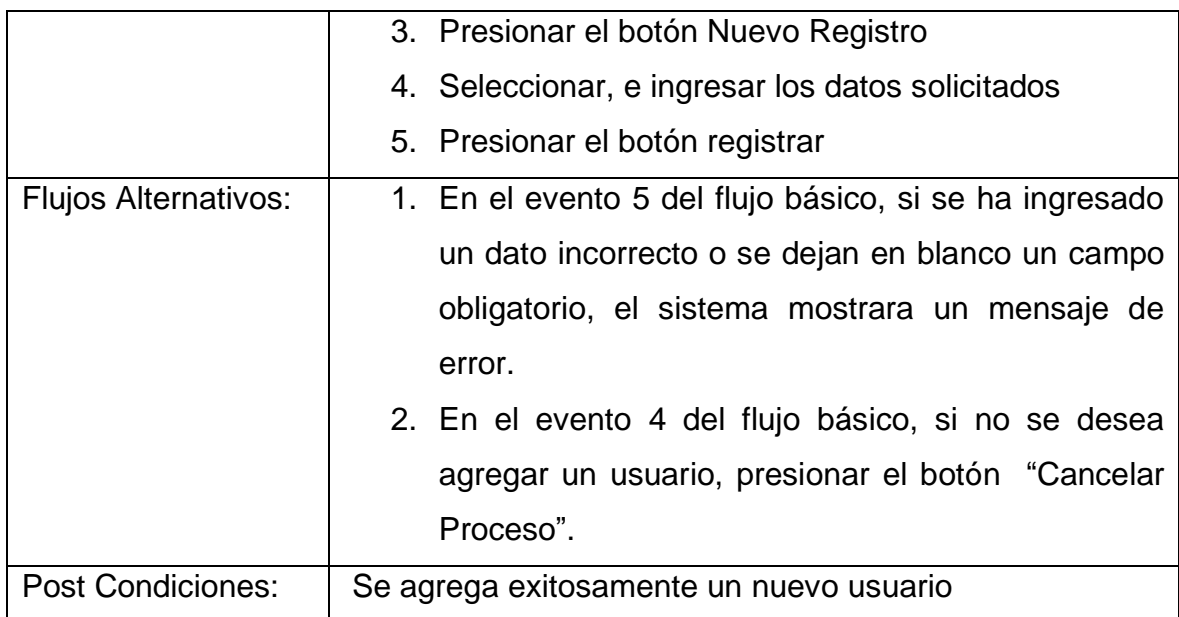

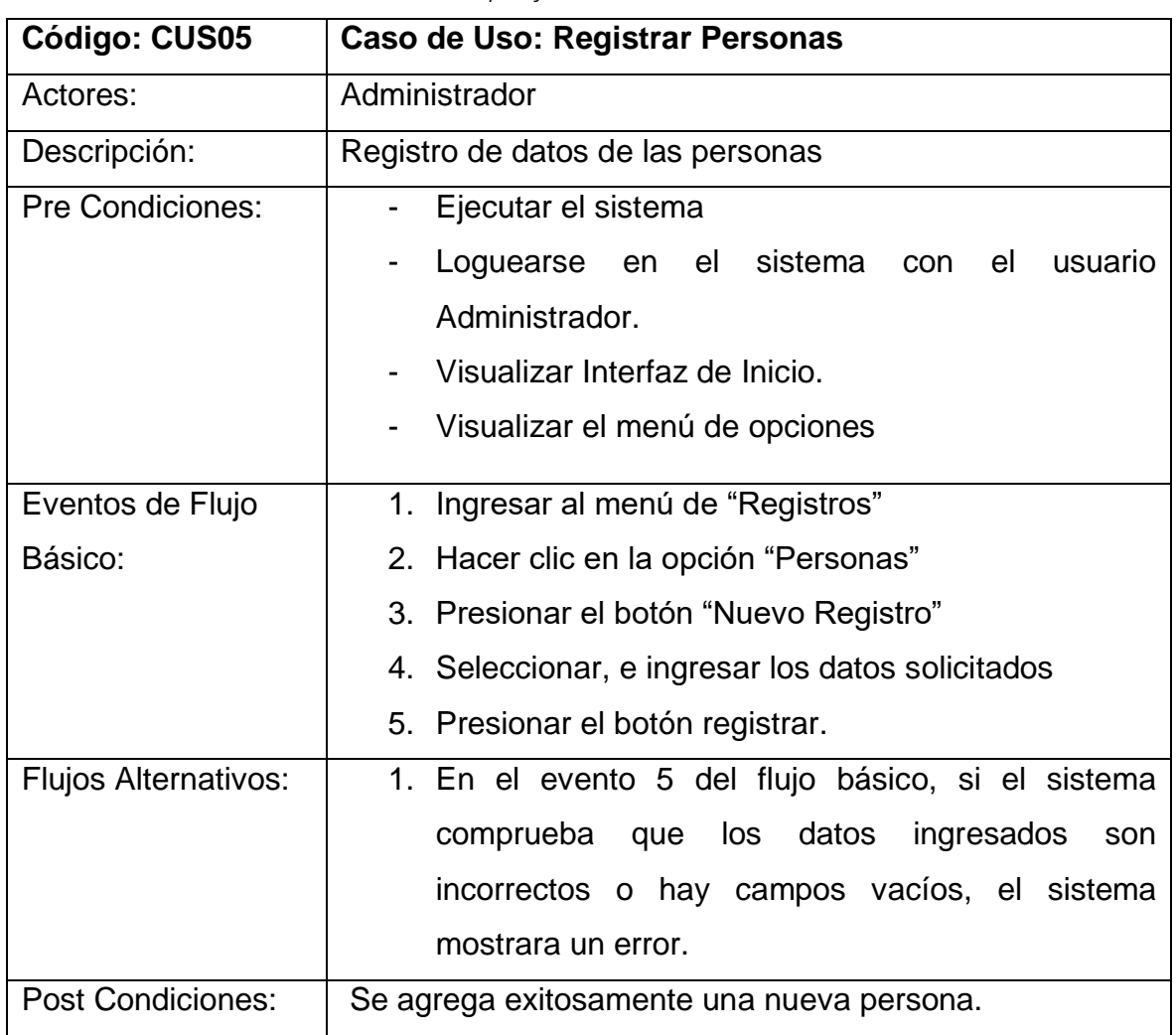

*Tabla 26. Especificación de caso de uso del sistema – CUS05*

*Fuente: Elaboración propia Fuente Elaboración propia*

*Tabla 27. Especificación de caso de uso del sistema – CUS06*

| <b>Código: CUS06</b>        | <b>Caso de Uso: Listar Usuarios</b>                        |  |
|-----------------------------|------------------------------------------------------------|--|
| Actores:                    | Administrador                                              |  |
| Descripción:                | Mostrar la lista de los usuarios registrados               |  |
| <b>Pre Condiciones:</b>     | Ejecutar el sistema                                        |  |
|                             | Loguearse en<br>el sistema<br>el<br>usuario<br>con         |  |
|                             | Administrador.                                             |  |
|                             | Visualizar Interfaz de Inicio.                             |  |
|                             | Visualizar el menú de opciones                             |  |
| Eventos de Flujo            | 1. Ingresar al menú, configuraciones                       |  |
| Básico:                     | 2. Hacer clic en la opción "Registro de Usuario" y se      |  |
|                             | mostraran todos los usuarios registrados.                  |  |
| <b>Flujos Alternativos:</b> | 1. En el evento 2 del flujo básico, el usuario tiene la    |  |
|                             | posibilidad de buscar un usuario determinado o             |  |
|                             | cambiar de estado a un usuario.                            |  |
|                             | 2. En el evento 2 del flujo básico, se puede agregar un    |  |
|                             | usuario.                                                   |  |
| <b>Post Condiciones:</b>    | El usuario visualiza exitosamente la lista de los usuarios |  |
|                             | registrados.                                               |  |

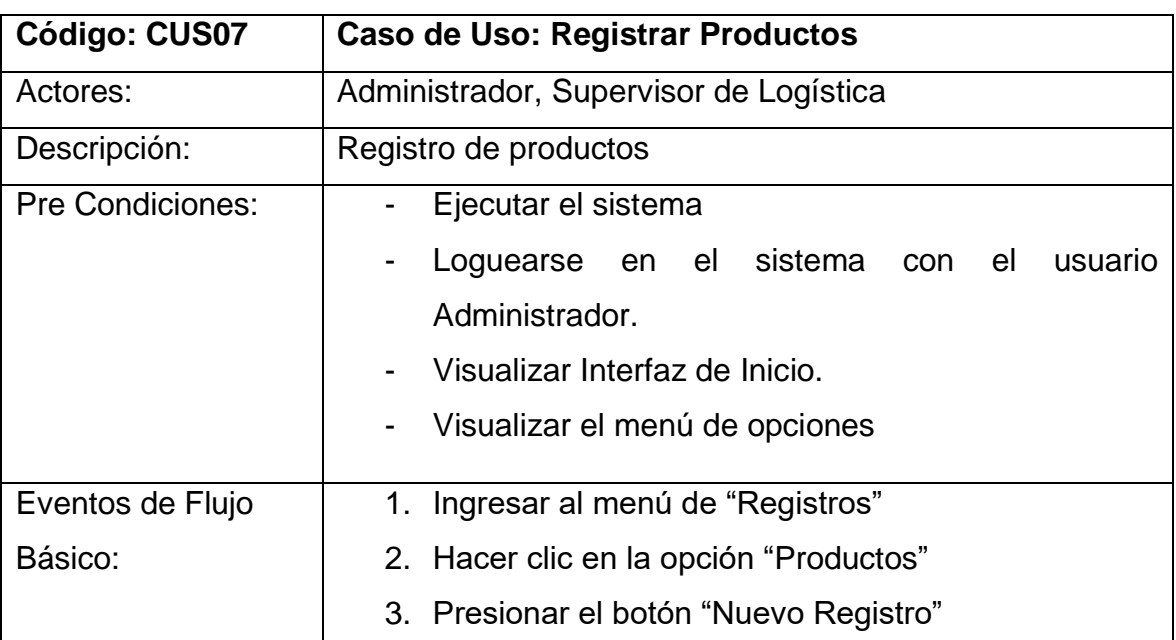

Tabla 28. Especificación de caso de uso del sistema – CUS07

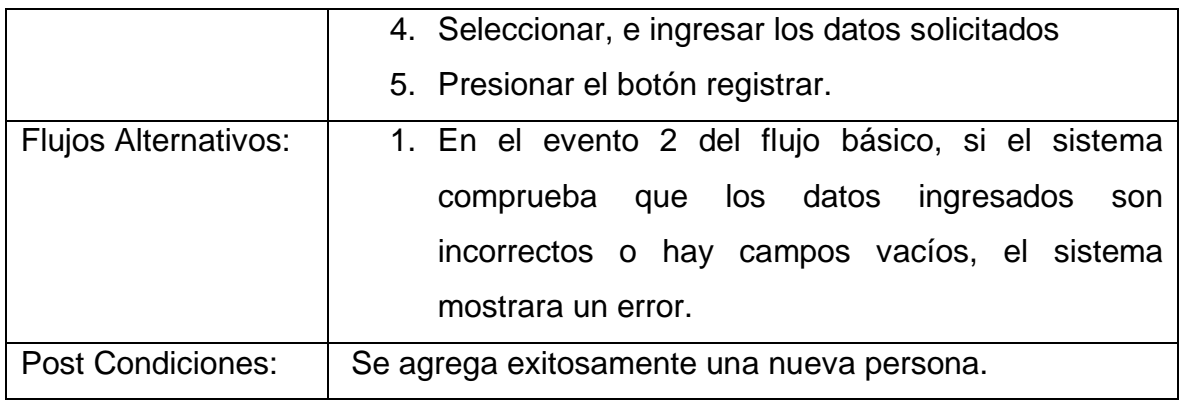

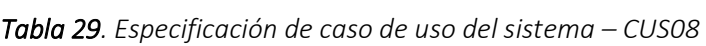

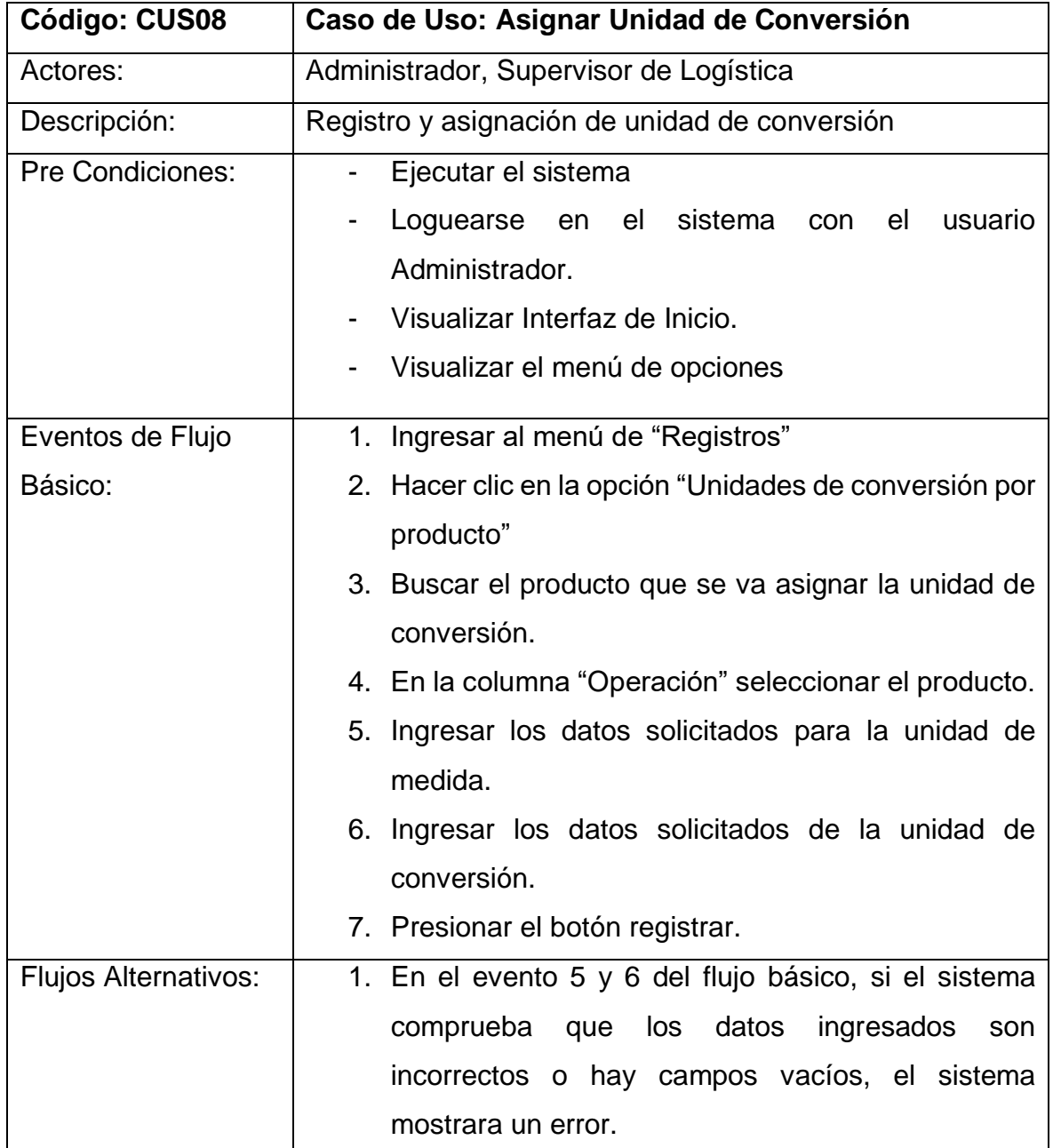

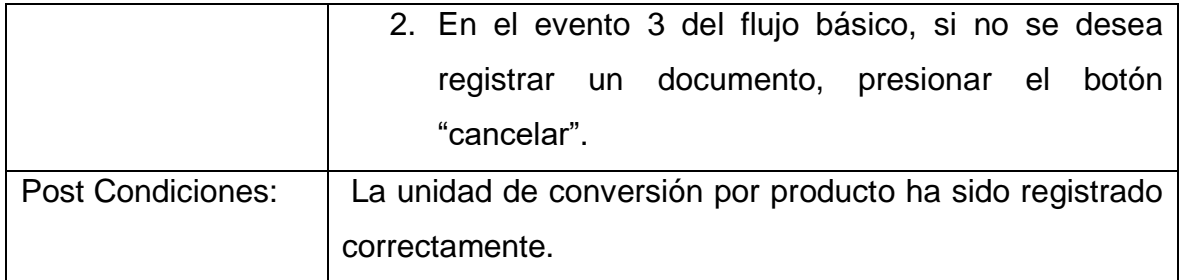

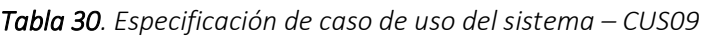

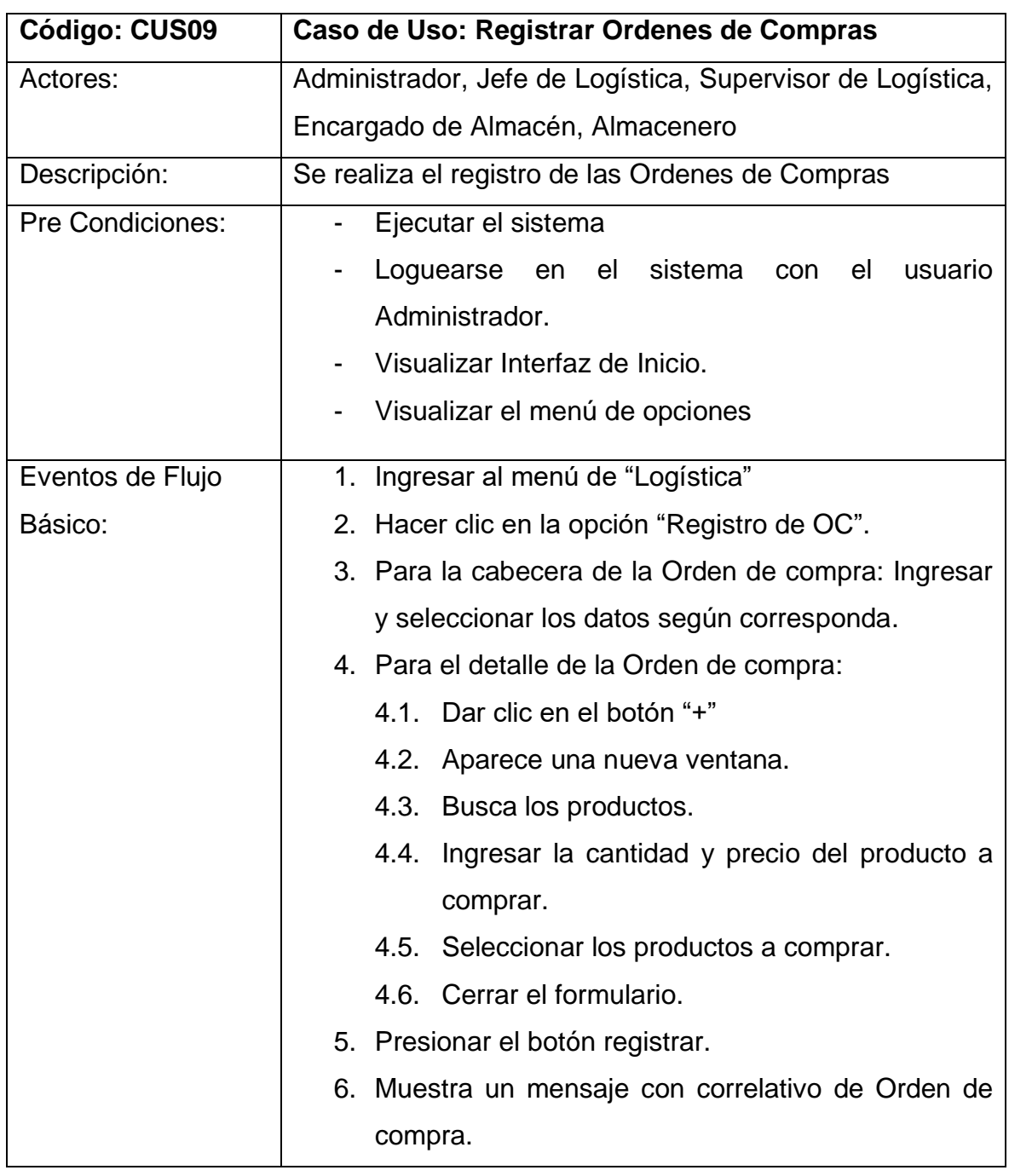

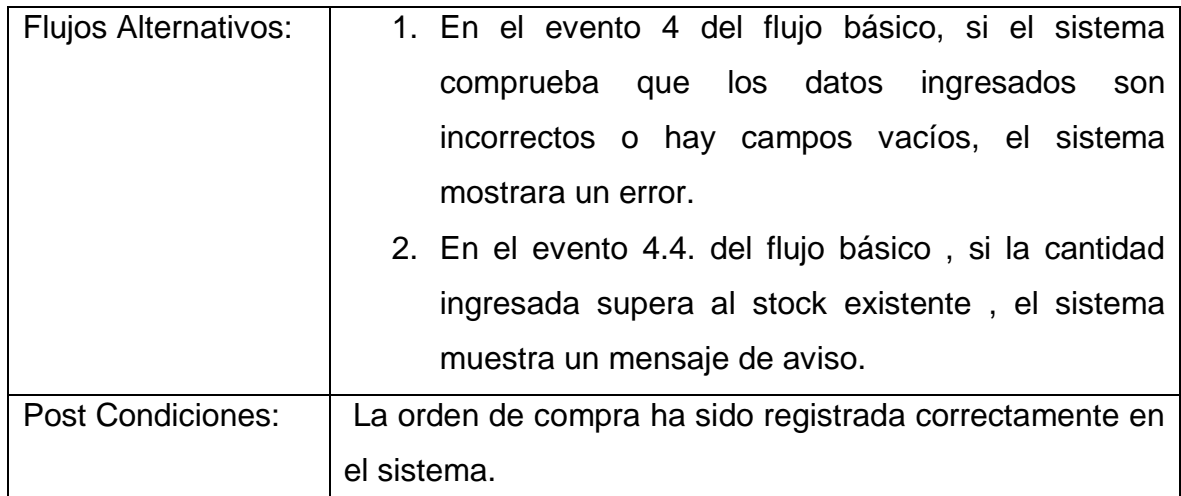

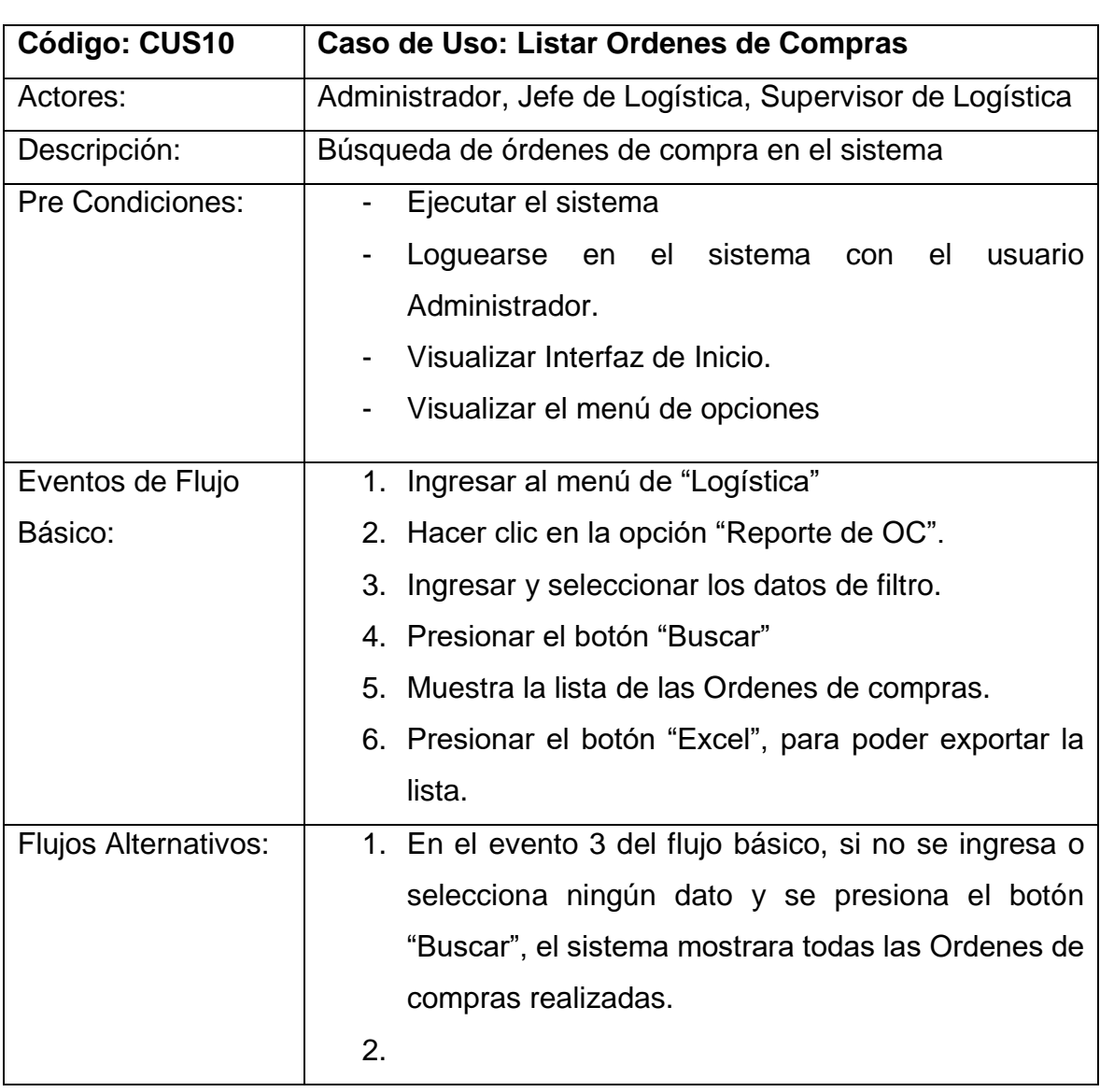

*Tabla 31. Especificación de caso de uso del sistema – CUS10 Fuente Elaboración propia*
Post Condiciones: El usuario visualiza exitosamente las Ordenes de Compras realizados.

*Fuente Elaboración propia*

## *Tabla 32. Especificación de caso de uso del sistema – CUS11*

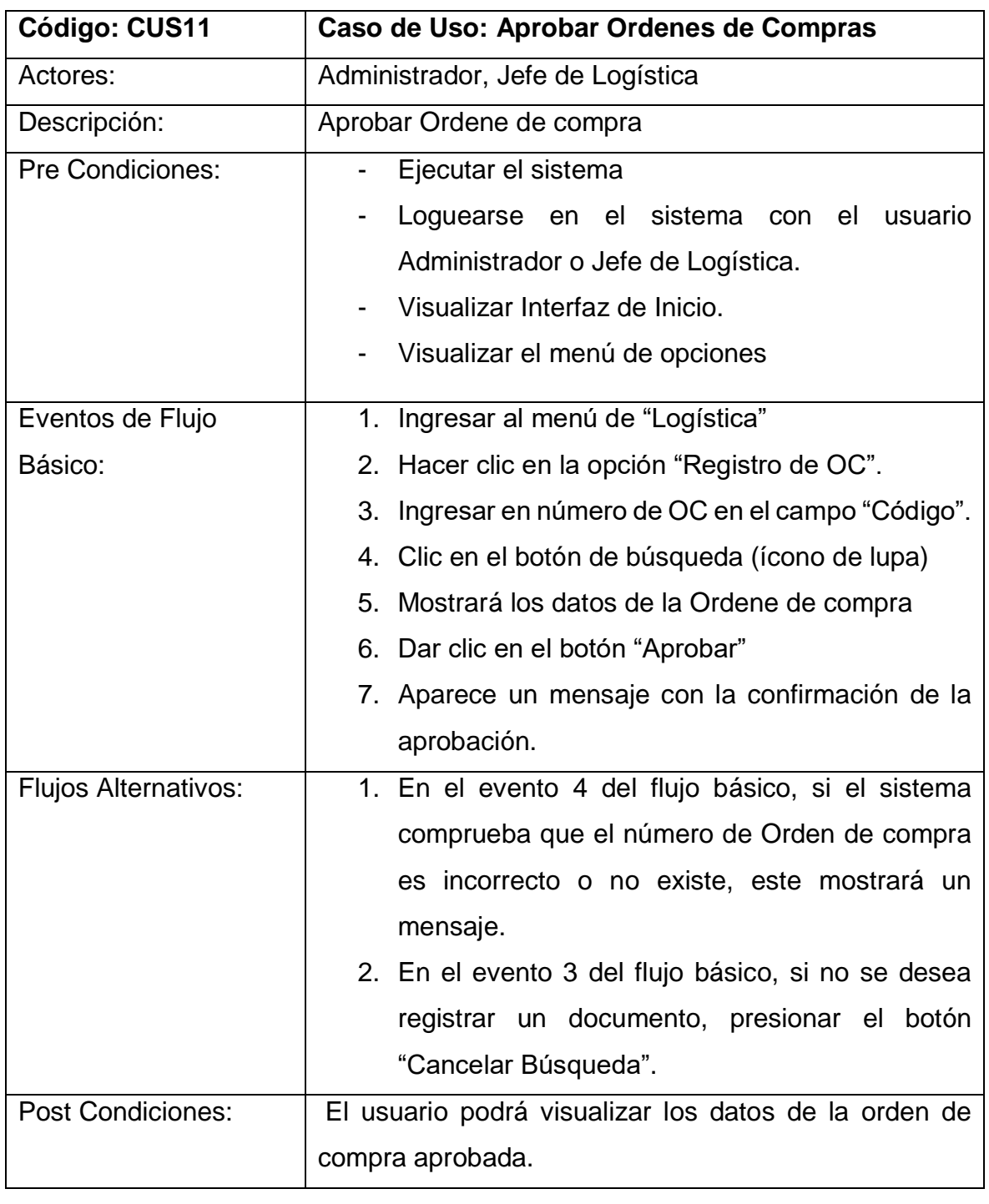

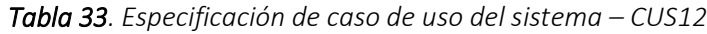

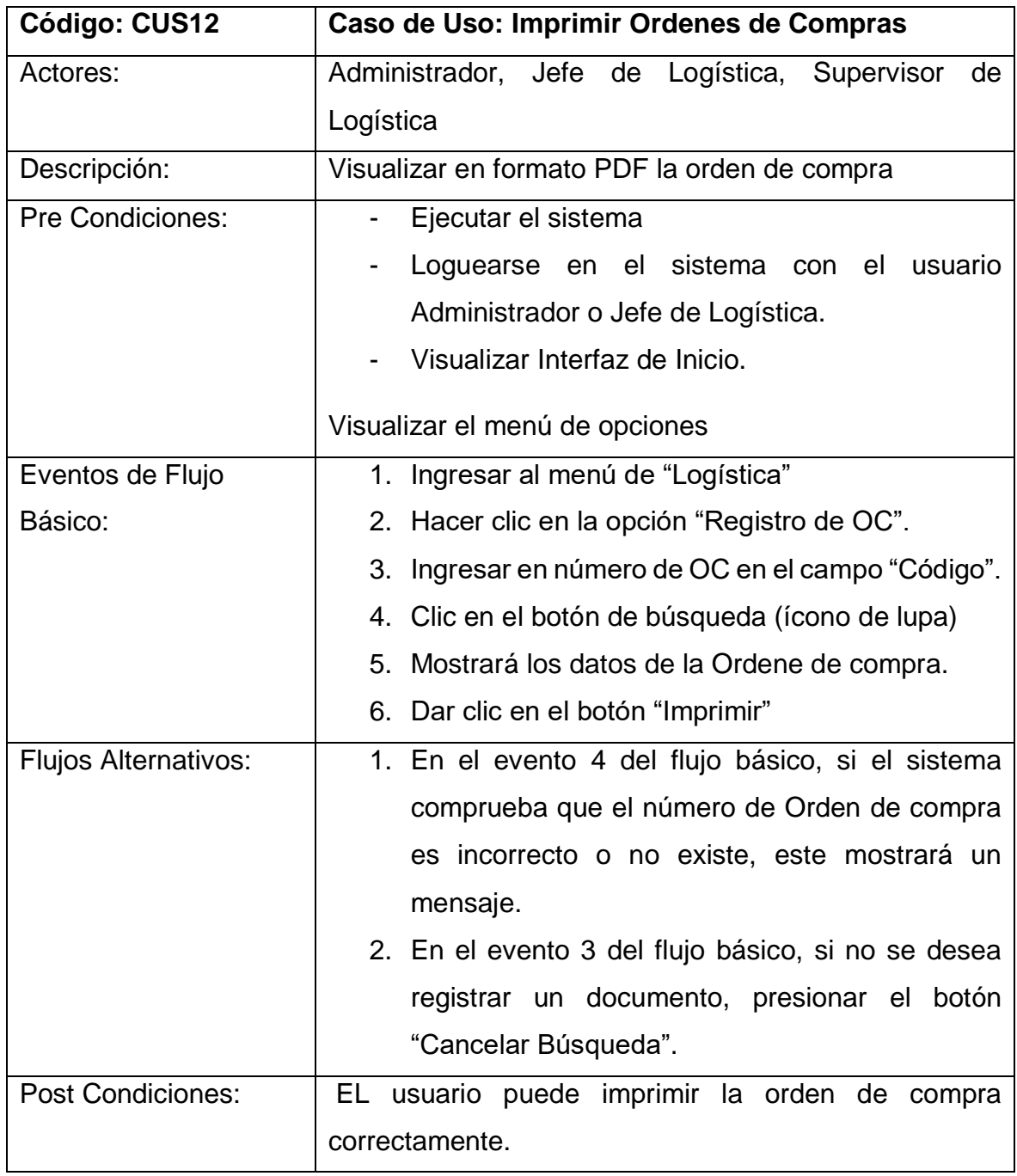

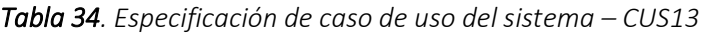

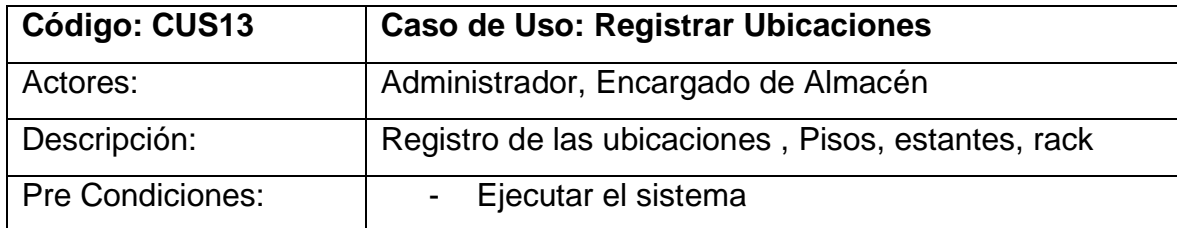

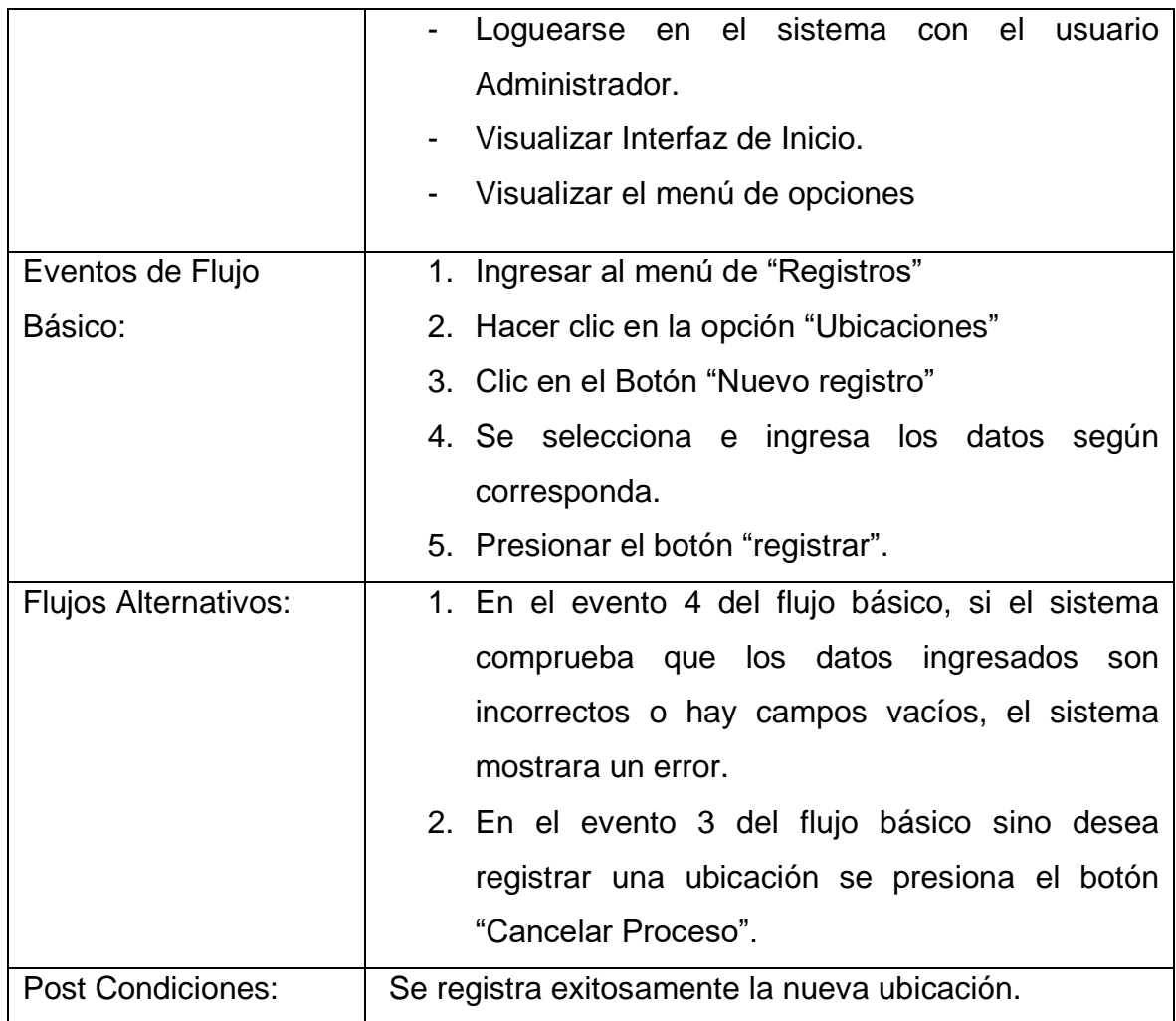

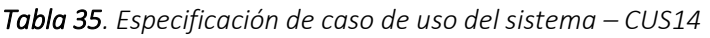

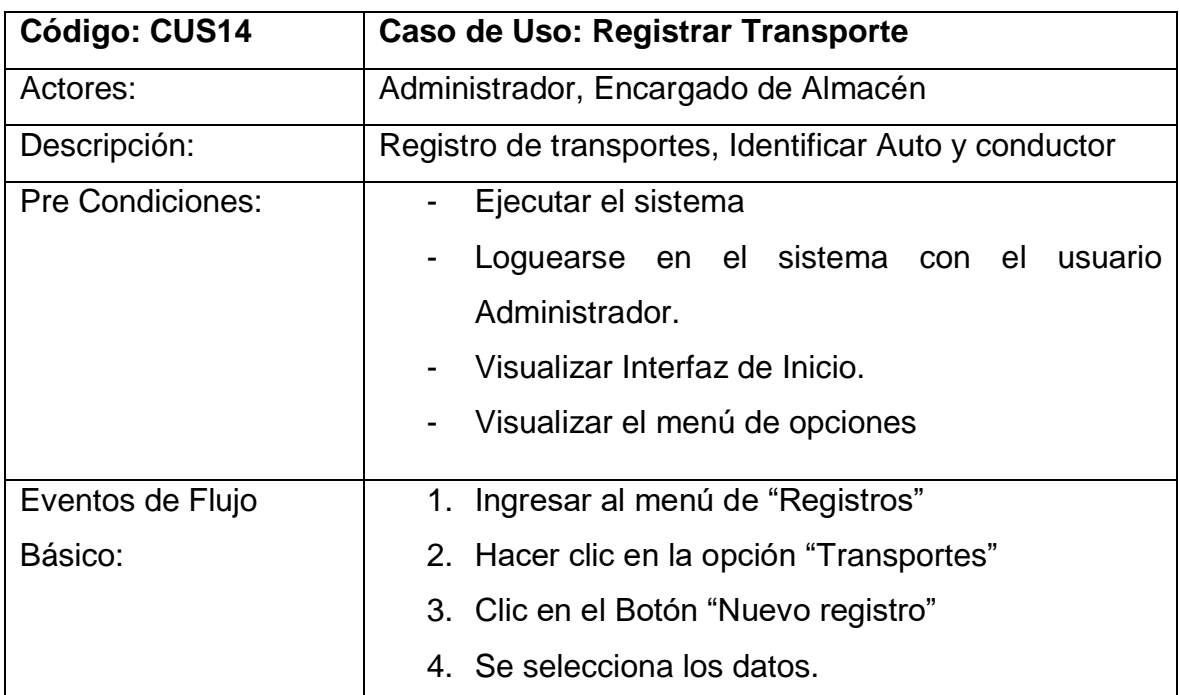

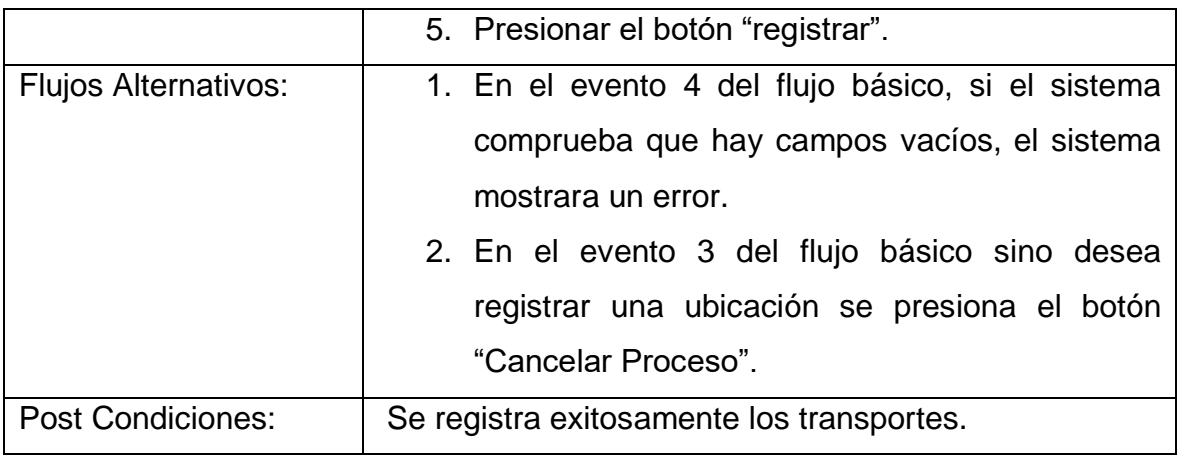

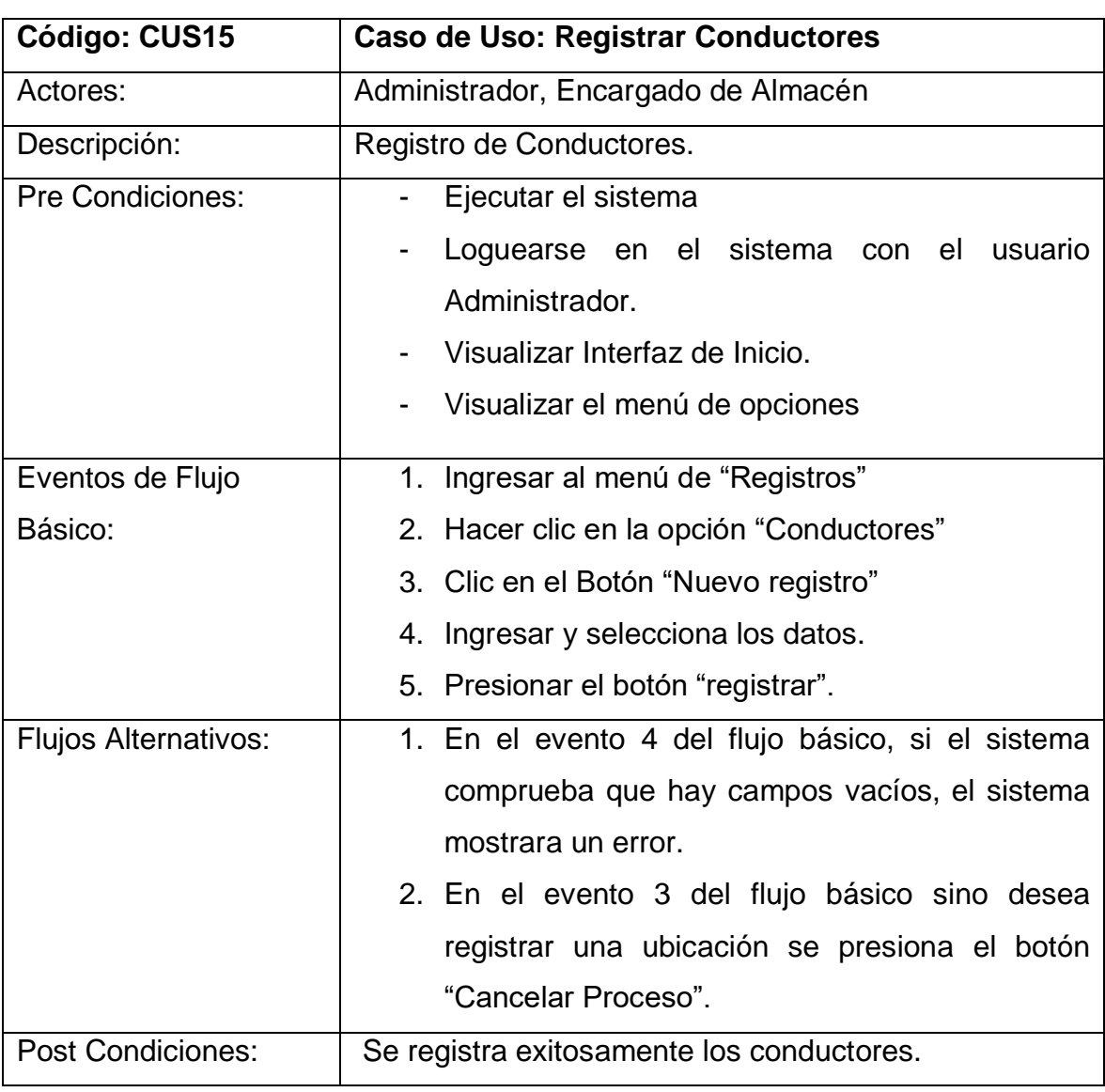

*Tabla 36. Especificación de caso de uso del sistema – CUS15 Fuente Elaboración propia*

*Tabla 37. Especificación de caso de uso del sistema – CUS16*

| <b>Código: CUS16</b>     | Caso de Uso: Registrar Empresas                      |
|--------------------------|------------------------------------------------------|
| Actores:                 | Administrador, Supervisor de logística, Encargado de |
|                          | Almacén                                              |
| Descripción:             | Registro de las empresas                             |
| <b>Pre Condiciones:</b>  | Ejecutar el sistema                                  |
|                          | Loquearse en el sistema con el usuario               |
|                          | Administrador o encargado de Almacén.                |
|                          | Visualizar Interfaz de Inicio.                       |
|                          | Visualizar el menú de opciones                       |
| Eventos de Flujo         | 1. Ingresar al menú de "Registros"                   |
| Básico:                  | 2. Hacer clic en la opción "Empresas"                |
|                          | 3. Clic en el Botón "Nuevo registro"                 |
|                          | y selecciona<br>datos<br>4. Ingresar<br>los<br>según |
|                          | corresponda                                          |
|                          | 5. Presionar el botón "registrar".                   |
| Flujos Alternativos:     | 1. En el evento 4 del flujo básico, si el sistema    |
|                          | comprueba que hay campos vacíos, el sistema          |
|                          | mostrara un error.                                   |
|                          | 2. En el evento 3 del flujo básico sino desea        |
|                          | registrar una ubicación se presiona el botón         |
|                          | "Cancelar Proceso".                                  |
| <b>Post Condiciones:</b> | Se registra exitosamente las Empresas.               |

| <b>Código: CUS17</b>    | <b>Caso de Uso: Registrar Proyectos</b>     |  |  |  |  |  |  |  |  |  |
|-------------------------|---------------------------------------------|--|--|--|--|--|--|--|--|--|
| Actores:                | Administrador, Encargado de Almacén.        |  |  |  |  |  |  |  |  |  |
| Descripción:            | Registro de los proyectos para despachar.   |  |  |  |  |  |  |  |  |  |
| <b>Pre Condiciones:</b> | Ejecutar el sistema<br>$\sim 10^{-1}$       |  |  |  |  |  |  |  |  |  |
|                         | Loguearse en el sistema con el usuario<br>۰ |  |  |  |  |  |  |  |  |  |
|                         | Administrador o encargado de Almacén.       |  |  |  |  |  |  |  |  |  |
|                         | Visualizar Interfaz de Inicio.              |  |  |  |  |  |  |  |  |  |

*Tabla 38. Especificación de caso de uso del sistema – CUS17 Fuente Elaboración propia*

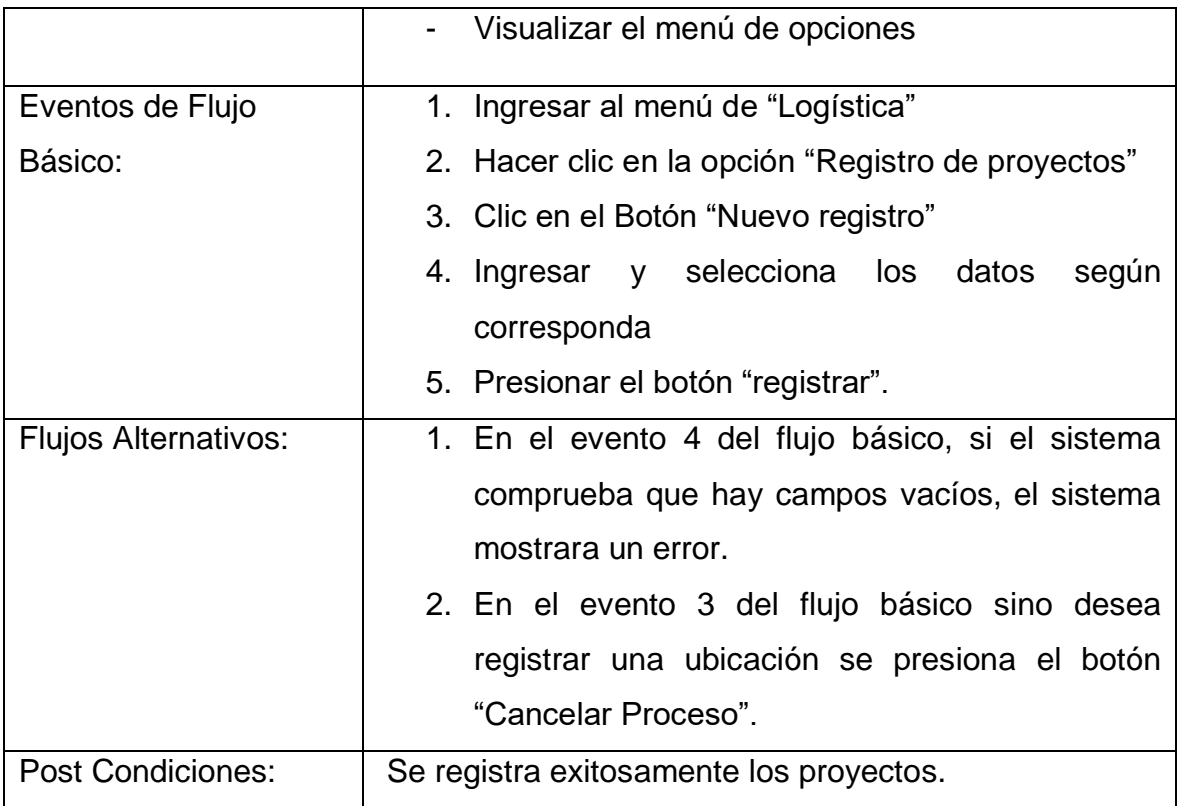

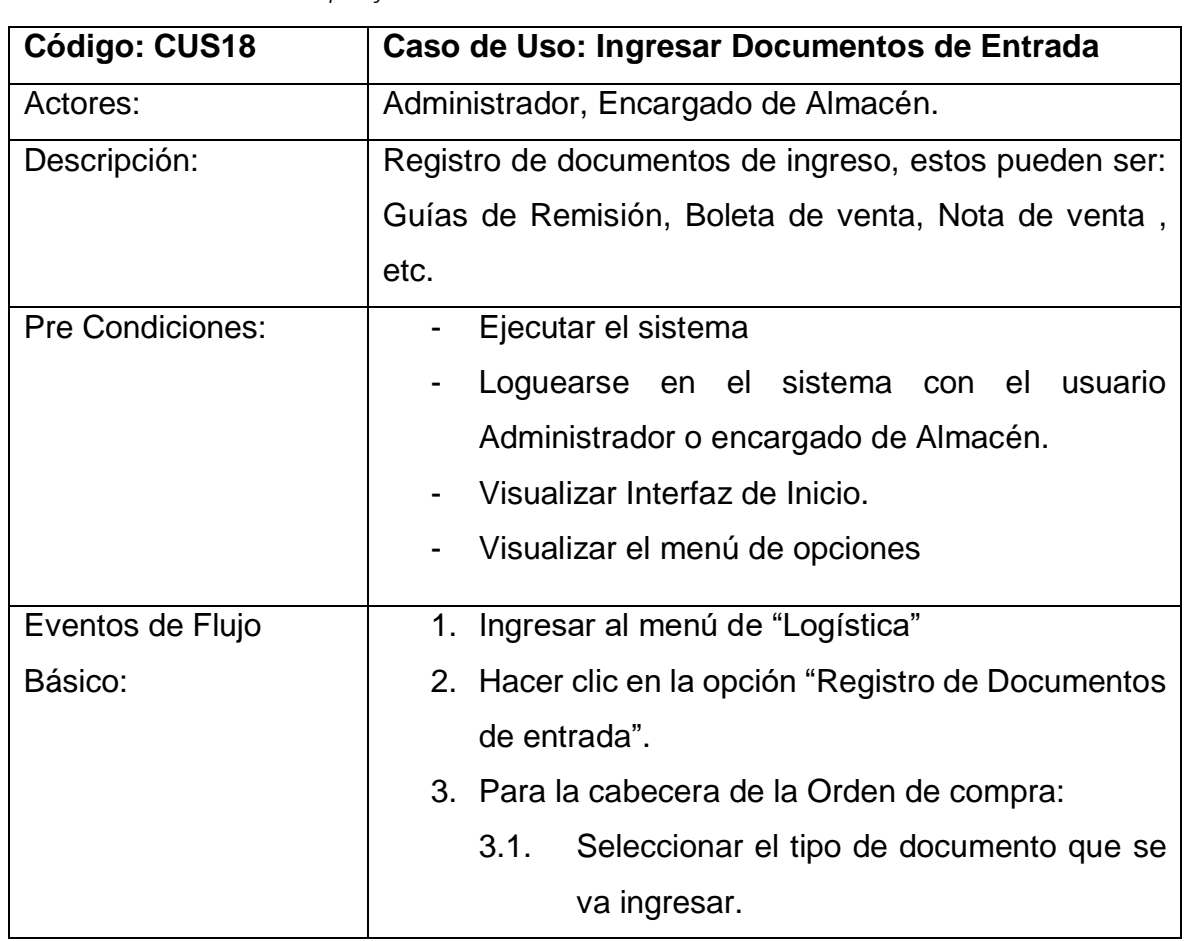

*Tabla 39. Especificación de caso de uso del sistema – CUS18 Fuente Elaboración propia*

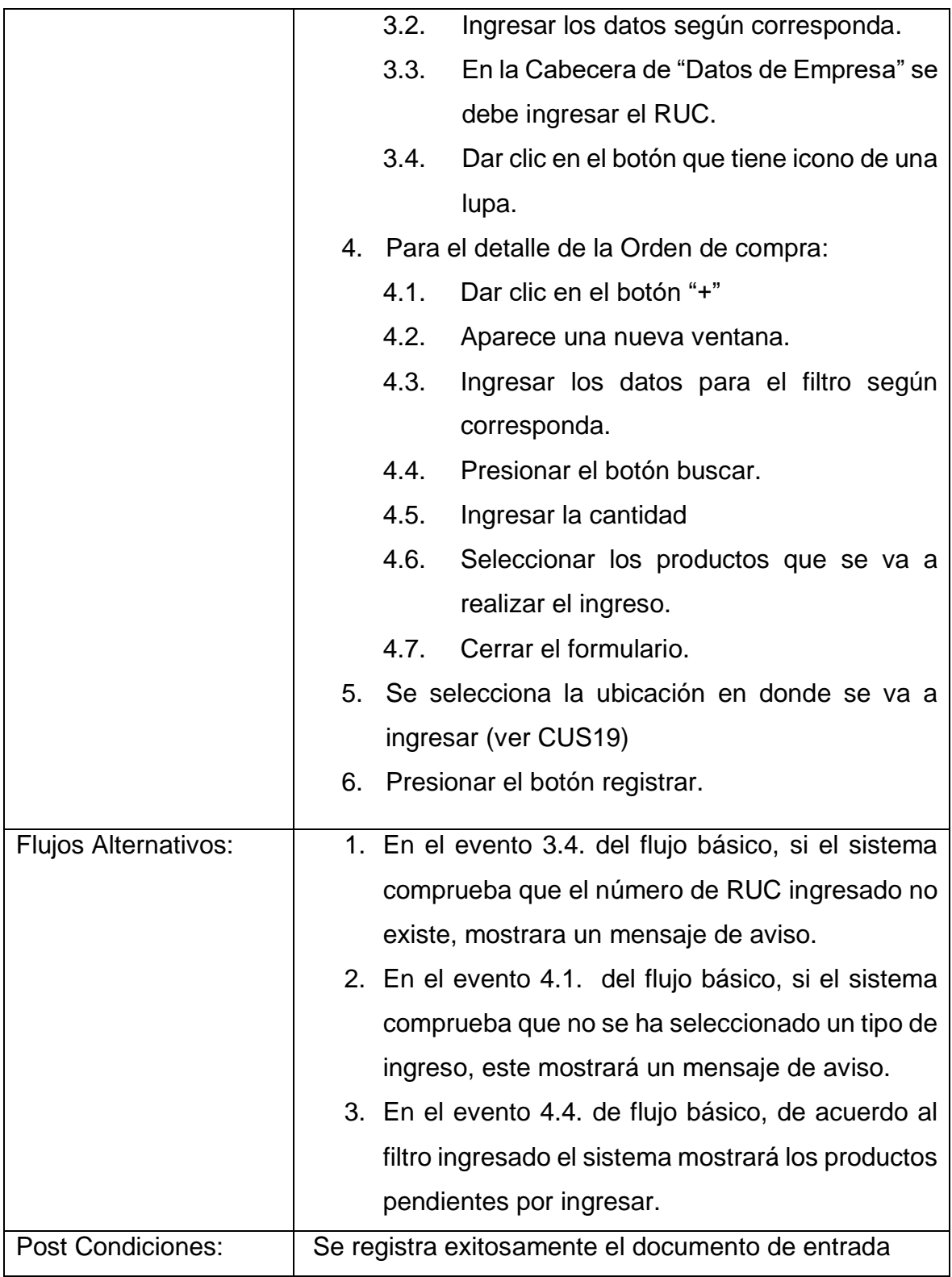

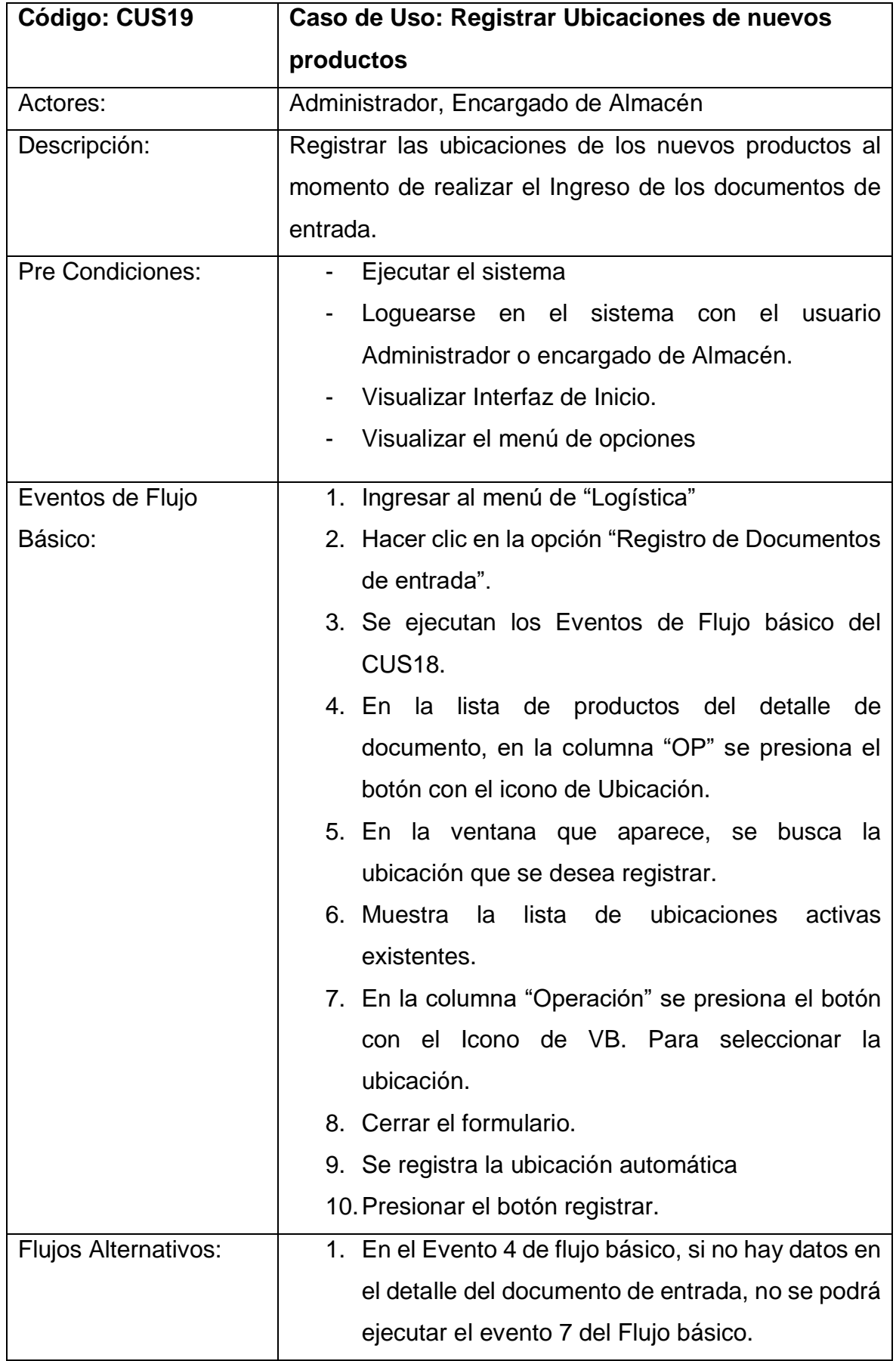

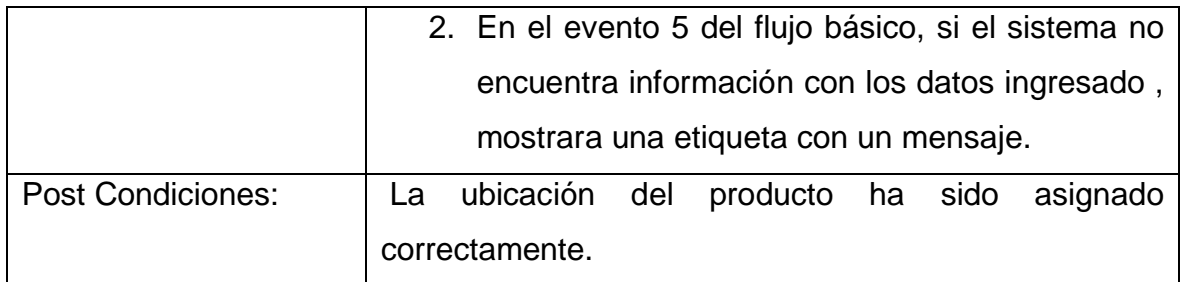

#### Tabla 41. Especificación de caso de uso del sistema – CUS20

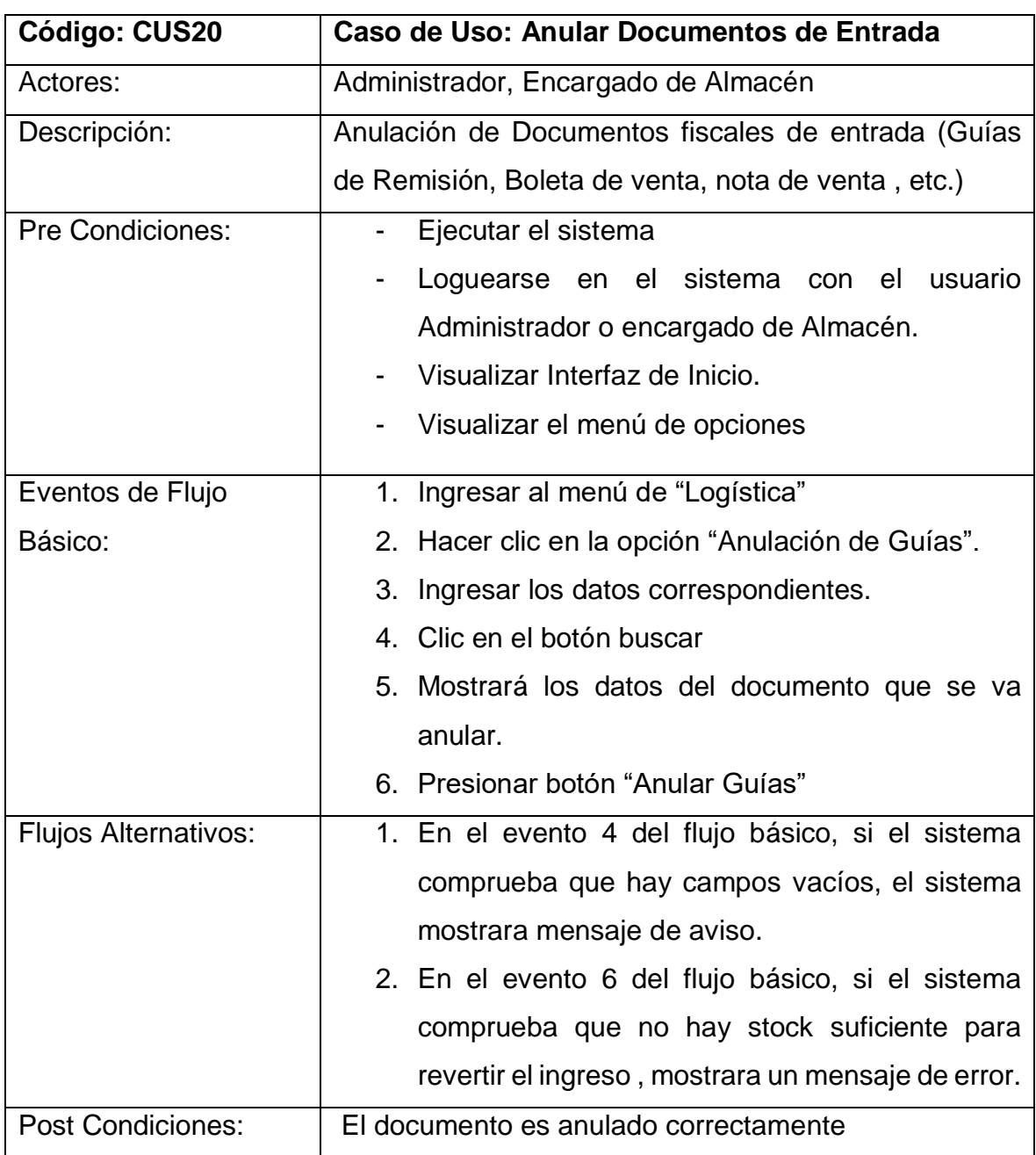

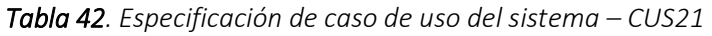

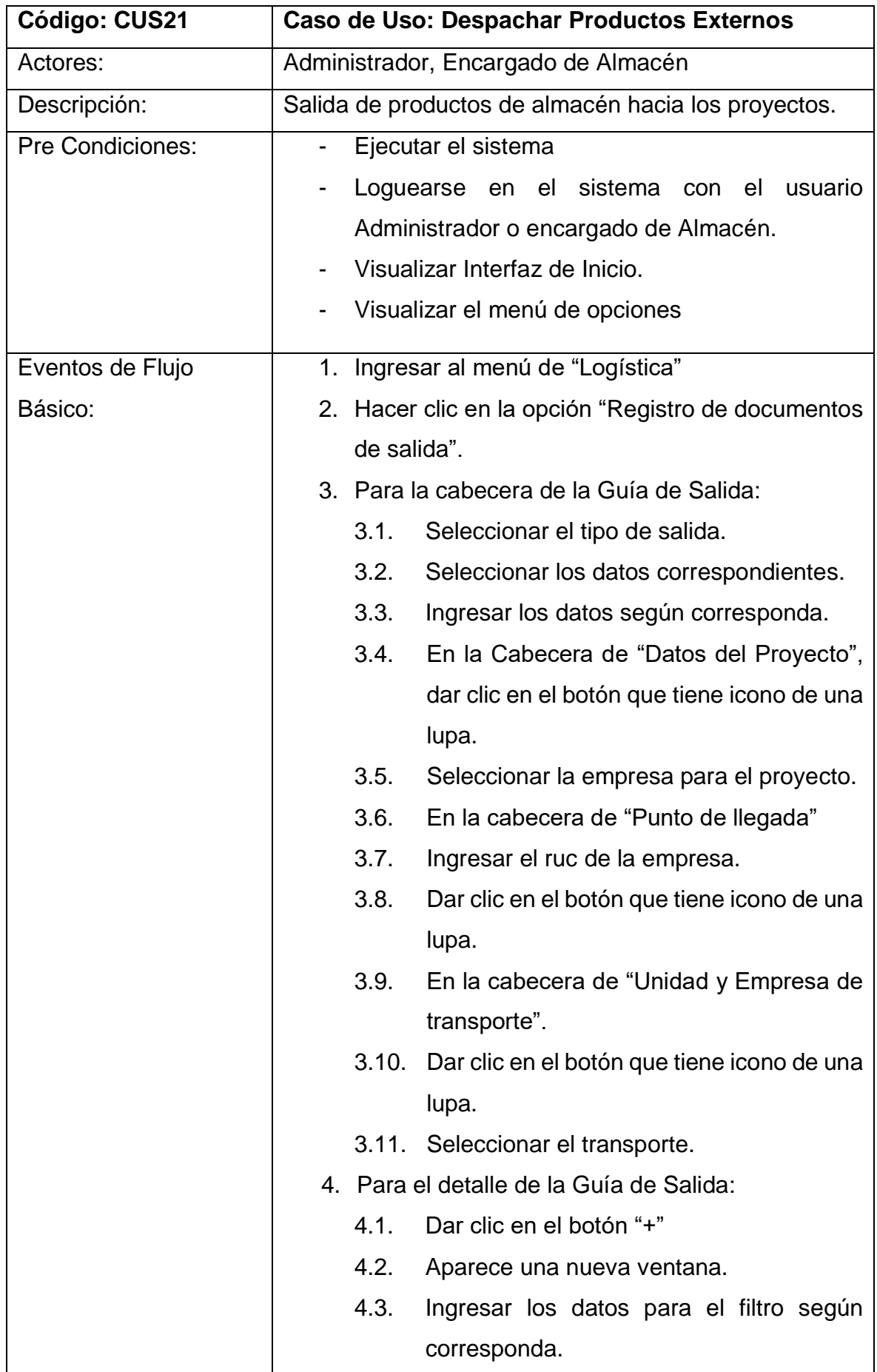

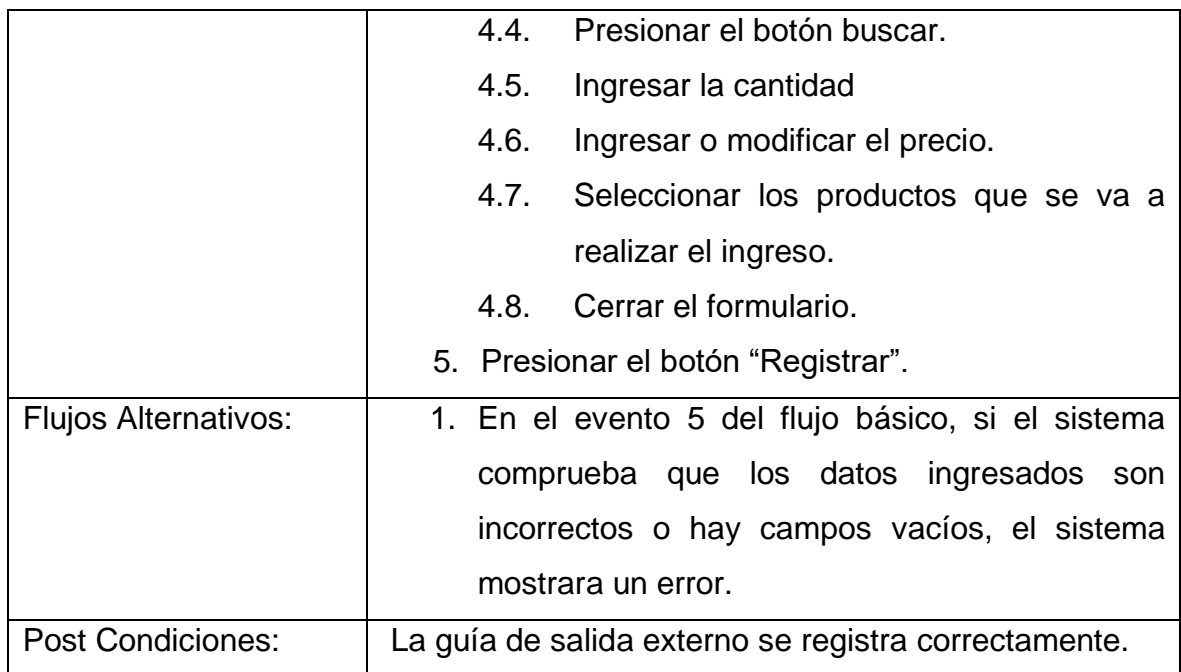

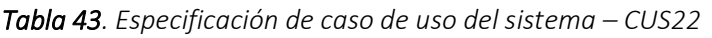

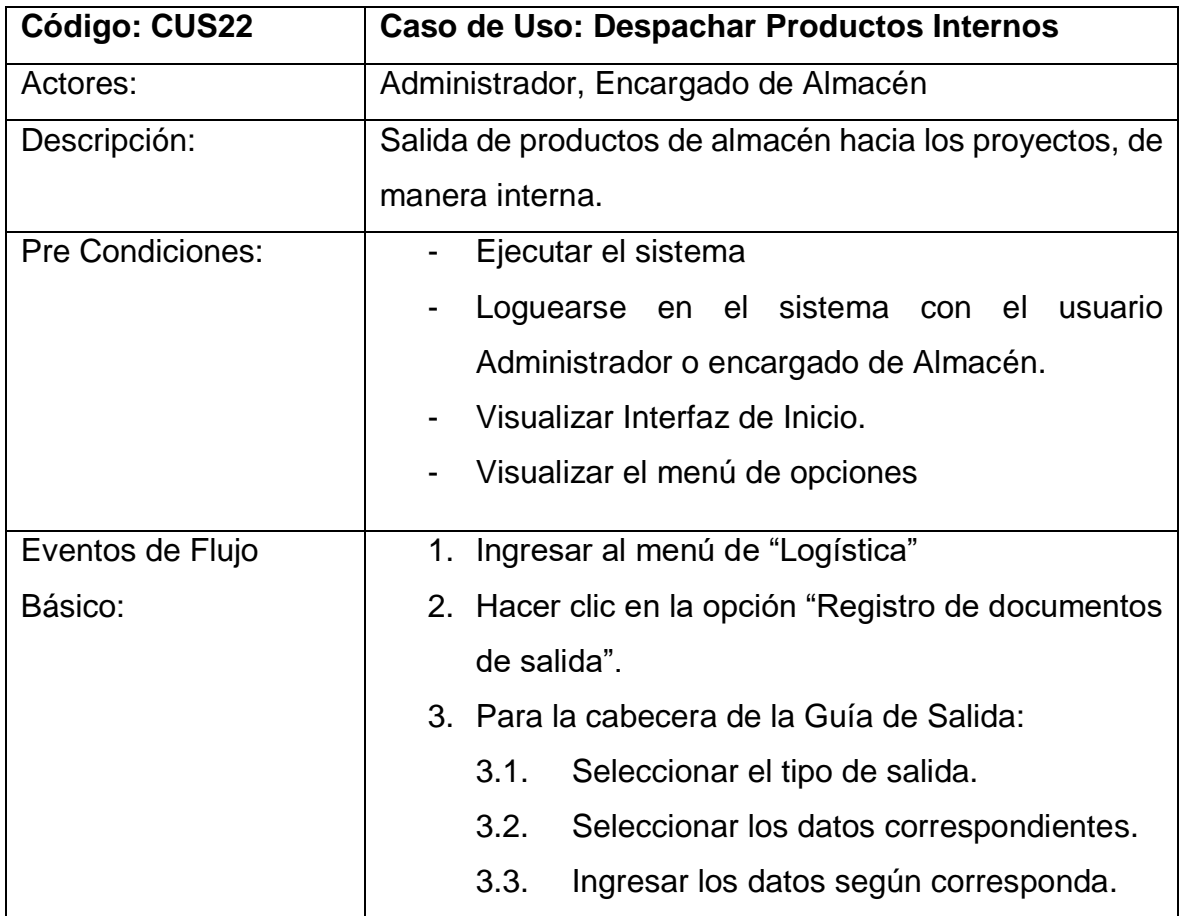

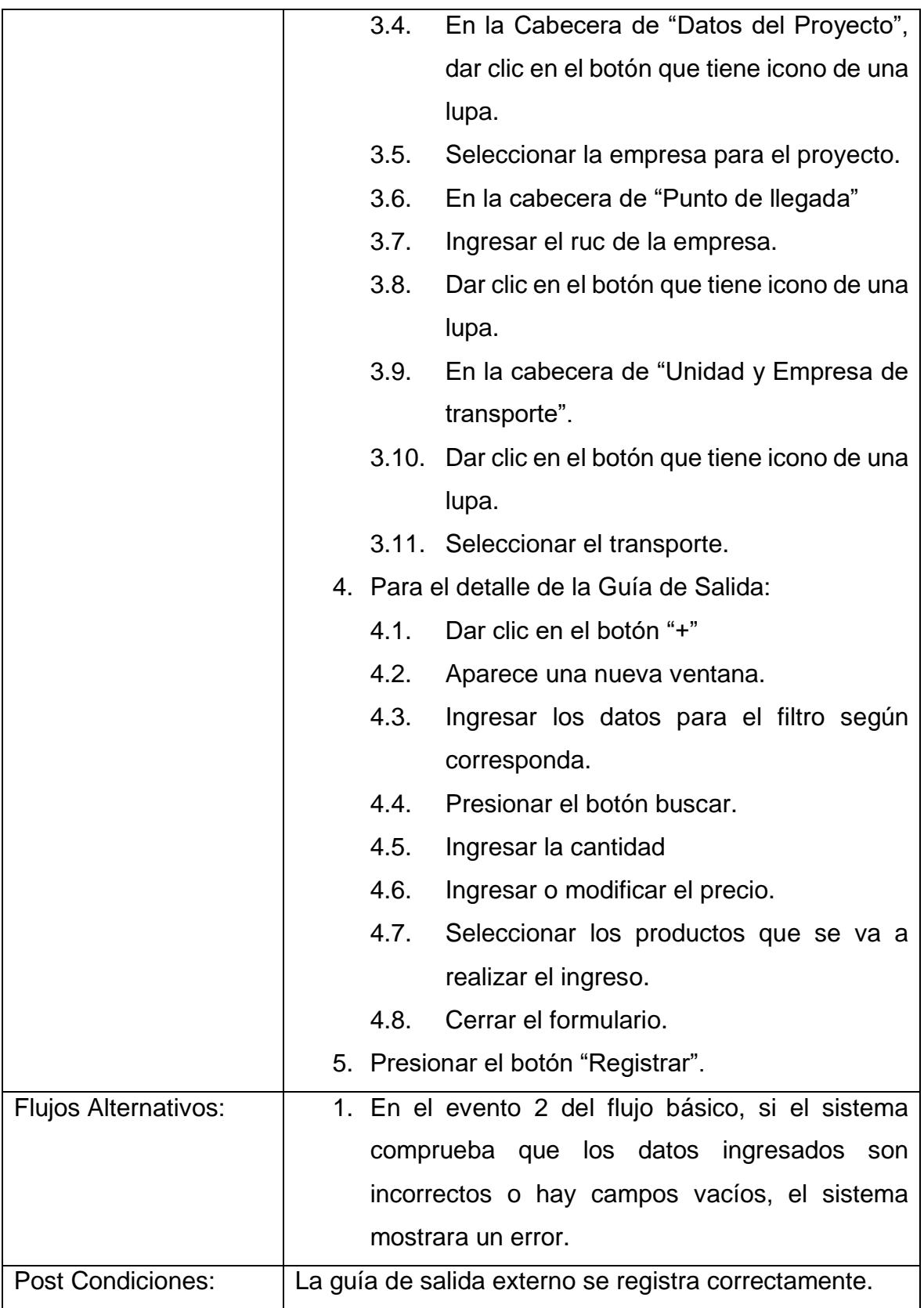

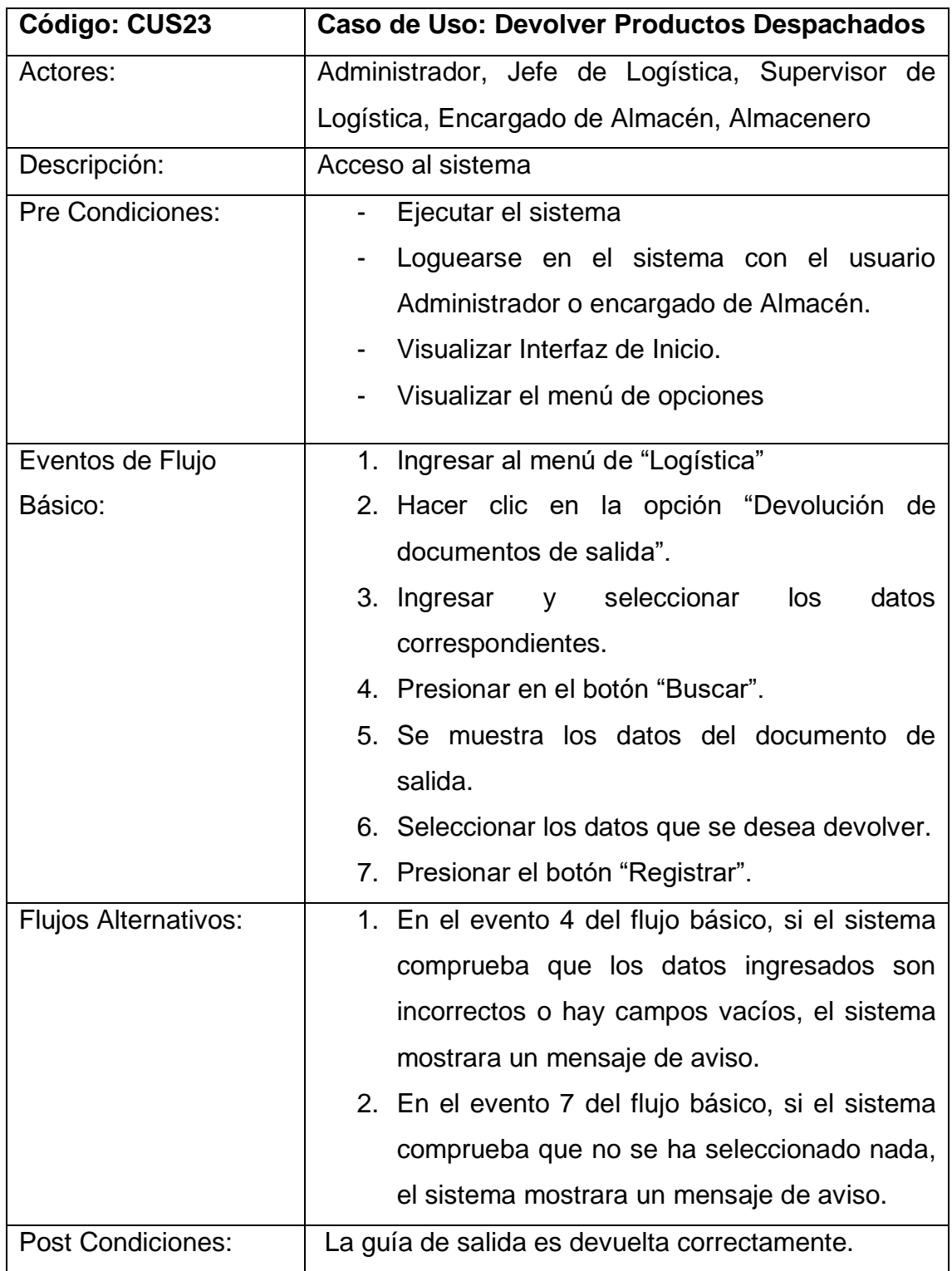

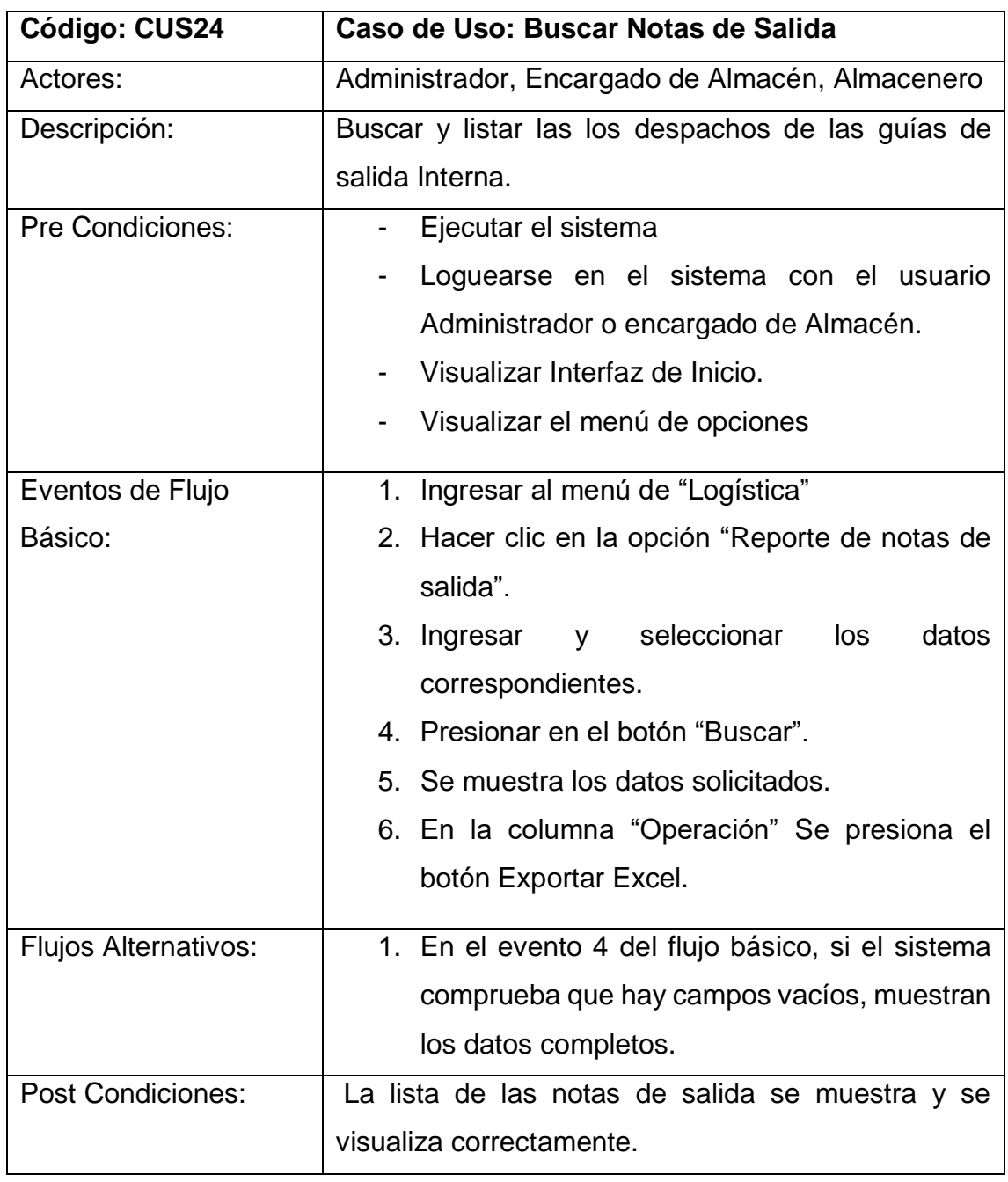

# *Tabla 46. Especificación de caso de uso del sistema – CUS25 Fuente Elaboración propia*

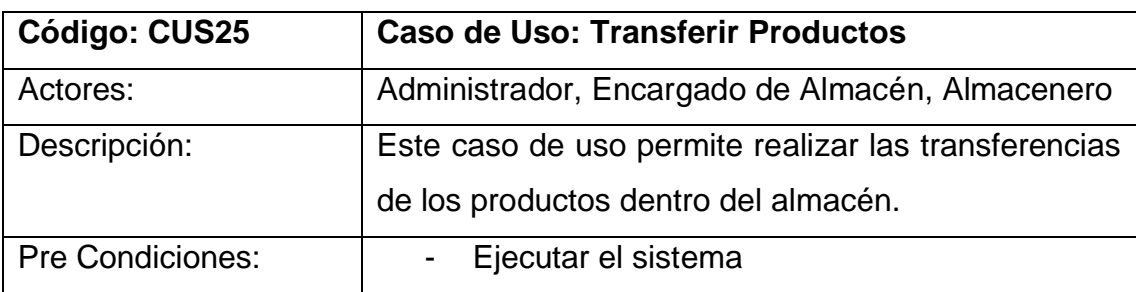

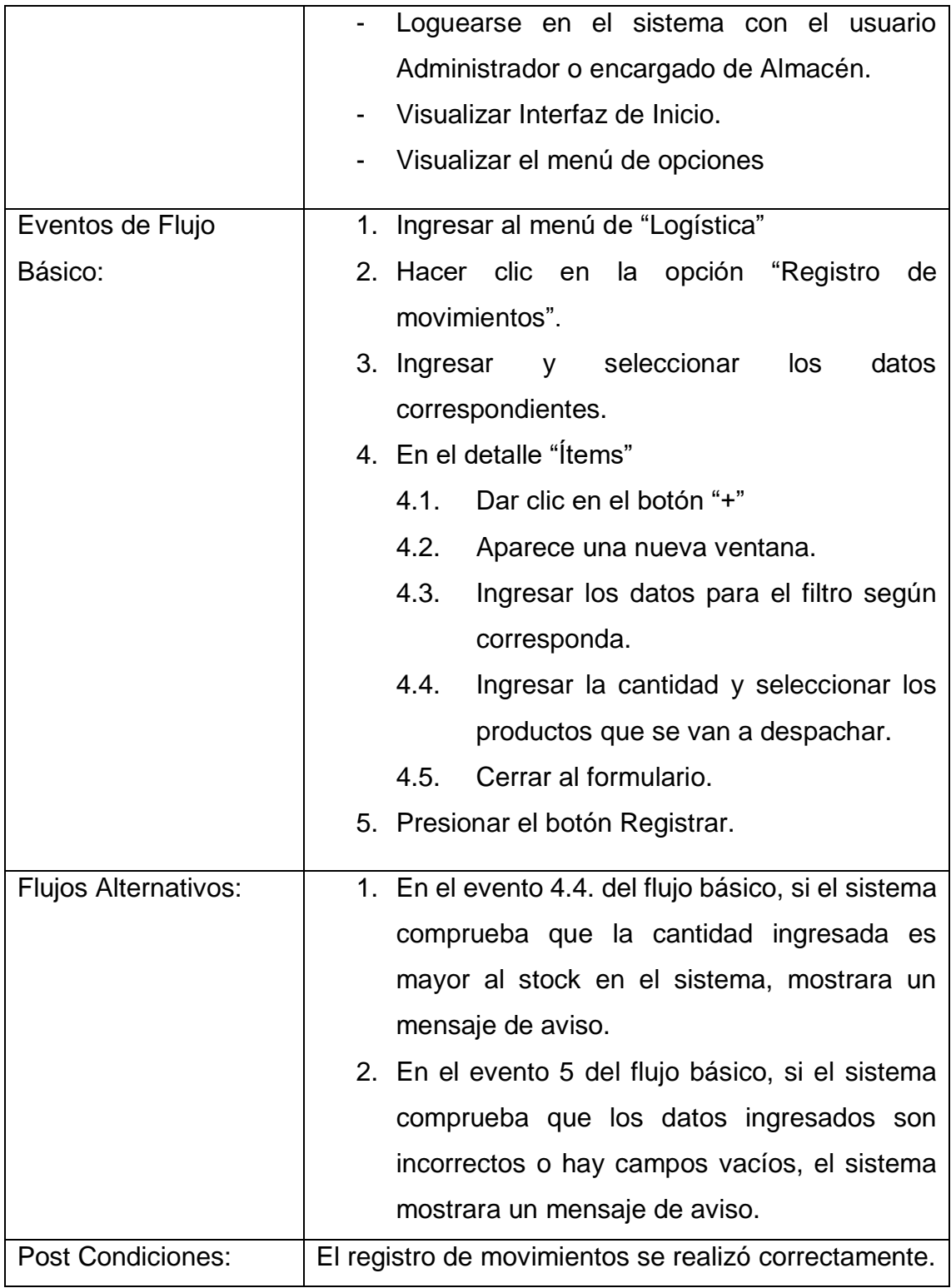

*Tabla 47. Especificación de caso de uso del sistema – CUS26*

| Código: CUS26               | Caso de Uso: Cambiar Ubicación                              |  |  |  |  |  |  |  |  |  |
|-----------------------------|-------------------------------------------------------------|--|--|--|--|--|--|--|--|--|
| Actores:                    | Administrador, Encargado de Almacén, Almacenero             |  |  |  |  |  |  |  |  |  |
| Descripción:                | Este caso de uso permite realizar los cambios de            |  |  |  |  |  |  |  |  |  |
|                             | ubicación de los productos dentro del almacén.              |  |  |  |  |  |  |  |  |  |
| <b>Pre Condiciones:</b>     | Ejecutar el sistema                                         |  |  |  |  |  |  |  |  |  |
|                             | Loguearse en el sistema con el usuario                      |  |  |  |  |  |  |  |  |  |
|                             | Administrador o encargado de Almacén.                       |  |  |  |  |  |  |  |  |  |
|                             | Visualizar Interfaz de Inicio.<br>$\sim$                    |  |  |  |  |  |  |  |  |  |
|                             | Visualizar el menú de opciones                              |  |  |  |  |  |  |  |  |  |
| Eventos de Flujo            | 1. Ingresar al menú de "Logística"                          |  |  |  |  |  |  |  |  |  |
| Básico:                     | 2. Hacer clic en la opción "Registro<br>de<br>movimientos". |  |  |  |  |  |  |  |  |  |
|                             | y seleccionar<br>datos<br>3. Ingresar<br>los                |  |  |  |  |  |  |  |  |  |
|                             | correspondientes.                                           |  |  |  |  |  |  |  |  |  |
|                             | 4. En el detalle "Ítems"                                    |  |  |  |  |  |  |  |  |  |
|                             | 4.1. Dar clic en el botón "+"                               |  |  |  |  |  |  |  |  |  |
|                             | 4.2.<br>Aparece una nueva ventana.                          |  |  |  |  |  |  |  |  |  |
|                             | 4.3.<br>Ingresar los datos para el filtro según             |  |  |  |  |  |  |  |  |  |
|                             | corresponda.                                                |  |  |  |  |  |  |  |  |  |
|                             | 4.4.<br>Ingresar la cantidad y seleccionar los              |  |  |  |  |  |  |  |  |  |
|                             | productos que se van a despachar.                           |  |  |  |  |  |  |  |  |  |
|                             | Cerrar al formulario.<br>4.6.                               |  |  |  |  |  |  |  |  |  |
|                             | Seleccionar la ubicación nueva<br>5.                        |  |  |  |  |  |  |  |  |  |
|                             | Presionar el botón Registrar.<br>6.                         |  |  |  |  |  |  |  |  |  |
| <b>Flujos Alternativos:</b> | 1. En el evento 4.4. del flujo básico, si el sistema        |  |  |  |  |  |  |  |  |  |
|                             | comprueba que la cantidad ingresada es                      |  |  |  |  |  |  |  |  |  |
|                             | mayor al stock en el sistema, mostrara un                   |  |  |  |  |  |  |  |  |  |
|                             | mensaje de aviso.                                           |  |  |  |  |  |  |  |  |  |
|                             | 2. En el evento 6 del flujo básico, si el sistema           |  |  |  |  |  |  |  |  |  |
|                             | comprueba que los datos ingresados son                      |  |  |  |  |  |  |  |  |  |
|                             | incorrectos o hay campos vacíos, el sistema                 |  |  |  |  |  |  |  |  |  |
|                             | mostrara un mensaje de aviso.                               |  |  |  |  |  |  |  |  |  |

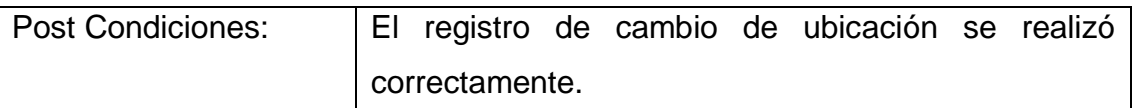

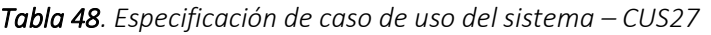

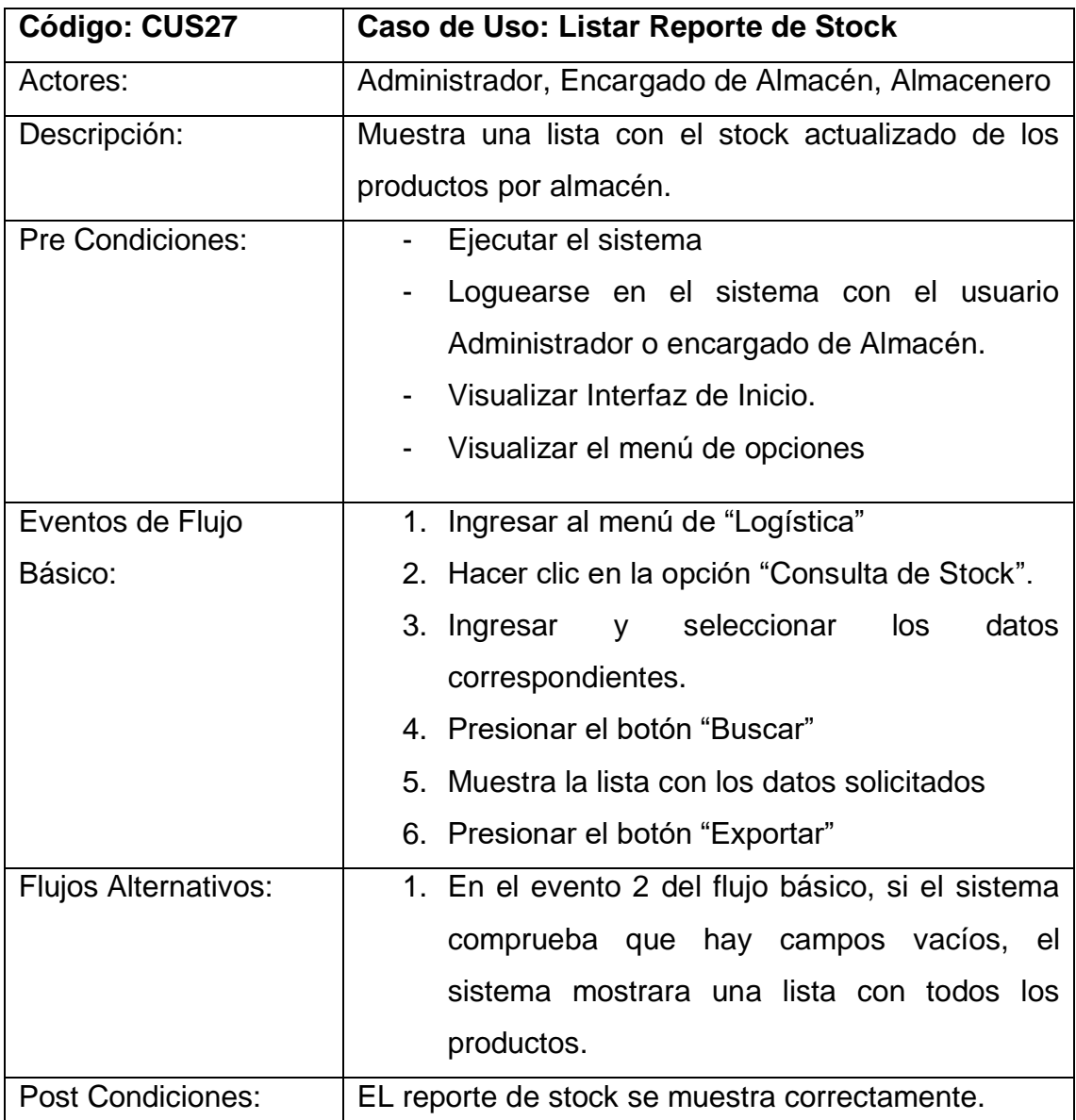

*Fuente Elaboración propia Fuente Elaboración propia*

## **Diseño de Interfaces**

La Figura 16 muestra la Interfaz del sistema del CUS01: Login, donde podrán loguearse el Administrador, jefe de Logística, Supervisor de Logística, Encargado de Almacén, Almacenero

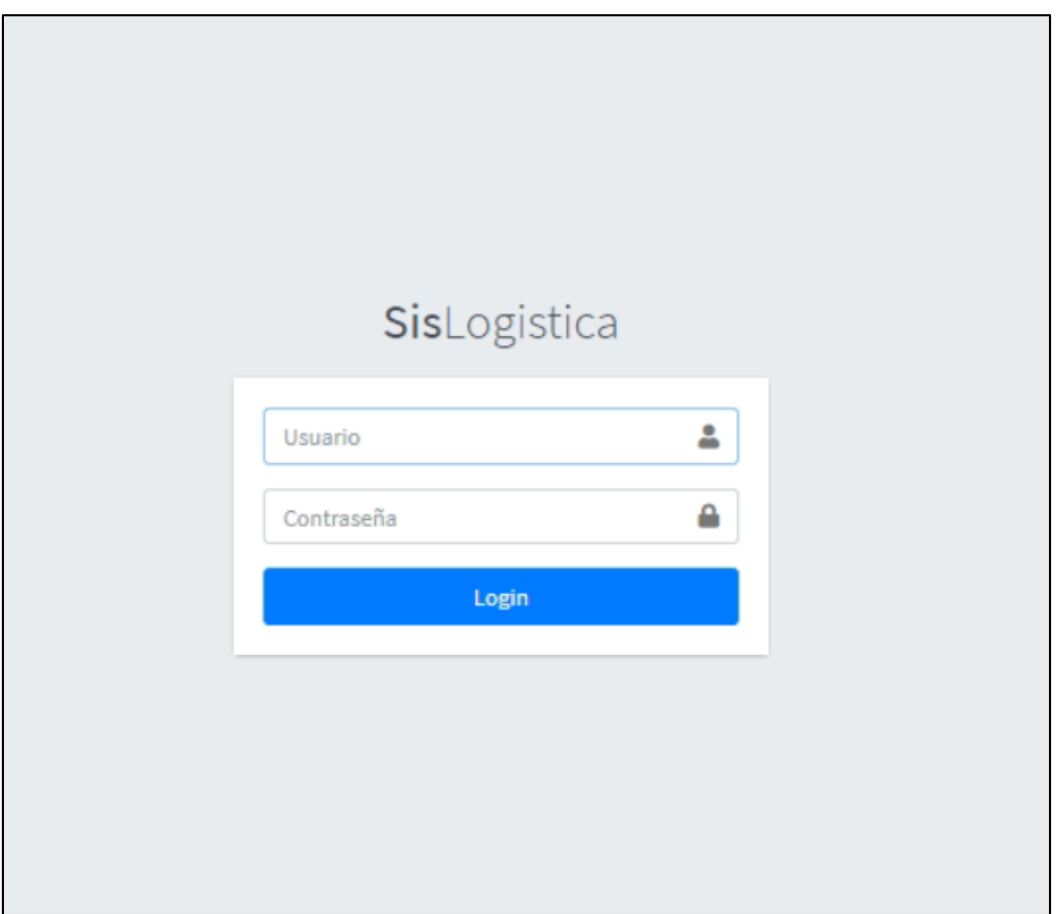

*Figura 16: Interfaz del sistema CUS01*

*Fuente Elaboración propia*

La Figura 17 muestra la Interfaz del sistema del CUS02: Inicio, donde podrán loguearse el Administrador, Jefe de Logística, Supervisor de Logística, Encargado de Almacén, Almacenero

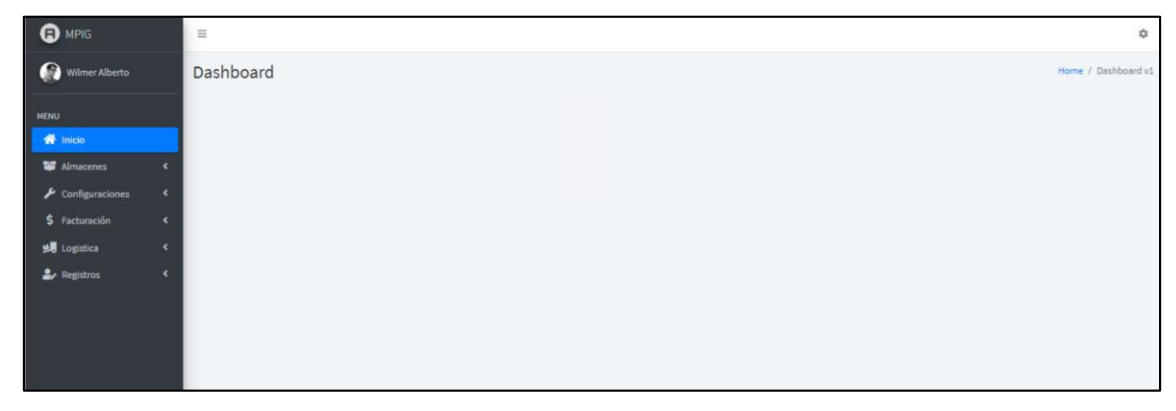

*Fuente Elaboración propia*

La Figura 18 muestra la Interfaz del sistema del CUS03: Editar Perfil, donde podrán loguearse el Administrador

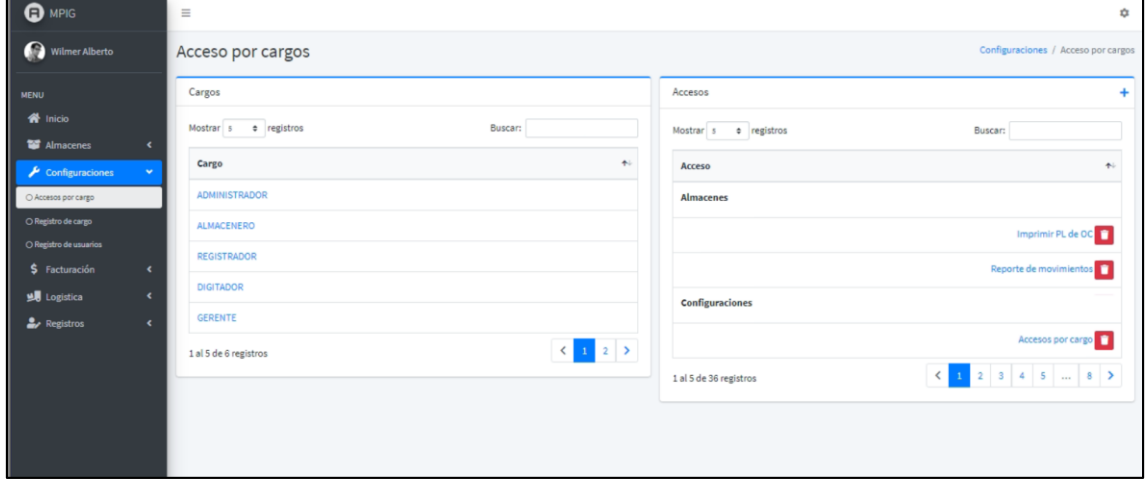

#### *Figura 18: Interfaz del sistema CUS03 Fuente Elaboración propia*

La Figura 19 muestra la Interfaz del sistema del CUS04: Registrar Usuarios, donde podrán loguearse el Administrador

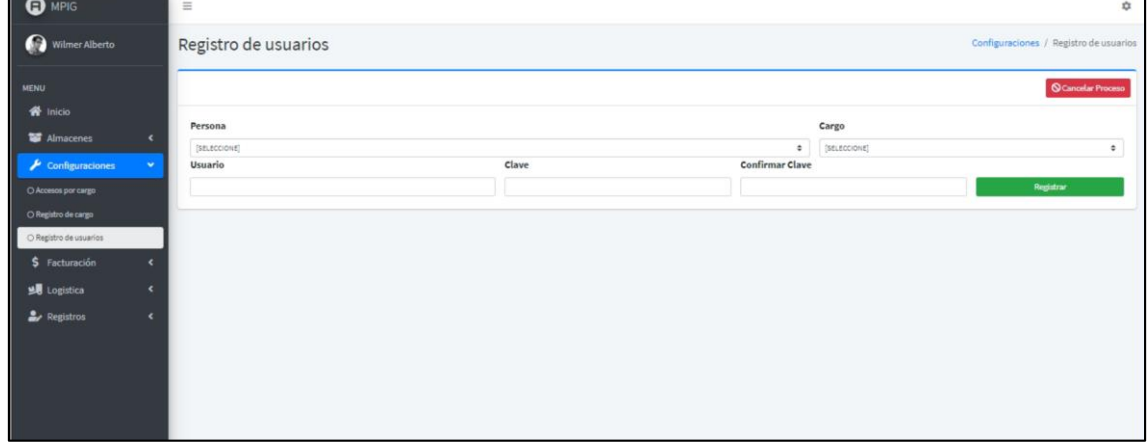

*Figura 19: Interfaz del sistema CUS04*

*Fuente Elaboración propia*

La Figura 20 muestra la Interfaz del sistema del CUS05: Registrar Personas, donde podrán loguearse el Administrador

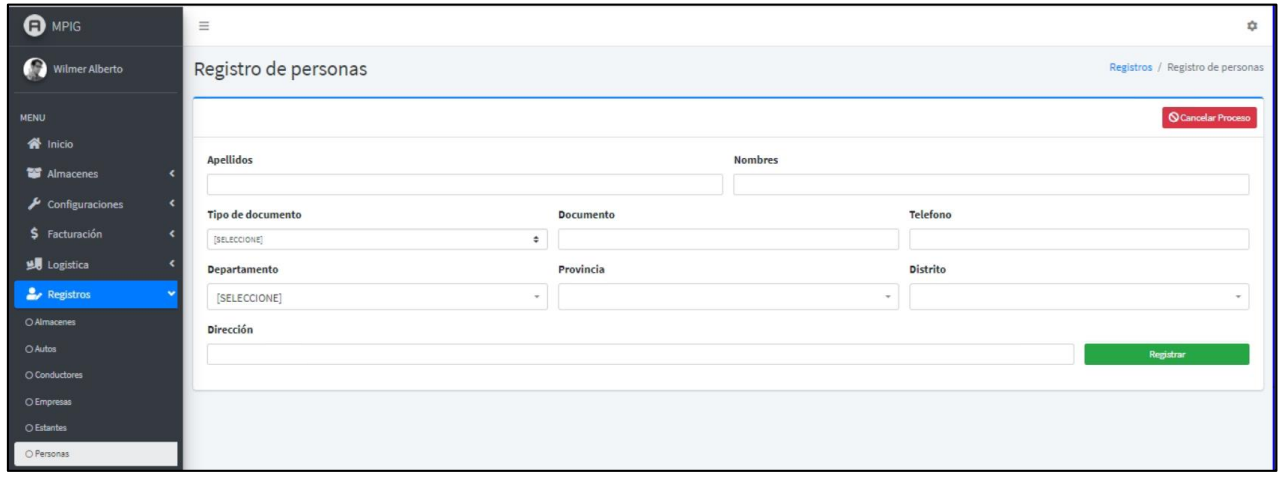

*Figura 20: Interfaz del sistema CUS05 Fuente Elaboración propia*

La Figura 21 muestra la Interfaz del sistema del CUS06: Listar Usuarios, donde podrán loguearse el Administrador

| <b>MENU</b>                                     |                                  |                    |                      |                | + Nuevo registro |
|-------------------------------------------------|----------------------------------|--------------------|----------------------|----------------|------------------|
| <b>各</b> Inicio<br>Almacenes<br>$\epsilon$      | Mostrar s <b>e</b> registros     |                    |                      |                | Buscar:          |
| $\sim$<br>$\blacktriangleright$ Configuraciones | Nombre                           | + Usuario          | Cargo                | Fecha Creación | Estado           |
| O Accesos por cargo                             | Maria del Socorro Almeyda Levano | MALMEYDA           | DIGITADOR            | 2021-05-11     | <b>Active</b>    |
| O Registro de cargo<br>O Registro de usuarios   | Juan Salvatierra Rojas           | <i>jsamorettis</i> | GERENTE              | 2020-08-22     | <b>Inactive</b>  |
| \$ Facturación<br>$\epsilon$                    | Julio Amoretti Almeyda           | jamoretti          | <b>ADMINISTRADOR</b> | 2020-07-08     | <b>Active</b>    |
| $\epsilon$<br><b>当</b> Logistica                | Wilmer Alberto Vasquez Tasayco   | wvasquez           | ADMINISTRADOR        | 2020-07-08     | <b>Active</b>    |
| <b>A</b> Registros<br>$\epsilon$                | 1 al 4 de 4 registros            |                    |                      |                |                  |

*Figura 21: Interfaz del sistema CUS06*

*Fuente Elaboración propia*

La Figura 22 muestra la Interfaz del sistema del CUS07: Registrar Productos, donde podrán loguearse el Administrador, Supervisor de Logística.

| <b>O</b> MPIG                         | $\equiv$                                                   |             |                    |                    |                       |       |                |                          |              |           | ☆ |
|---------------------------------------|------------------------------------------------------------|-------------|--------------------|--------------------|-----------------------|-------|----------------|--------------------------|--------------|-----------|---|
| Wilmer Alberto                        | Registro de productos<br>Registros / Registro de productos |             |                    |                    |                       |       |                |                          |              |           |   |
| <b>MENU</b>                           | Categorias Productos                                       |             |                    |                    | Categorias por Marcas |       |                |                          |              |           |   |
| <b>W</b> Inicio                       | <b>Nombre</b>                                              | Descripción |                    | <b>Categorias</b>  |                       |       | <b>Marcas</b>  |                          |              |           |   |
| Almacenes                             |                                                            |             |                    |                    | [SELECCIONE]          |       | $\ddot{\rm v}$ | [SELECCIONE]             |              | $\cdot$ + |   |
| $\blacktriangleright$ Configuraciones | Familia                                                    |             |                    |                    |                       |       |                |                          |              |           |   |
| \$ Facturación                        | [SELECCIONE]                                               |             | $\cdot$ +          | Registrar          | Registrar             |       |                |                          |              |           |   |
| <b>98</b> Logistica                   | Registro de productos                                      |             |                    |                    |                       |       |                |                          |              |           |   |
| <b>A</b> Registros                    |                                                            |             |                    |                    |                       |       |                |                          |              |           |   |
| O Almacenes                           | Codigo                                                     | Nombre      |                    | <b>Descripcion</b> |                       |       |                | <b>Categoria y Marca</b> |              |           | ٠ |
| O Autos                               | Familia                                                    |             | Marca              |                    |                       |       | Categoria      | [SELECCIONE]             |              |           |   |
| O Conductores                         |                                                            |             |                    |                    |                       |       |                |                          |              |           |   |
| O Empresas                            | Observacion                                                |             |                    | <b>Articulo</b>    |                       |       | Medida         |                          | <b>Serie</b> |           |   |
| ○ Estantes                            | Modelo                                                     |             | <b>Ancho banda</b> |                    |                       | Color |                |                          |              |           |   |
| O Personas                            |                                                            |             |                    |                    |                       |       |                |                          | Registrar    |           |   |
| O Pisos                               |                                                            |             |                    |                    |                       |       |                |                          |              |           |   |
| O Productos                           | Productos Registrados                                      |             |                    |                    |                       |       |                |                          |              |           |   |
| O Transacciones                       |                                                            |             |                    |                    |                       |       |                |                          |              |           |   |

*Figura 22: Interfaz del sistema CUS07*

La Figura 23 muestra la Interfaz del sistema del CUS08: Asignar unidad de conversión, donde podrán loguearse el Administrador, Supervisor de Logística

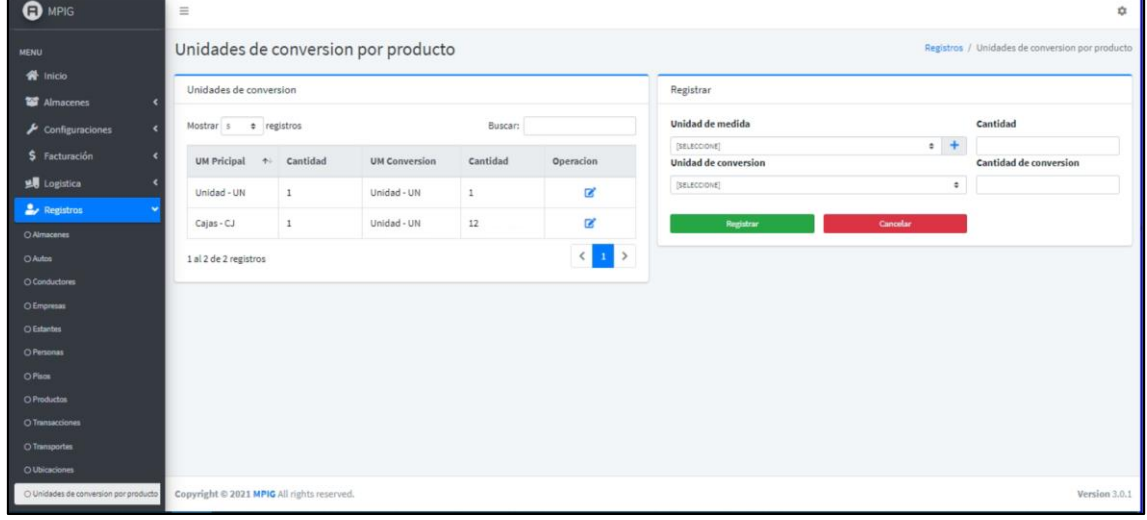

*Figura 23: Interfaz del sistema CUS08*

*Fuente Elaboración propia*

La Figura 24 muestra la Interfaz del sistema del CUS09: Registrar Órdenes de *Fuente Elaboración propia* compra, donde podrán loguearse el Administrador, Jefe de Logística, Supervisor de Logística, Encargado de Almacén, Almacenero

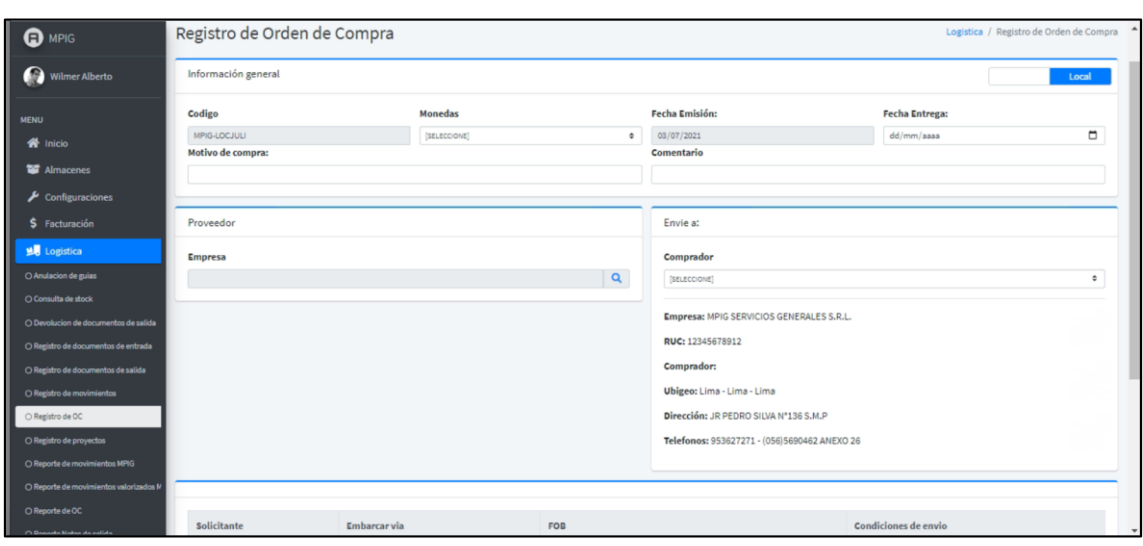

*Figura 24: Interfaz del sistema CUS09*

*Fuente Elaboración propia*

La Figura 25 muestra la Interfaz del sistema del CUS10: Listar Órdenes de compra, donde podrán loguearse el Administrador, Jefe de Logística, Supervisor de Logística

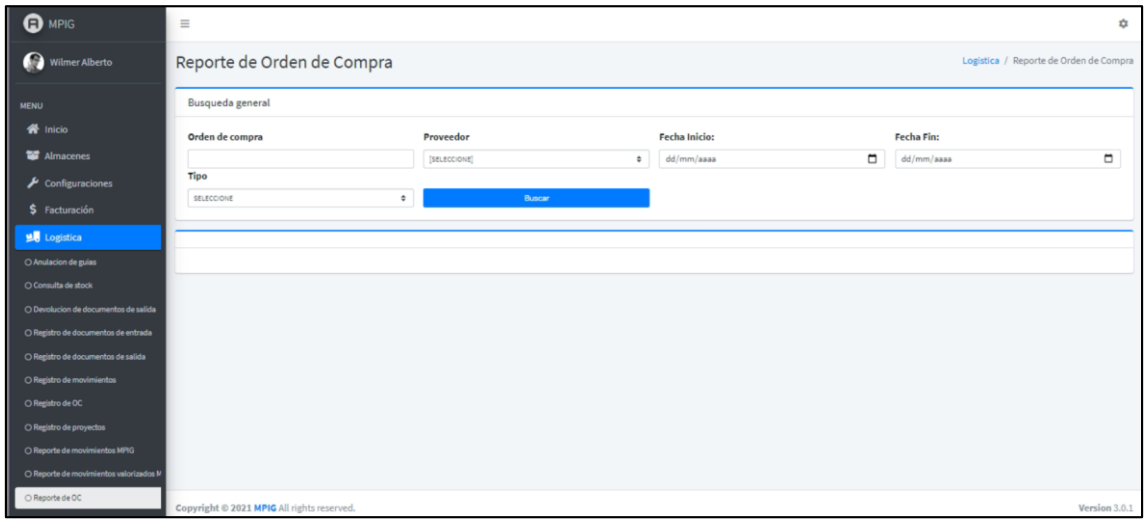

*Figura 25: Interfaz del sistema CUS10*

*Fuente Elaboración propia*

La Figura 26 muestra la Interfaz del sistema del CUS11: Aprobar Órdenes de compra, donde podrán loguearse el Administrador, Jefe de Logística

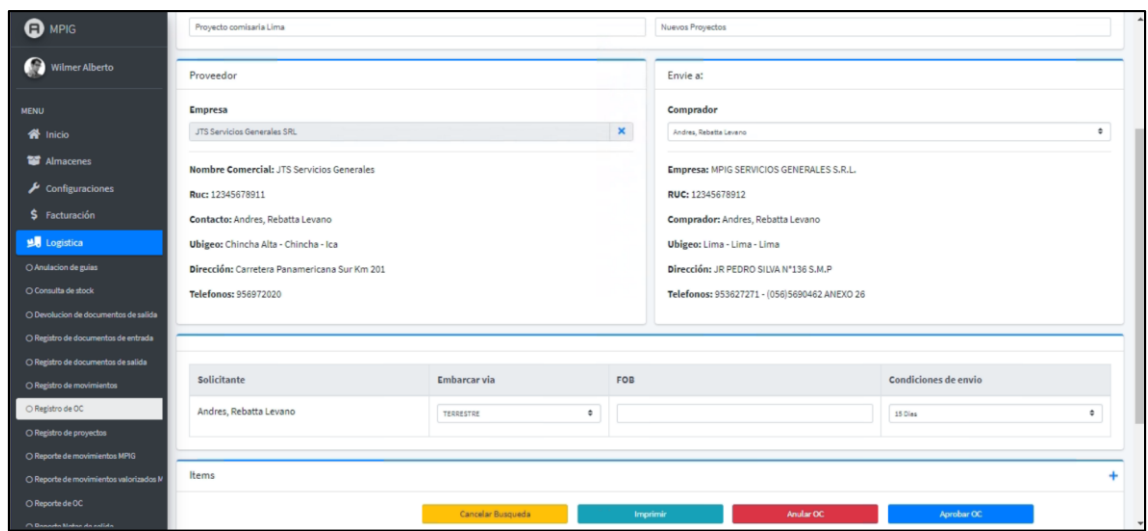

*Figura 26: Interfaz del sistema CUS11*

La Figura 27 muestra la Interfaz del sistema del CUS12: Imprimir Órdenes de compra, donde podrán loguearse el Administrador, Jefe de Logística, Supervisor de Logística.

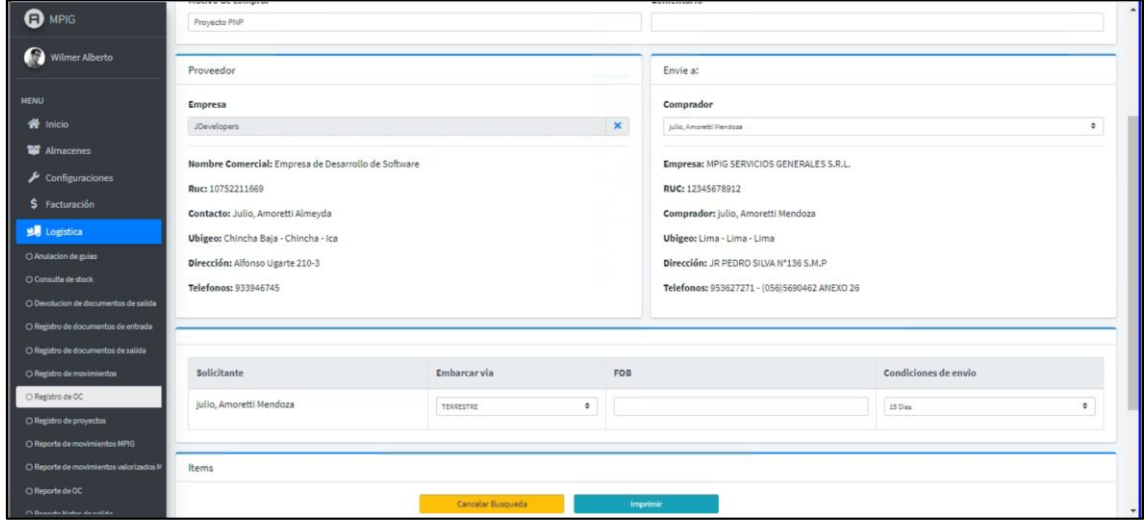

*Figura 27: Interfaz del sistema CUS12*

*Fuente Elaboración propia*

La Figura 28 muestra la Interfaz del sistema del CUS13: Registrar Ubicaciones, donde podrán loguearse el Administrador, Encargado de Almacén.

**Figura 28:** Interfaz del sistema CUS13

| <b>O</b> MPIG                        | $\equiv$                  |                                                         |                    |       | ₩                                   |
|--------------------------------------|---------------------------|---------------------------------------------------------|--------------------|-------|-------------------------------------|
| <b>MENU</b>                          | Registro de ubicaciones   |                                                         |                    |       | Registros / Registro de ubicaciones |
| <b>谷</b> Inicio<br>Almacenes         | <b>Datos Principales</b>  |                                                         |                    |       | Cancelar Proceso                    |
| $\sqrt{\frac{1}{2}}$ Configuraciones | Piso                      | <b>Estante</b>                                          | Zona               | Nivel |                                     |
| \$ Facturación                       | Piso de almacen Logistico | $\div$<br>[SELECCIONE]<br>[SELECCIONE]                  | $\hat{\mathbf{v}}$ |       | Registrar                           |
| <b>到</b> Logistica                   |                           | Estente A Ledo derecho<br>Estente A Muebles             |                    |       |                                     |
| <b>A</b> Registros                   |                           | <b>Estante A Cajones</b><br>Estante A Estante de madera |                    |       |                                     |
| O Almacenes                          |                           |                                                         |                    |       |                                     |
| O Autos                              |                           |                                                         |                    |       |                                     |
| O Conductores                        |                           |                                                         |                    |       |                                     |
| O Empresas                           |                           |                                                         |                    |       |                                     |
| O Estantes                           |                           |                                                         |                    |       |                                     |
| O Personas<br>O Pisos                |                           |                                                         |                    |       |                                     |
| O Productos                          |                           |                                                         |                    |       |                                     |
| O Transacciones                      |                           |                                                         |                    |       |                                     |
| O Transportes                        |                           |                                                         |                    |       |                                     |
| O Ubicaciones                        |                           |                                                         |                    |       |                                     |

*Fuente Elaboración propia Fuente Elaboración propia*

La Figura 29 muestra la Interfaz del sistema CUS14: Registrar Transporte, donde podrán loguearse el Administrador, Encargado de Almacén.

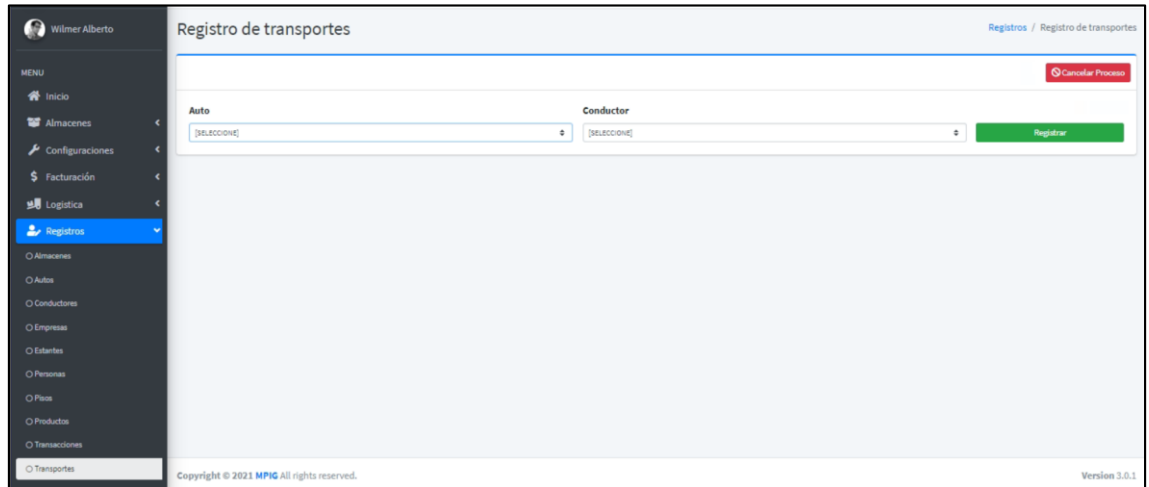

*Figura 29: Interfaz del sistema CUS14*

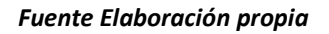

La Figura 30 muestra la Interfaz del sistema CUS15: Registrar Conductores, *Fuente Elaboración propia* donde podrán loguearse el Administrador, Encargado de Almacén.

*Figura 30: Interfaz del sistema CUS15*

| Wilmer Alberto                                          | Registro de conductores |                   |        |          | Registros / Registro de conductores |
|---------------------------------------------------------|-------------------------|-------------------|--------|----------|-------------------------------------|
| MENU                                                    |                         |                   |        |          | <b>Q</b> Cancelar Proceso           |
| <b>各</b> Inicio                                         | <b>Empresa</b>          | Conductor         | Codigo | Licencia |                                     |
| Almacenes                                               | [SELECCIONE]            | [SELECCIONE]<br>÷ | $\div$ |          | Registrar                           |
| $\blacktriangleright$ Configuraciones<br>\$ Facturación |                         |                   |        |          |                                     |
| <b>yo</b> Logistica                                     |                         |                   |        |          |                                     |
| <b>A</b> Registros                                      |                         |                   |        |          |                                     |
| O Almacenes                                             |                         |                   |        |          |                                     |
| OAutos                                                  |                         |                   |        |          |                                     |
| O Conductores                                           |                         |                   |        |          |                                     |

La Figura 31 muestra la Interfaz del sistema CUS16: Registrar Empresas, donde podrán loguearse el Administrador, Supervisor de logística, Encargado de Almacén.

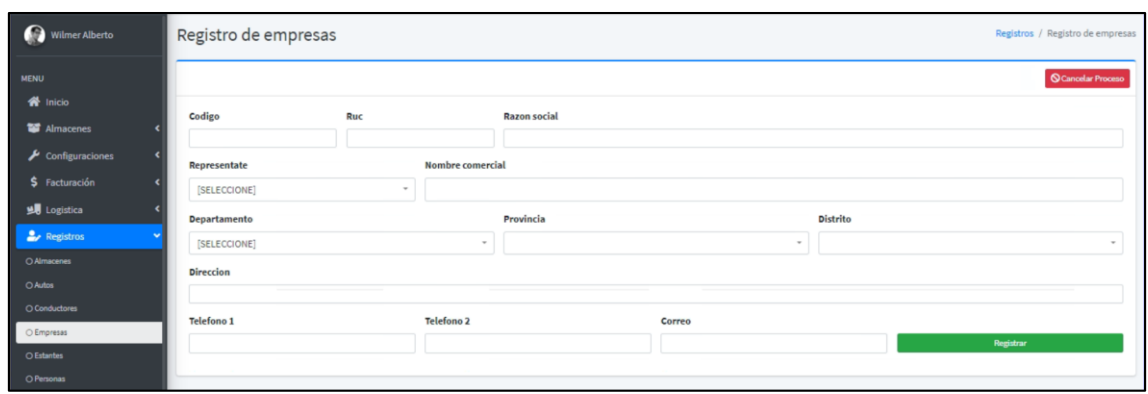

*Figura 31: Interfaz del sistema CUS16*

*Fuente Elaboración propia*

La Figura 32 muestra la Interfaz del sistema CUS17: Registrar Proyectos, donde *Fuente Elaboración propia* podrán loguearse el Administrador, Encargado de Almacén.

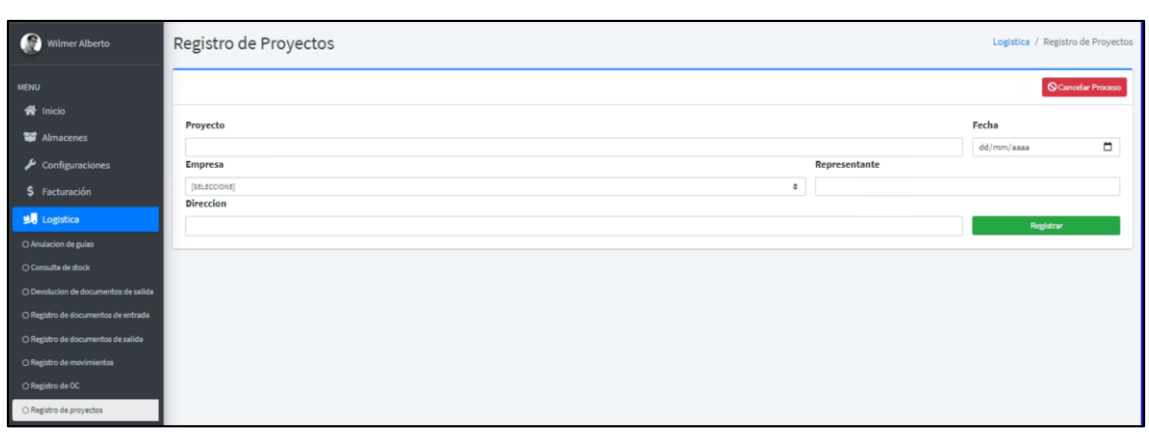

*Figura 32: Interfaz del sistema CUS17*

La Figura 33 muestra la Interfaz del sistema CUS18: Ingresar Documentos de entrada, donde podrán loguearse el Administrador, Encargado de Almacén.

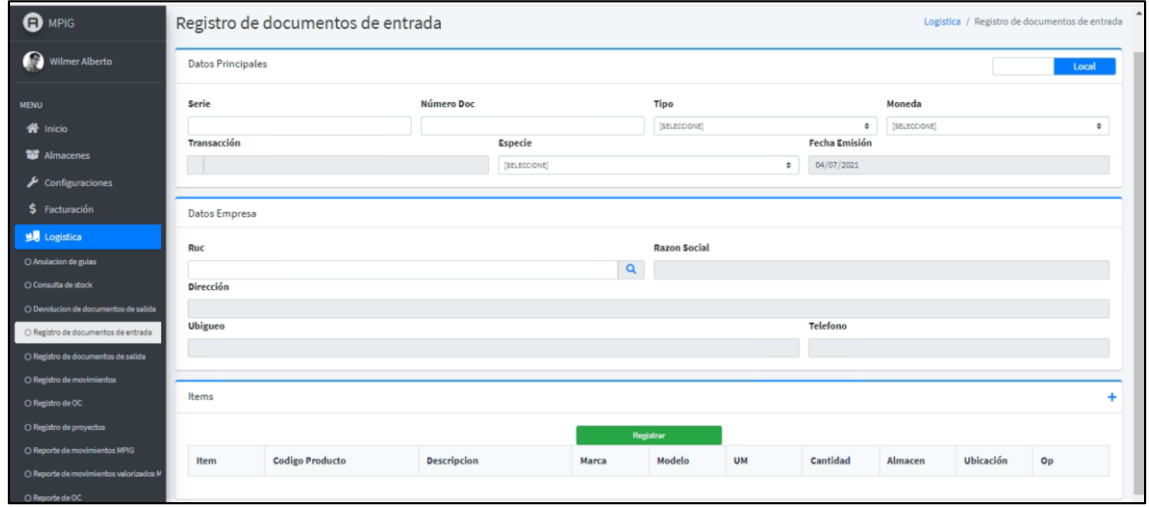

*Figura 33: Interfaz del sistema CUS18*

*Fuente Elaboración propia*

La Figura 34 muestra la Interfaz del sistema CUS19: Registrar Ubicaciones de nuevos productos, donde podrán loguearse el Administrador, Encargado de Almacén.

| $\overline{\bigcirc}$ MPIG               | <b>Serie</b>    |              |                         | <b>Número Doc</b>          |             |         | <b>Tipo</b> |           |              |                                               | Moneda           |                  |                |   |
|------------------------------------------|-----------------|--------------|-------------------------|----------------------------|-------------|---------|-------------|-----------|--------------|-----------------------------------------------|------------------|------------------|----------------|---|
|                                          | -<br>$^{\circ}$ | Ubicaciones  |                         |                            |             |         |             |           |              |                                               | $\times$<br>ONE) |                  |                | ٠ |
| ı<br>$\bullet$<br>Wilmer Alberto         | Transa<br>-     |              |                         |                            |             |         |             |           |              |                                               |                  |                  |                |   |
| ı<br>MENU                                | 104             |              | Mostrar s . e registros |                            |             |         |             |           | Buscar:      |                                               |                  |                  |                |   |
| <b>谷</b> Inicio                          | Datos           | Ubicacion    |                         |                            | ↑↓ Cantidad |         |             | Operación |              |                                               |                  |                  |                |   |
| Almacenes                                | ـ               | P01A01001001 |                         |                            | 103.00      |         |             |           | $\checkmark$ |                                               |                  |                  |                |   |
| $\sqrt{\phantom{a}}$ Configuraciones     | Ruc<br>г        | P01A04001002 |                         |                            | 2.00        |         |             |           |              | $\checkmark$                                  |                  |                  |                |   |
| \$ Facturación                           | Direcc          | P01A01001003 |                         |                            | 2.00        |         |             |           |              | $\checkmark$                                  |                  |                  |                |   |
| <b>soll</b> Logistica                    | ■<br>Ubigu      | P01A03002001 |                         |                            | 48.00       |         |             |           | $\checkmark$ |                                               |                  |                  |                |   |
| O Anulacion de guias                     | П               | P01A01002002 |                         |                            | 25.00       |         |             |           | $\checkmark$ |                                               |                  |                  |                |   |
| O Consulta de stock                      |                 |              |                         |                            |             |         |             |           |              |                                               |                  |                  |                |   |
| O Devolucion de documentos de salida     | -<br>Items      |              | 1 al 5 de 14 registros  |                            |             |         |             |           |              | $1 \quad 2 \quad 3 \quad \blacktriangleright$ |                  |                  |                |   |
| ı<br>O Registro de documentos de entrada |                 |              |                         |                            |             |         |             |           |              |                                               |                  |                  |                |   |
| O Registro de documentos de salida       |                 |              |                         |                            |             |         | Registrar   |           |              |                                               |                  |                  |                |   |
| O Registro de movimientos                | <b>Item</b>     |              | <b>Codigo Producto</b>  | <b>Descripcion</b>         |             | Marca   | Modelo      | <b>UM</b> |              | Cantidad                                      | Almacen          | <b>Ubicación</b> | O <sub>D</sub> |   |
| O Registro de OC                         | $\mathbf{1}$    |              | COD1                    | Producto 1 - descrip pro 1 |             | Marca 1 | MODL1       | <b>UN</b> |              | 2.00                                          | 100              |                  | $\bullet$      |   |
| O Registro de proyectos                  | $\overline{2}$  |              | COD4                    | Producto 4 - descrip pro 4 |             | Marca 1 | MODL4       | UN.       |              | 4.00                                          | 100              |                  | $\bullet$      |   |
| O Reporte de movimientos MPIG            |                 |              |                         |                            |             |         |             |           |              |                                               |                  |                  |                |   |

*Figura 34: Interfaz del sistema CUS19 Fuente Elaboración propia*

*Fuente Elaboración propia*

La Figura 35 muestra la Interfaz del sistema CUS20: Anular documento de entrada, donde podrán loguearse el Administrador, Encargado de Almacén.

| <b>O</b> MPIG                         | $\equiv$     |                                                      |         |                                  |          |           |                      |                       | x)     |  |  |  |
|---------------------------------------|--------------|------------------------------------------------------|---------|----------------------------------|----------|-----------|----------------------|-----------------------|--------|--|--|--|
| Wilmer Alberto                        |              | Anulación de guias<br>Logistica / Anulación de guias |         |                                  |          |           |                      |                       |        |  |  |  |
| <b>MENU</b>                           | Filtros      |                                                      |         |                                  |          |           |                      |                       |        |  |  |  |
| $\bigwedge$ Inicio                    | <b>Serie</b> |                                                      |         | Número Doc<br><b>Ruc Empresa</b> |          |           |                      |                       |        |  |  |  |
| Almacenes                             |              |                                                      |         |                                  |          |           |                      | Buscar                |        |  |  |  |
| $\blacktriangleright$ Configuraciones |              |                                                      |         |                                  |          |           |                      |                       |        |  |  |  |
| \$ Facturación                        |              |                                                      |         |                                  |          |           |                      |                       |        |  |  |  |
| I<br><b>US</b> Logistica              | Item         | <b>Documento</b>                                     | Empresa | <b>Cod. Producto</b>             | Producto | Ubicación | <b>Cantidad Guia</b> | <b>Cantidad Stock</b> | Opción |  |  |  |
| Ш<br>O Anulacion de guias             |              |                                                      |         |                                  |          |           |                      |                       |        |  |  |  |
| O Consulta de stock                   |              |                                                      |         |                                  |          |           |                      |                       |        |  |  |  |

*Figura 35: Interfaz del sistema CUS20*

*Fuente Elaboración propia*

La Figura 36 muestra la Interfaz del sistema CUS21: Despachar productos externos, donde podrán loguearse el Administrador, Encargado de Almacén.

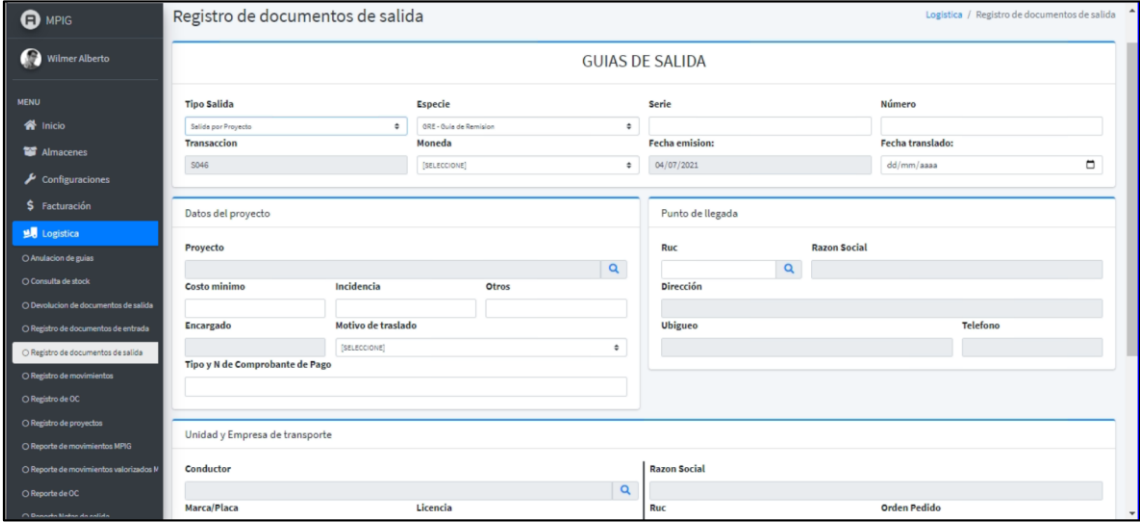

*Figura 36: Interfaz del sistema CUS21*

La Figura 37 muestra la Interfaz del sistema CUS22: Despachar productos Internos, donde podrán loguearse el Administrador, Encargado de Almacén.

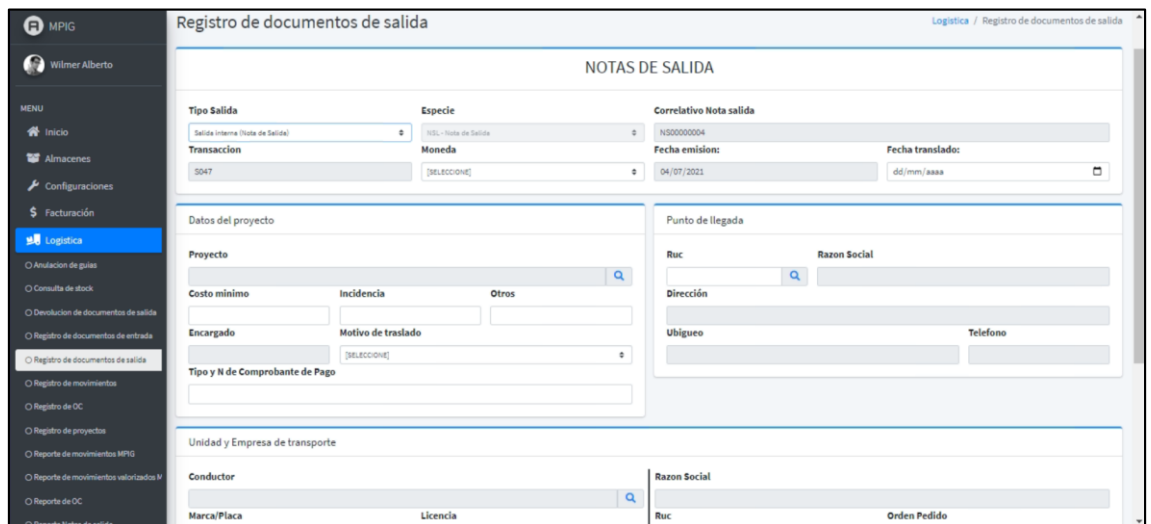

*Figura 37: Interfaz del sistema CUS22*

La Figura 38 muestra la Interfaz del sistema CUS23: Devolver Productos Despachados, donde podrán loguearse el Administrador, Jefe de Logística, Supervisor de Logística, Encargado de Almacén, Almacenero.

*Figura 38: Interfaz del sistema CUS23*

| O MPIG                                                      | $\equiv$ | th.                                |      |                                                         |          |    |               |  |  |  |  |
|-------------------------------------------------------------|----------|------------------------------------|------|---------------------------------------------------------|----------|----|---------------|--|--|--|--|
| Wilmer Alberto                                              |          | Devolución de documentos de salida |      | Logistica / Devolución de documentos de salida          |          |    |               |  |  |  |  |
| <b>MENU</b><br>W Inicio<br>M Almacenes                      | Serie    | Documento                          |      | Transaccion<br>Ingreso por devolucion de guia de selida | ٠        |    | <b>Buscar</b> |  |  |  |  |
| $\blacktriangleright$ Configuraciones<br>\$ Facturación     | Item     | Descripción                        | Cant | UM                                                      | Cant Dev | UM | Seleccion     |  |  |  |  |
| <b>M</b> Logistica<br>O Anulación de guias                  |          |                                    |      |                                                         |          |    |               |  |  |  |  |
| O Consulta de stock<br>O Devolucion de documentos de salida |          |                                    |      |                                                         |          |    |               |  |  |  |  |

*Fuente Elaboración propia*

*Fuente Elaboración propia*

La Figura 39 muestra la Interfaz del sistema CUS24: Buscar Notas de Salida, donde podrán loguearse el Administrador, Encargado de Almacén, Almacenero.

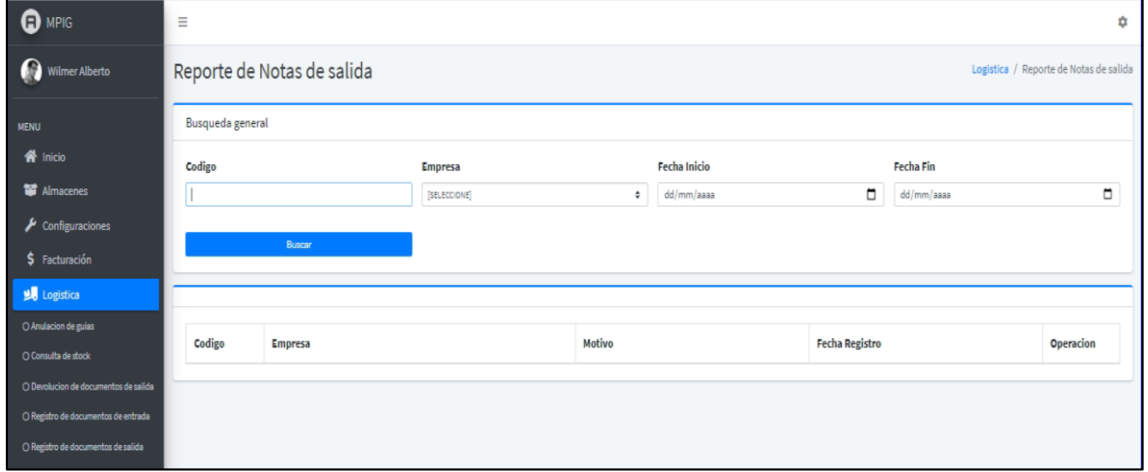

*Figura 39: Interfaz del sistema CUS24*

*Fuente Elaboración propia*

La Figura 40 muestra la Interfaz del sistema CUS25: Transferir Productos, donde *Fuente Elaboración propia* podrán loguearse el Administrador, Encargado de Almacén, Almacenero.

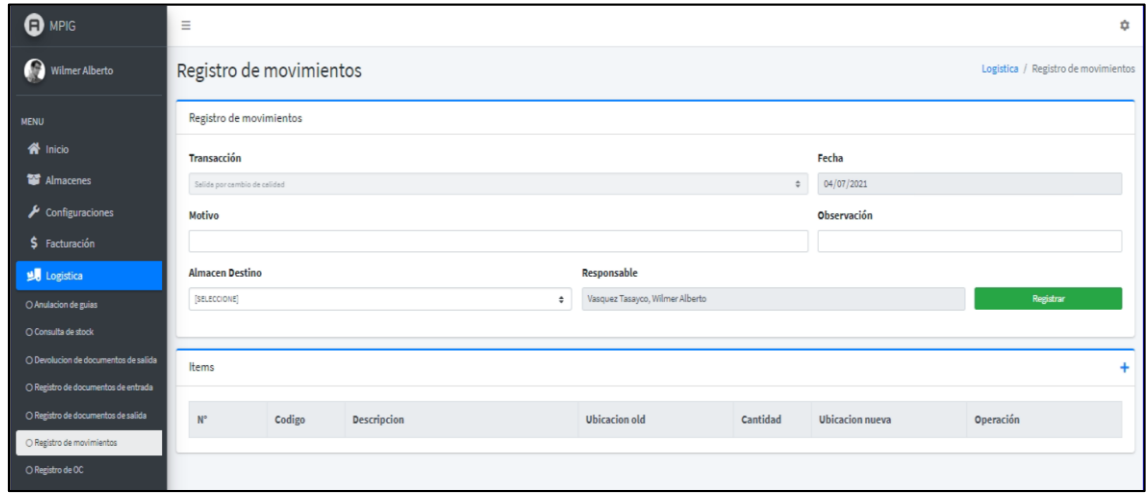

*Figura 40: Interfaz del sistema CUS25 Fuente Elaboración propia*

*Fuente Elaboración propia*

La Figura 41 muestra la Interfaz del sistema CUS26: Cambiar Ubicación, donde podrán loguearse el Administrador, Encargado de Almacén, Almacenero.

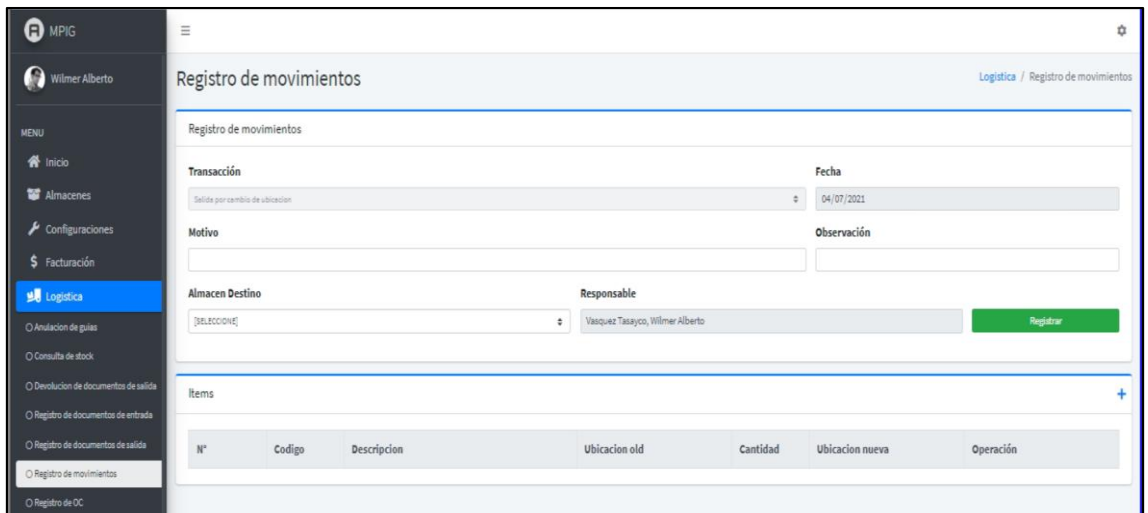

*Figura 41: Interfaz del sistema CUS26*

*Fuente Elaboración propia*

La Figura 42 muestra la Interfaz del sistema CUS27: Listar Reporte de Stock, donde podrán loguearse el Administrador, Encargado de Almacén, Almacenero. *Fuente Elaboración propia*

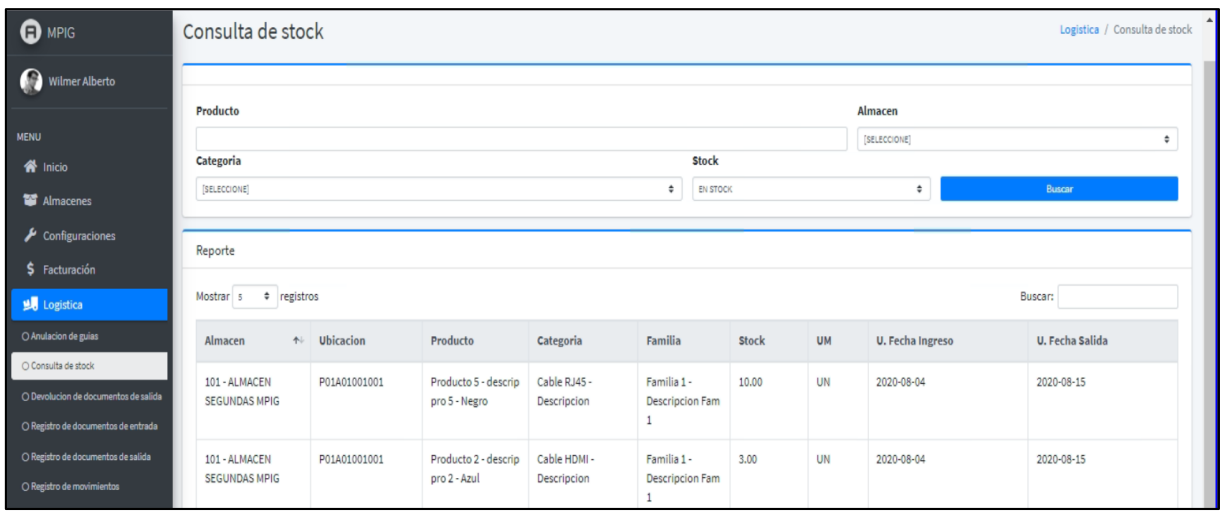

*Figura 42: Interfaz del sistema CUS27*

*Fuente Elaboración propia*